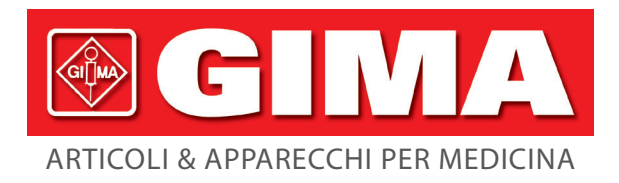

# *MONITOR MULTI-PARAMETRICO*

**Manuale d'uso**

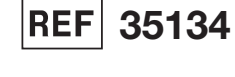

Gima S.p.A. Via Marconi, 1 - 20060 Gessate (MI) Italy gima@gimaitaly.com - export@gimaitaly.com www.gimaitaly.com Made in China

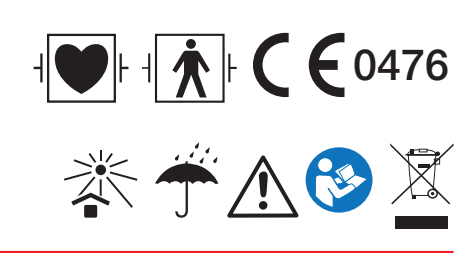

M35134-IT-Rev.5-10.20 *M35134-IT-Rev.5-10.20*

## **Prefazione**

#### **Uso Previsto**

Questo manuale contiene le istruzioni necessarie per il funzionamento sicuro del prodotto secondo le sue caratteristiche e il suo uso previsto. Per utilizzare correttamente il prodotto e per salvaguardare la sicurezza del paziente e dell'operatore da eventuali infortuni, è fondamentale rispettare le indicazioni contenute in questo manuale.

In base alla configurazione massima, alcuni contenuti di questo manuale potrebbero non essere rilevanti per il vostro prodotto. Si prega di contattare il produttore o il proprio fornitore per qualsiasi dubbio o domanda.

In quanto parte integrante del prodotto, questo manuale dovrebbe sempre trovarsi vicino allo strumento ed essere facilmente consultabile in caso di bisogno.

Questo Monitor deve essere utilizzato soltanto da personale medico o sotto la sua supervisione, o da un utente adeguatamente formato. È fatto divieto a personale non autorizzato e non formato di utilizzare questo prodotto.

#### **Destinatari del Manuale**

Questo manuale si rivolge a personale medico professionista con conoscenza di procedure, pratiche e terminologia medica, come previsto nel caso del monitoraggio di pazienti in condizioni critiche.

#### **Illustrazioni**

Le impostazioni o i dati presenti sul proprio monitor potrebbero non corrispondere necessariamente con tutte le illustrazioni contenute in questo Manuale, dato che vengono utilizzate solo come esempi.

Tutti i nomi presenti in questo Manuale e nelle Illustrazioni sono frutto di fantasia. Ogni riferimento a persone realmente esistenti è da considerarsi puramente casuale.

Numero del Manuale d'Uso: 3502-1560013

Versione del presente manuale: V1.4

Date: 31 agosto 2020

#### **Termini utilizzati in questo Manuale d'Uso:**

"View" (Schermata): Schermata principale quando non sono presenti schermate di pop-up.

"Long press" (Pressione Prolungata): L'operazione di premere un

tasto di accesso rapido per oltre 3 secondi. "SpO2": Saturazione

dell'ossigeno.

Note:

Questo monitor paziente può essere personalizzato con diversi moduli funzionali, per cui il monitor acquistato potrebbe non essere dotato di tutte le funzioni descritte nel Manuale.

#### **Attenzione:**

**La legge federale limita la vendita del presente dispositivo da parte o per ordine di un medico.**

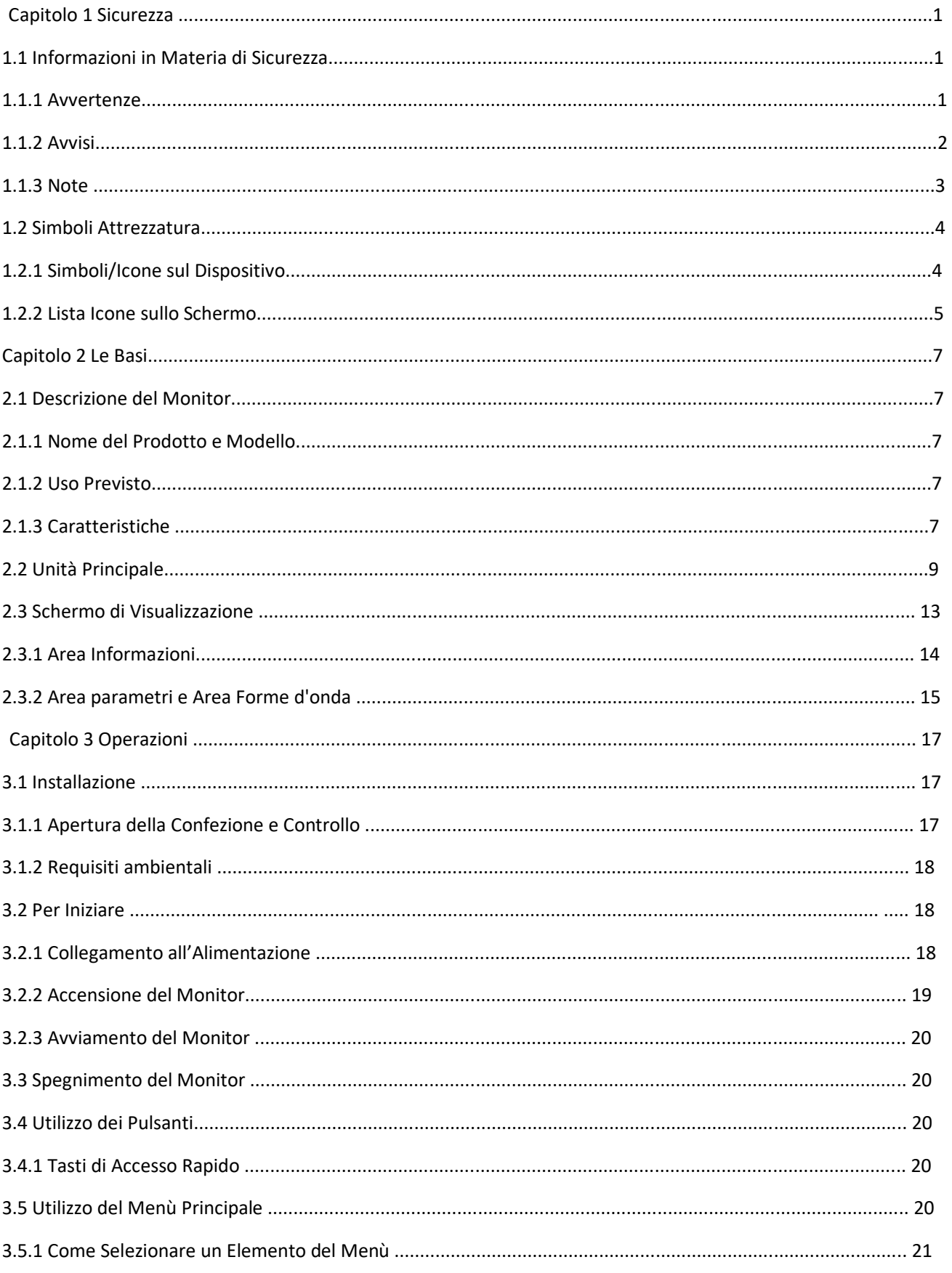

## Indice

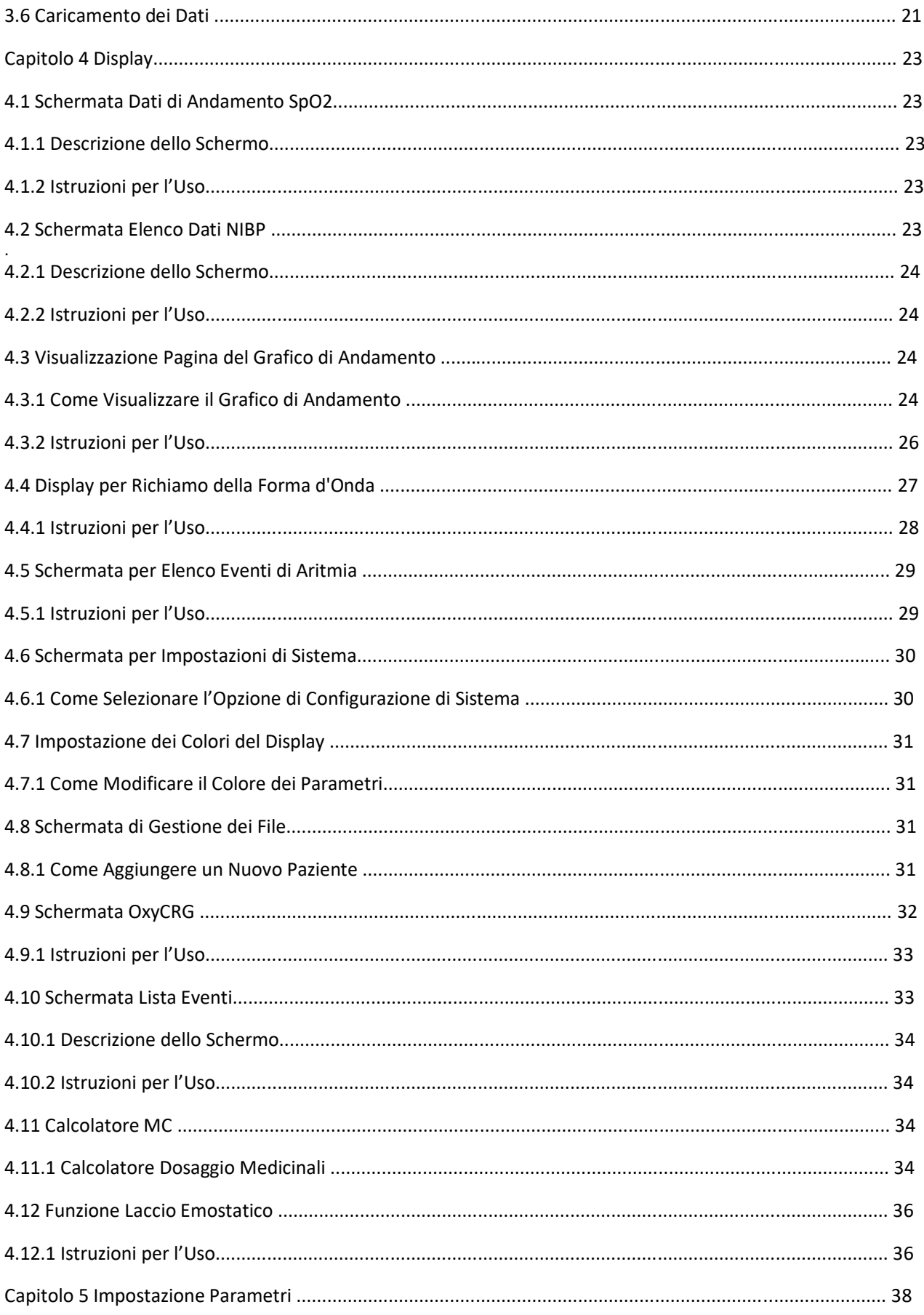

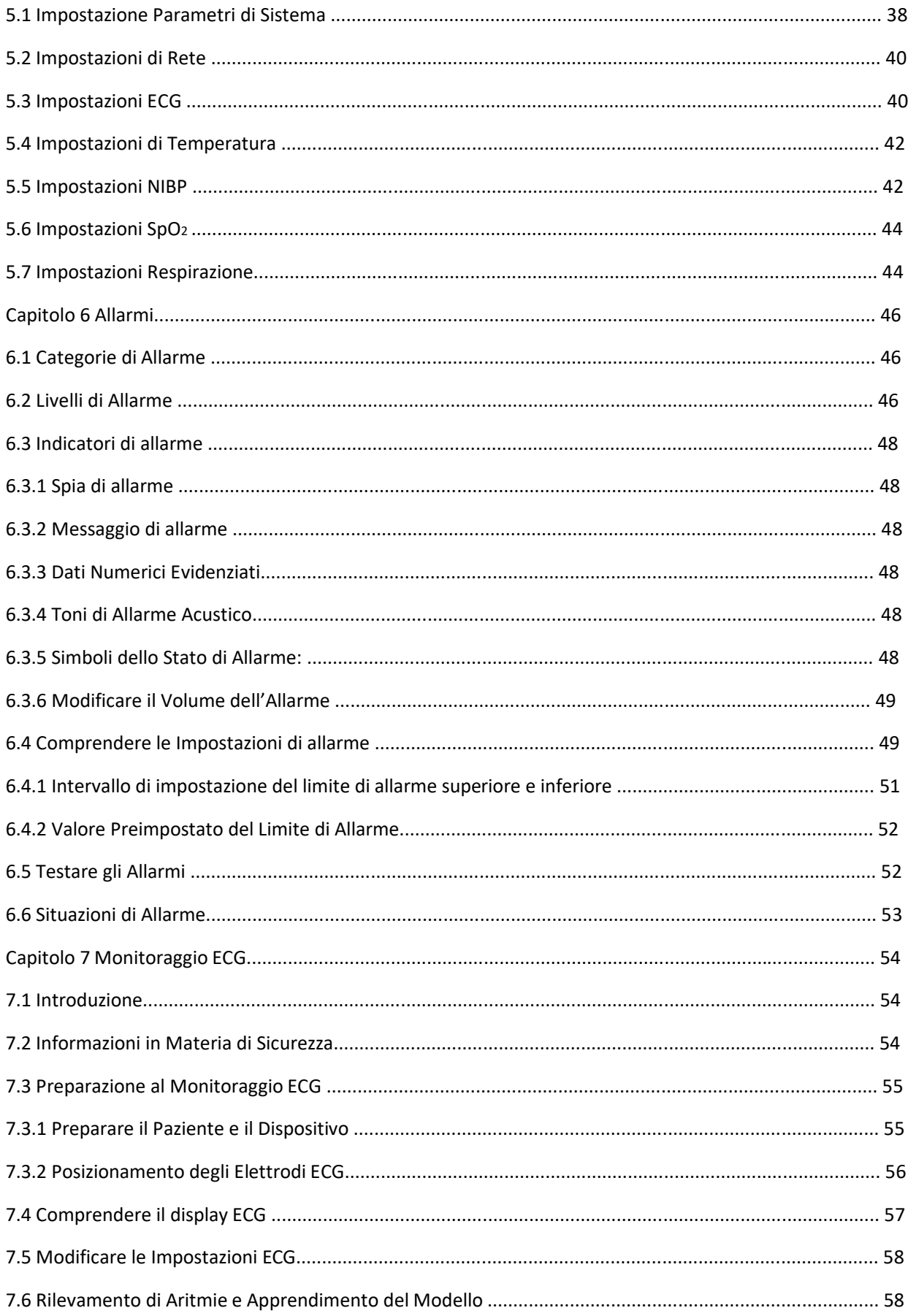

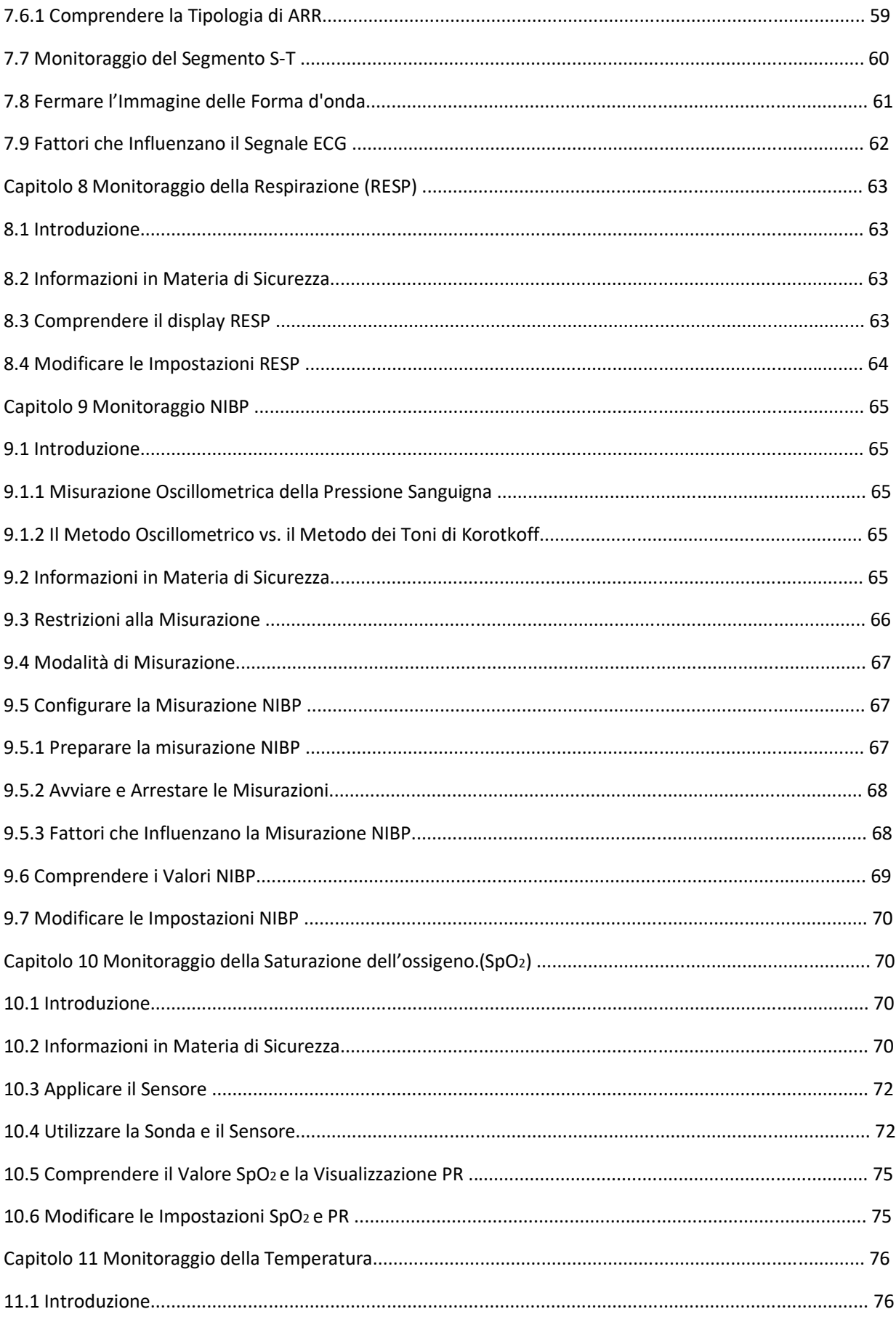

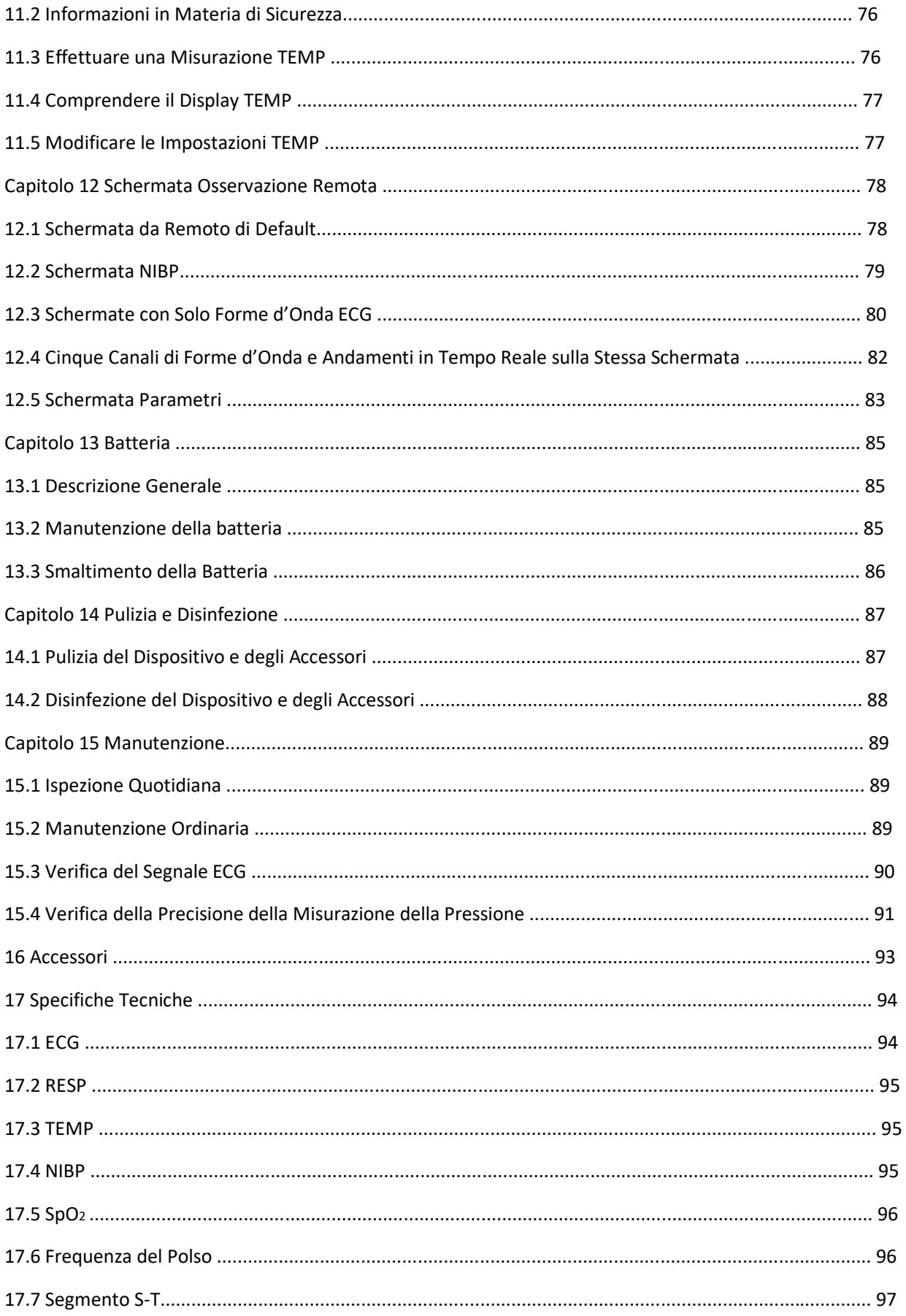

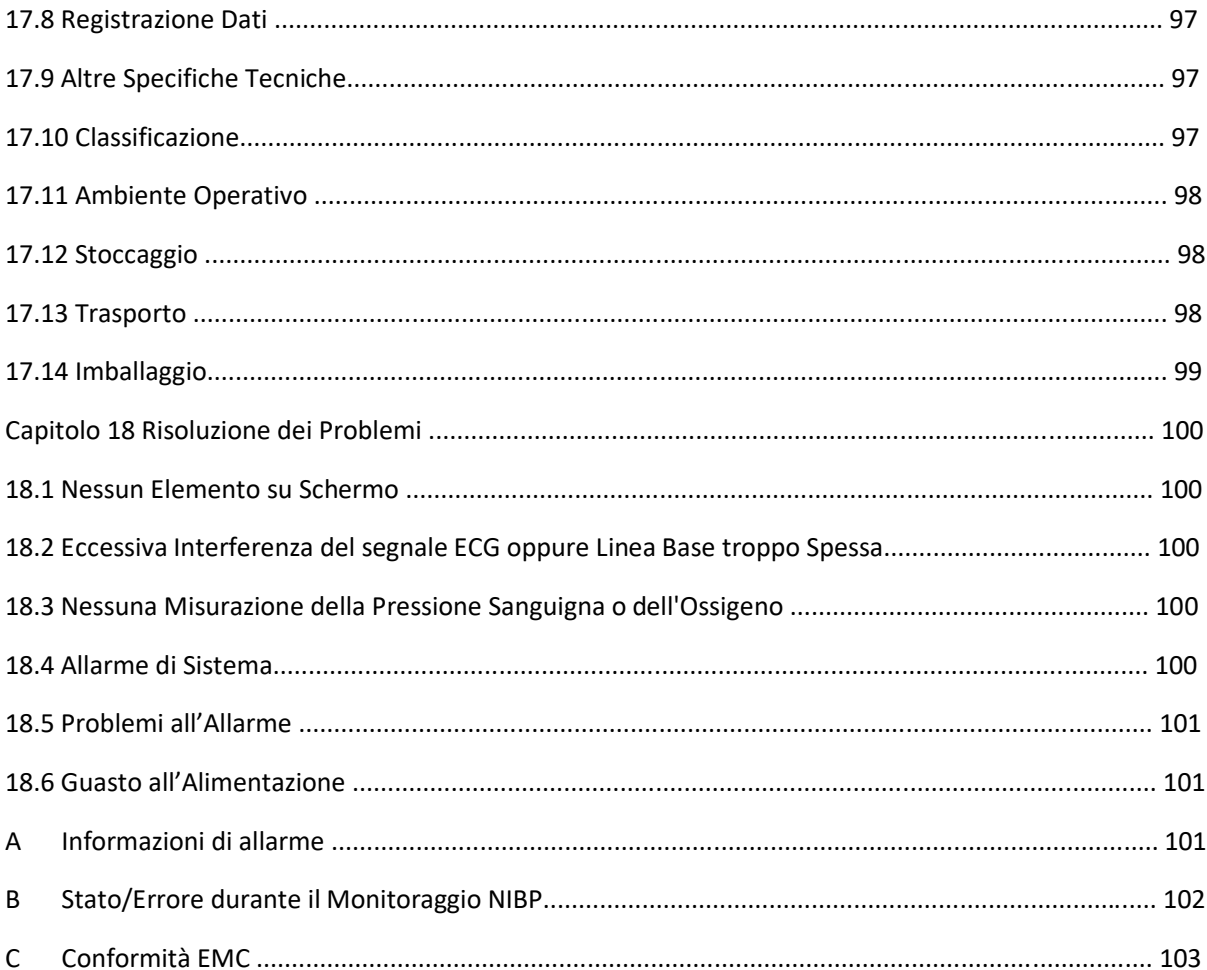

## **Capitolo 1 Sicurezza**

### **1.1 Informazioni in Materia di Sicurezza**

Le dichiarazioni riguardanti la sicurezza presenti in questo capitolo fanno riferimento alle informazioni elementari in materia di sicurezza alle quali l'operatore del monitor è tenuto a prestare attenzione e rispettare. Sono presenti ulteriori dichiarazioni riguardanti la sicurezza in altri capitoli o sezioni, le quali potrebbero essere simili o identiche a quelle che seguono, o specifiche per determinate operazioni.

- M **Avvertenza: indica un potenziale rischio o una pratica pericolosa che, se non evitata, potrebbe provocare lesioni gravi o decesso.**
- % **Attenzione: indica un potenziale rischio o una pratica pericolosa che, se non evitata, potrebbe provocare lesioni personali di lieve entità o danneggiare il prodotto.**
- ☞ **Nota: fornisce consigli operativi o informazioni utili a garantire una fruizione completa del prodotto.**

### **1.1.1 Avvertenze**

- $\bullet^*$  AVVERTENZA PER PAZIENTI CON PACEMAKER: Sebbene in questo dispositivo sia disponibile la funzione di inibizione degli impulsi del pacemaker, è possibile che il misuratore dei battiti cardiaci continui a contare la frequenza del pacemaker in caso di arresto cardiaco o di aritmia. È opportuno non affidarsi esclusivamente agli ALLARMI del misuratore. Tenere i pazienti portatori di pacemaker sotto stretta sorveglianza. Fare riferimento al presente manuale per rilevare la capacità di rifiuto degli impulsi del pacemaker del presente dispositivo.
- $\bullet^*$  Scollegare il monitor e i sensori dal paziente prima di effettuare una risonanza magnetica per immagini (RMI). Il loro utilizzo durante la risonanza magnetica potrebbe causare bruciature o compromettere la precisione del monitor o immagine della risonanza.
- $\bullet^*$  In caso di incertezza riguardo la precisione delle misurazioni, verificare in primo luogo i segni vitali del paziente con un metodo alternativo, quindi accertarsi che il monitor funzioni adeguatamente.
- $\bullet^*$  Il monitor è inteso per essere utilizzato solo come elemento aggiuntivo per la valutazione del paziente. Il monitor deve essere utilizzato congiuntamente a segni e sintomi clinici.
- $\bullet^*$  Monitorare una persona alla volta.
- $\bullet^*$  Il monitor è a prova di defibrillazione. Verificare che gli accessori possano essere utilizzati in condizioni ordinarie e di sicurezza, e che il monitor sia messo adeguatamente a terra prima di eseguire la defibrillazione.
- $\bullet^*$  Il monitor non è adatto per essere utilizzato in presenza di miscele infiammabili di anestetico con aria, ossigeno o ossido di azoto.
- M Verificare i limiti di allarme ad ogni utilizzo del monitor per accertarsi che siano appropriati al paziente che si sta monitorando.
- $\mathbb{S}^*$  Il valore limite di allarme deve essere entro la gamma di misurazione, in caso contrario potrebbe disabilitare il sistema di allarme. Per quanto attiene la gamma dei limiti di allarme, si prega di fare riferimento al relativo capitolo.
- $\bullet^*$  Può verificarsi una situazione di PERICOLO se si utilizzano differenti impostazioni di allarme per la stessa apparecchiatura o per apparecchiature simili in una singola area.
- Non silenziare l'allarme acustico quando questo può compromettere la sicurezza del paziente.
- $\bullet$  È vietato utilizzare il monitor con pazienti che abbiano una grave tendenza emorragica o con anemia falciforme, poiché potrebbe causare sanguinamenti parziali quando si utilizza il presente monitor per la misurazione della pressione sanguigna.
- $\bullet^*$  Tutti i cavi di collegamento e i tubi delle parti applicate devono essere tenuti lontano dalla cervice del collo del paziente per prevenire il rischio di possibile soffocamento del paziente stesso.
- $\bullet^*$  Al fine di evitare il rischio di cortocircuiti e di garantire la qualità del segnale ECG, l'apparecchiatura deve essere provvista di un'adeguata messa a terra.
- $\bullet^*$  Il dispositivo deve essere considerato un dispositivo di allarme rapido quando è indicato un andamento verso la deossigenazione del paziente; i campioni di sangue devono essere analizzati da un CO-ossimetro di laboratorio per comprendere a fondo le condizioni del paziente.
- $\bullet^*$  Nonostante siano stati effettuati test di biocompatibilità su tutte le parti applicate, alcuni pazienti eccezionalmente allergici potrebbero comunque presentare anafilassi. NON utilizzare il dispositivo su pazienti che presentano anafilassi.
- Si prega di leggere attentamente il contenuto riguardante le restrizioni e le controindicazioni.
- $\mathbb{S}^*$  Si consiglia al personale medico di testare regolarmente il dispositivo e gli accessori. Il segnale di allarme visivo e acustico può essere controllato scollegando intenzionalmente gli accessori o impostandolo in modalità Demo per simulare una situazione di allarme.
- La manutenzione non deve essere effettuata mentre il dispositivo è utilizzato su un paziente.

#### **1.1.2 Avvisi**

- % I componenti del monitor NON devono essere sostituiti autonomamente; la sostituzione con un componente diverso da quelli forniti dal produttore potrebbe causare errori di misurazione. Se necessario, si prega di utilizzare componenti forniti dal produttore o componenti dello stesso modello e caratteristiche degli accessori che sono forniti con il monitor dalla fabbrica, al fine di evitare di compromettere la sicurezza, la biocompatibilità, ecc. del dispositivo. Non è consentita alcuna modifica del dispositivo.
- $\triangle$  Gli accessori che possono essere utilizzati ripetutamente devono essere puliti accuratamente prima di essere utilizzati su un altro paziente. Per quanto riguarda le modalità di manutenzione, si prega di fare riferimento al relativo capitolo.
- % Se il Monitor cade accidentalmente, si prega di NON metterlo in funzione prima che le sue prestazioni tecniche e di sicurezza non siano state attentamente testate e i risultati di questi test siano positivi.
- $\triangle$  Per la pulizia si prega di non immergere il monitor o i suoi accessori in liquidi.
- % È possibile che il sistema non soddisfi le prestazioni specificate se esso viene conservato o utilizzato in condizioni di temperatura e umidità diverse da quelle specificate dal costruttore.

#### **1.1.3 Note**

- ☞ Tutte le combinazioni dell'apparecchiatura devono essere conformi alla normativa IEC 60601--1.
- ☞ Si prega di non posizionare il dispositivo in modo che risulti difficoltoso collegare la presa al cavo di alimentazione.
- ☞ Al termine del ciclo di vita del monitor e dei suoi accessori, lo smaltimento deve essere effettuato in conformità ai requisiti delle norme nazionali e/o locali.
- ☞ Si prega di contattarci qualora si necessitino maggiori informazioni relativamente allo schema elettrico, all'elenco dei componenti e alla descrizione di prodotti per riparazioni effettuate da personale tecnico qualificato.
- ☞ Le funzioni di analisi di aritmie nell'ECG e di monitoraggio del segmento S-T non hanno ricevuto la certificazione CE.

### **1.2 Simboli Attrezzatura**

### **1.2.1 Simboli/Icone sul Dispositivo**

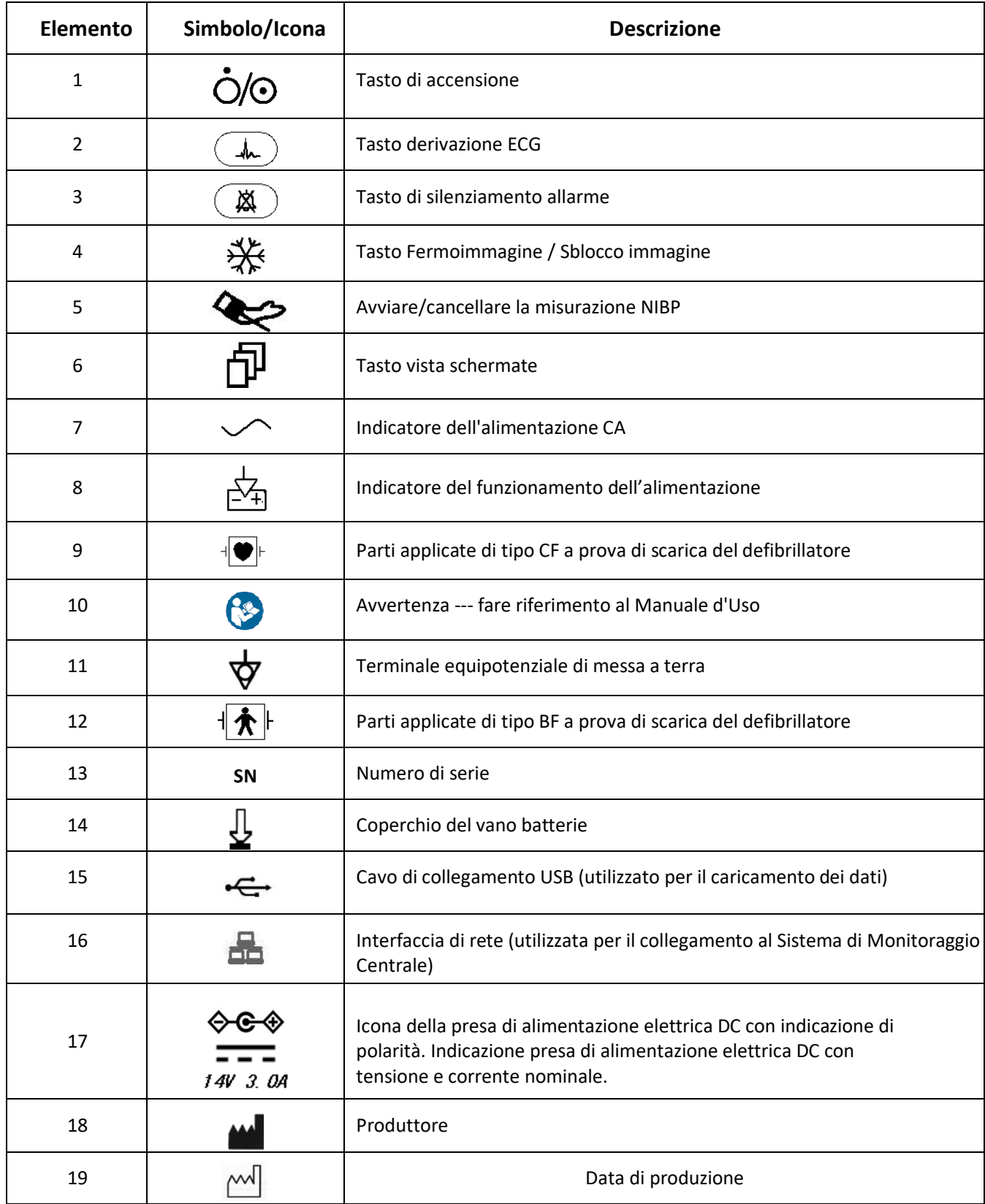

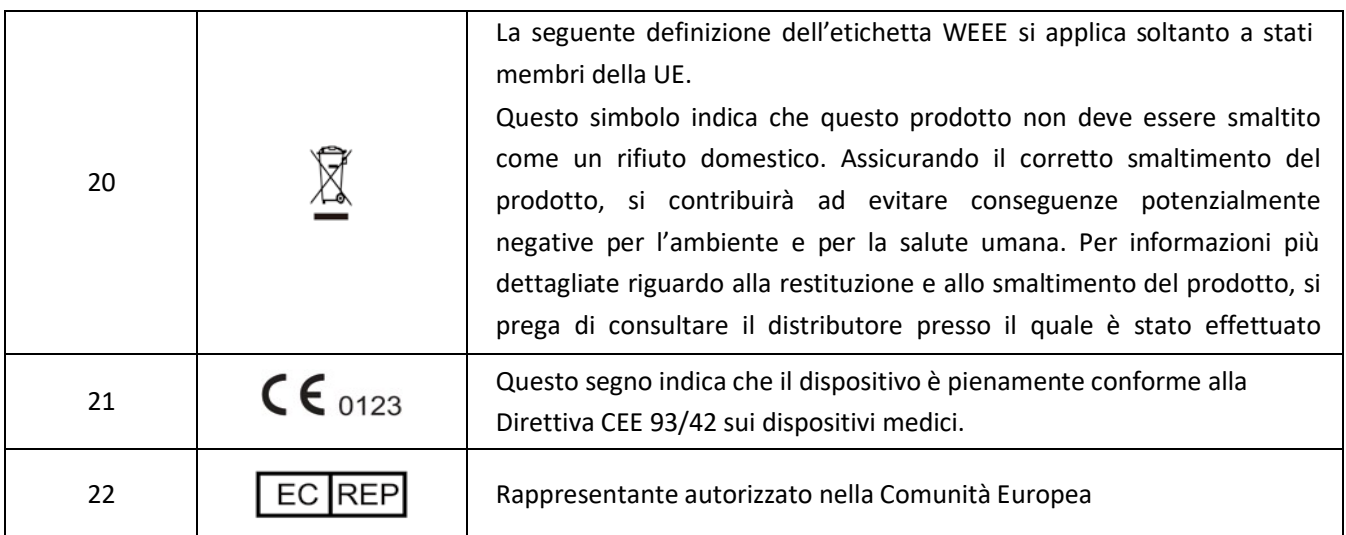

### **1.2.2 Lista Icone sullo Schermo**

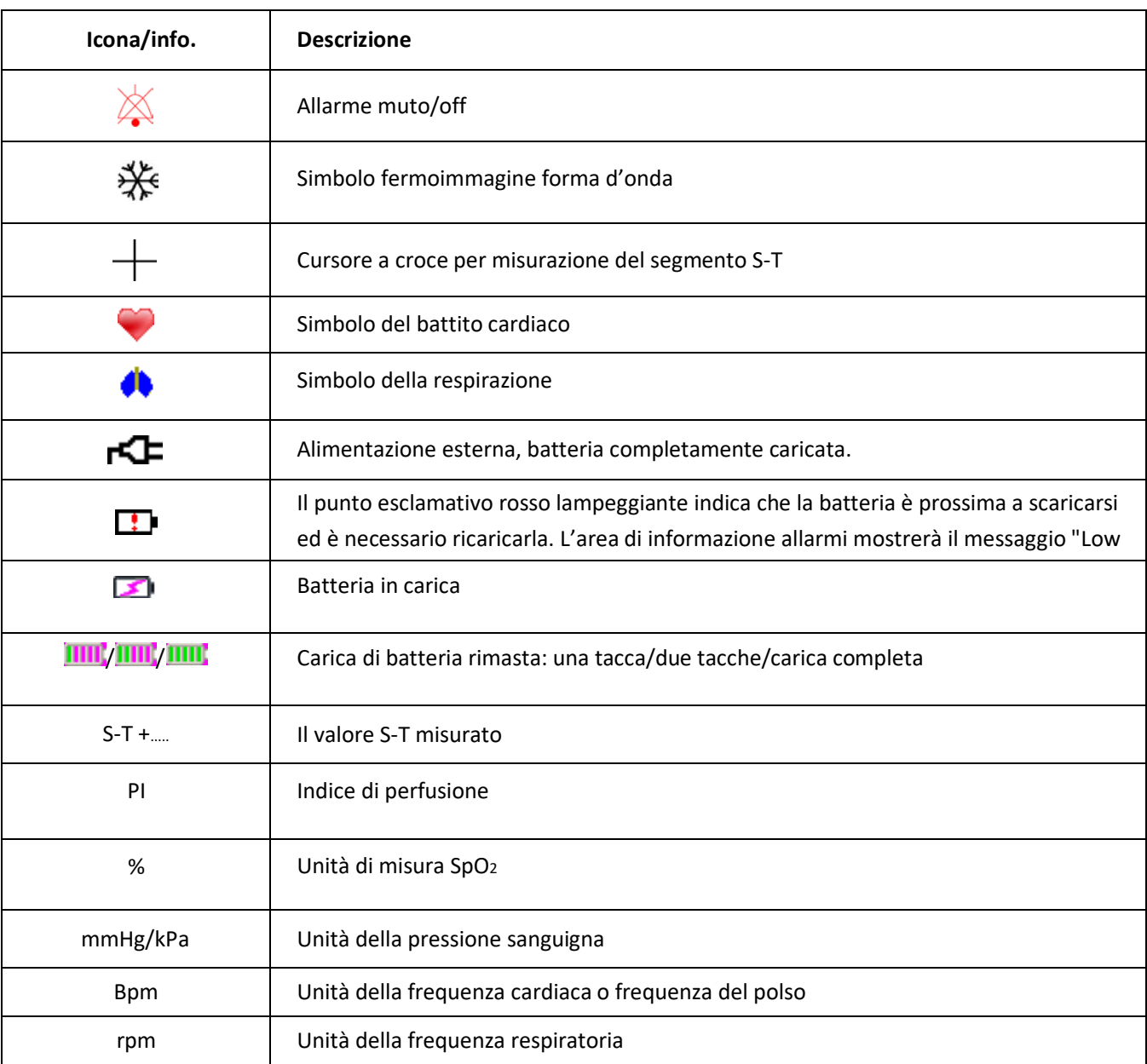

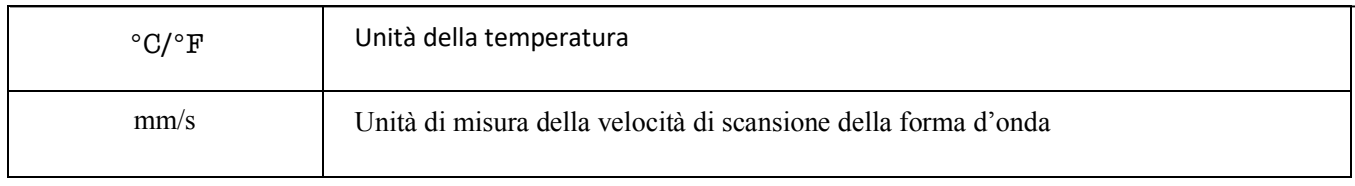

Nota: alcuni simboli potrebbero non essere presenti sulla propria unità

## **Capitolo 2 Le Basi**

### **2.1 Descrizione del Monitor**

#### **2.1.1 Nome del Prodotto e Modello**

Nome del prodotto: Monitor Paziente

Modello Prodotto: Vedere etichetta a pagina I

#### **2.1.2 Uso Previsto**

Questo Monitor Paziente è uno strumento polifunzionale progettato per monitorare i segni fisiologici vitali di pazienti adulti, bambini e neonati. Con le funzioni di registrazione e visualizzazione in tempo reale dei parametri come ECG, frequenza cardiaca (HR), pressione sanguigna non invasiva (NIBP), saturazione funzionale dell'ossigeno (SpO2), respirazione (RESP), temperatura corporea (TEMP) e le funzioni di monitoraggio opzionali, è possibile effettuare un'analisi globale delle condizioni fisiologiche del paziente.

Nota: Questo Monitor Paziente può essere configurato con diversi parametri; il monitor acquistato potrebbe non comprendere tutte le funzioni sopra descritte.

- $\bullet^*$  Questo dispositivo è utilizzabile negli ospedali e in altri istituti clinici. Questo dispositivo deve essere utilizzato da personale medico qualificato, o sotto la sorveglianza di professionisti medici. Il personale non autorizzato o adeguatamente formato non deve effettuare alcuna operazione con il dispositivo.
- $\bullet^*$  Le forme d'onda e i parametri fisiologici, così come le informazioni di allarme mostrate sul monitor costituiscono un riferimento utile agli operatori, ma non possono essere direttamente utilizzati per determinare il trattamento medico.

Controindicazioni: si prega di vedere ogni sezione del manuale.

### **2.1.3 Caratteristiche**

Questo monitor paziente può essere utilizzato per monitorare i parametri fisiologici del paziente, ovvero ECG, frequenza cardiaca (HR), pressione sanguigna non invasiva (NIBP), saturazione dell'ossigeno (SpO2), frequenza del polso (PR), respirazione e temperatura. Possiede le seguenti caratteristiche:

- $\Diamond$  È leggero, facile da trasportare e da utilizzare:
- ² **Display TFT a colori da 7ʺ** ad alta risoluzione (800 × 480 pixel) (fare riferimento al monitor acquistato) per la visualizzazione di tracce multiple di forme d'onda per forme d'onda ECG, pletismografiche e respiratorie;
- $\diamond$  Interfaccia di facile utilizzo, display di configurazione multipla della forma d'onda dell'ECG:

Schermata di monitoraggio principale: visualizza le informazioni delle forme d'onda e dei parametri principali.

Schermata di osservazione: visualizza i valori di frequenza cardiaca e SpO<sub>2</sub> con un carattere di grandi dimensioni, e visualizza una traccia di forma d'onda ECG.

Schermata unica con sette tracce di forme d'onda ECG: visualizza contemporaneamente 7 tracce di forme d'onda ECG per diverse derivazioni e i parametri di monitoraggio in un unico schermo.

Cinque canali di forme d'onda in tempo reale e schermata di visualizzazione andamenti di due ore: visualizzazione intuitiva dello stato fisiologico del paziente.

Schermata oxyCRG: visualizza contemporaneamente l'andamento della frequenza cardiaca, del valore SpO2 dell'andamento della respirazione o la forma d'onda sulla schermata oxyCRG, così da mostrare subito eventuali cambiamenti nei parametri fisiologici di respirazione.

- $\diamond$  Il bracciale può essere utilizzato anche come laccio emostatico. Questa è una funzione aggiuntiva pratica e comoda, e inoltre si possono impostare pressioni differenti del bracciale a seconda delle condizioni del paziente.
- $\diamond$  Analisi automatica di 20 tipi di aritmia, misurazioni manuali del segmento S-T durante il blocco della forma d'onda ECG o misurazione automatica durante il monitoraggio;
- $\diamond$  Fino a 1000 ore di dati di andamento salvabili per i parametri ECG, S-T, TEMP, SpO2, RESP e NIBP;
- $\diamond$  Possono essere salvati fino a 2000 gruppi di eventi di aritmia, così come i rispettivi valori di HR, TEMP, SpO<sub>2</sub>, e RR;
- $\diamond$  Possono essere salvati fino a 12000 gruppi di misurazioni NIBP, così come i rispettivi valori di HR, TEMP, RR SpO2 e PR mentre viene misurata la pressione sanguigna. Questa può essere richiamata tramite tabella o grafico di andamento.
- $\diamond$  Possono essere salvate (in maniera stabile) e riviste fino a 60 ore di forme d'onda ECG;
- $\diamond$  Misurazione precisa di NIBP con protezione contro la sovrapressione;
- $\diamond$  La speciale tecnica pulsossimetrica consente di avere misurazioni precise dei valori SpO<sub>2</sub> e PR;
- $\Diamond$  Allarmi visivi e acustici, richiamo di eventi di allarme;
- $\diamond$  Impostazioni flessibili per limiti di allarme superiori e inferiori;
- $\diamond$  Monitoraggio in tempo reale della capacità della batteria, quando la batteria è scarica, apparirà l'indicatore di batteria scarica sul display LCD.
- $\Diamond$  Il colore, i caratteri e il layout della forma d'onda sono di facile configurazione per la personalizzazione da parte dell'utente;
- $\diamond$  Protezione da scariche di defibrillatore e resistenza contro interferenze provenienti da unità elettrochirurgiche;
- $\diamond$  Sono disponibili le funzioni di rilevamento pacemaker e di inibizione;
- $\diamond$  È possibile selezionare la tipologia paziente tra "Adulto", "Pediatrico" e "Neonato" nel menù di configurazione;
- $\diamond$  Capacità di rete opzionale per la connessione alla postazione di lavoro centrale;

Nota: Questo Monitor Paziente può essere configurato con diversi parametri; il monitor acquistato potrebbe non comprendere tutte le funzioni sopra descritte.

### **2.2 Unità Principale**

#### **Pannello Frontale**

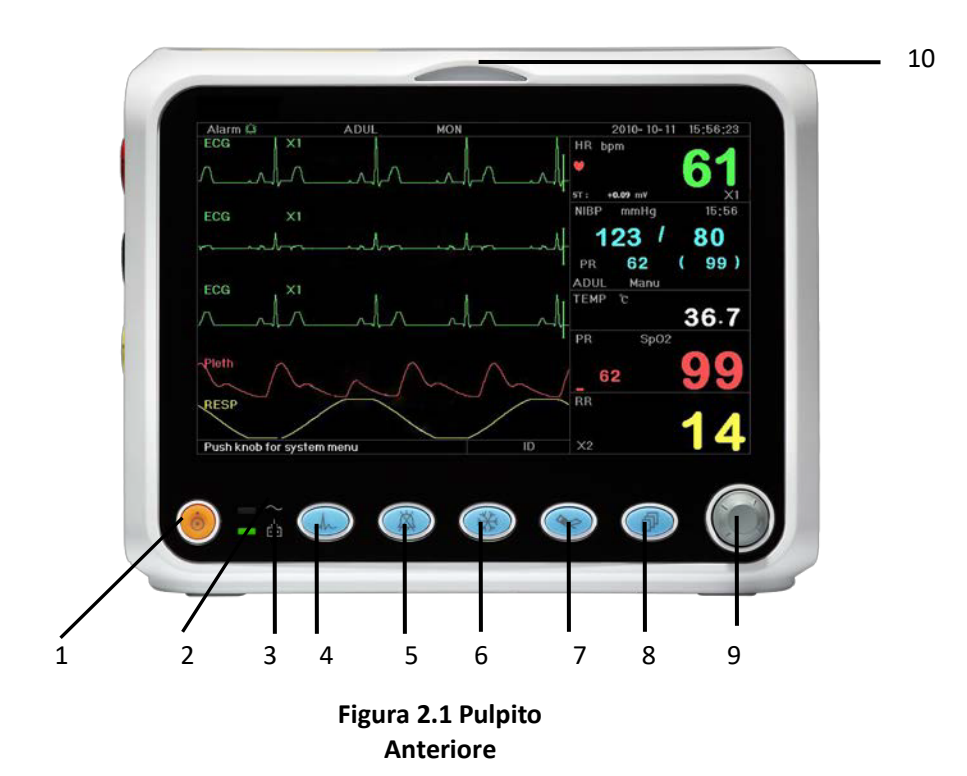

- **Nota: L'aspetto del monitor descritto in questo manuale può essere leggermente diverso dal monitor acquistato; per esempio: i tasti operativi possono essere posizionati sulla destra del pannello anteriore. La procedura operativa è tuttavia la stessa. Perciò, per i particolari si prega di fare riferimento al monitor a vostre mani.**
- 1. **Interruttore:** Premerlo per 3 secondi per accendere o spegnere il monitor.
- 2. ~**- Indicatore alimentazione AC:** Quando si accende significa che si sta utilizzando l'alimentazione AC
- 3. **-Indicatore alimentazione DC integrato:**

Quando sono accesi entrambi gli indicatori AC e DC, significa che è possibile utilizzare l'alimentazione AC e che la batteria si sta ricaricando. Se è acceso solo l'indicatore DC, significa che si sta utilizzando la batteria.

- 4. **ECG lead (derivazione ECG):** Premere per cambiare le derivazioni ECG tra I, II, III, aVR, aVL, aVF e V.
- 5. **Silenziamento dell'allarme:** Premere il tasto per attivare o disattivare la funzione di silanziamento allarme. Durante il processo di monitoraggio, quando si attiva un evento di allarme del sistema, premere il tasto di silenziamento allarme, così che il suono dell'allarme venga disattivato temporaneamente per 2 minuti. Se si verifica un nuovo evento di allarme in questo periodo di tempo, il suono si riattiverà automaticamente per emettere l'allarme acustico. Se l'evento di allarme persiste dopo il periodo di silenzio di 2 minuti, verrà attivato anche il suono di allarme di sistema.

Il periodo massimo di silenziamento allarme è di 2 minuti.

**6.** Fermo immagine: Premere questo tasto per bloccare/sbloccare la forma d'onda ECG o le forme d'onda ECG, SpO2 e RESP

in base alle impostazioni del dispositivo, per poi entrare nella schermata di misurazione del segmento S-T per effettuare le analisi (nella Schermata

di Osservazione).

- 7. **NIBP:** Premere per avviare o interrompere la misurazione NIBP.
- 8. DISP: Cliccare per cambiare la modalità di visualizzazione o per tornare alla Schermata Principale da altre schermate. Premere per cambiare tra Schermata Principale e Schermata 2, configurabile dal Menù di Sistema.
- 9. **Manopola di Navigazione:** Questa manopola è la componente di utilizzo principale del sistema e può essere utilizzata per selezionare funzioni o parametri. premere e rilasciare per cambiare pagina e per confermare la funzione o altri suggerimenti di funzionamento.

## **Colore Indicatore Livello di Allarme Episodio di Allarme** Rosso lampeggiante | Allarme di priorità elevata parametri superiori ai limiti, asistola o apnea Giallo Lampeggiante | Allarme di priorità media | Derivazione e sonda spenta, VE RONT e SVE RONT Luce gialla <sup>Allarme</sup> a priorità bassa | Altri eventi di aritmia Luce verde Normale

#### 10. **Indicatore di Allarme:**

#### **Pannello sinistro e destro**

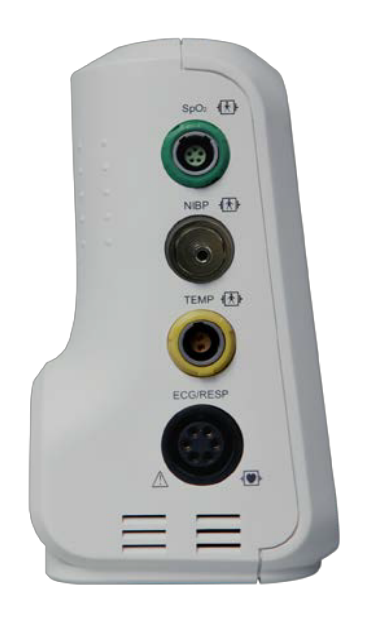

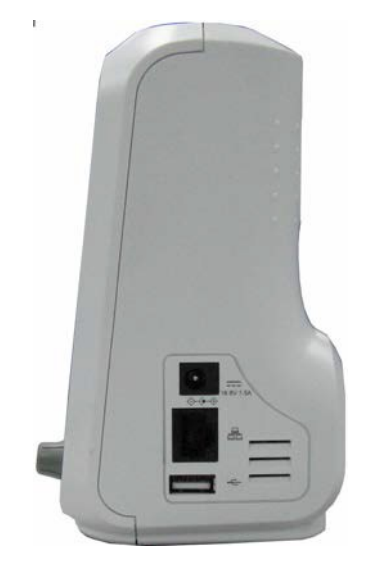

**Figura 2.2 pannello sinistro Figura 2.3 pannello destro** 

Nel dispositivo si trovano diverse porte situate in posizioni differenti per una maggiore

comodità di utilizzo. Il cavo e le porte del trasduttore si trovano sul pannello sinistro,

mostrato nella Figura 2.2.

- $\diamondsuit$  SpO<sub>2</sub>: Connettore sondaSpO<sub>2</sub>
- $\diamond$  NIBP: Connettore tubo flessibile NIBP
- $\diamond$  TEMP: Connettore sonda TEMP
- $\diamond$  ECG/RESP: Connettore cavo ECG
- $\diamond$  Definizione simboli

===

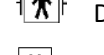

 $\|\mathbf{\hat{\Lambda}}\|$  Durante l'utilizzo del defibrillatore con parti applicate del tipo BF e simili.

Durante l'utilizzo del defibrillatore con parti applicate del tipo CF e simili.

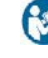

Attenzione. Leggere il manuale per i particolari.

La presa di alimentazione e le porte si trovano sul pannello destro mostrato nella Figura 2.3.

1.  $1.4V$  3.  $0A$  : Indicatore presa di alimentazione elettrica DC con tensione e corrente nominale.

2.  $\Box$ : Porta di comunicazione seriale utilizzata per il collegamento di rete con il sistema di monitoraggio centrale (opzionale).

3.  $\overline{\bullet}$ : porta USB (utilizzata per caricare i dati). L'utente può caricare i dati dal monitor al PC direttamente tramite il cavo USB specificato (opzionale) utilizzato per collegare il monitor paziente al PC. Se il cavo è collegato in modo corretto al PC e se il Monitor Paziente viene riconosciuto

automaticamente dal PC come dispositivo di archiviazione e se appare la finestra di pop-up sullo schermo del PC, apparirà un dispositivo di archiviazione removibile chiamato "PC-3000" nella schermata "Questo PC". Fare doppio click, dopodiché sarà possibile vedere un file dati consultabile in seguito al caricamento dei dati.

Nel frattempo, sul Monitor Paziente apparirà il messaggio "Data upload mode" (modalità caricamento dati) sullo schermo.

4.  $\Diamond \mathfrak{S} \$  : Icona della presa di alimentazione elettrica DC con indicazione di polarità.

#### **Pannello posteriore**

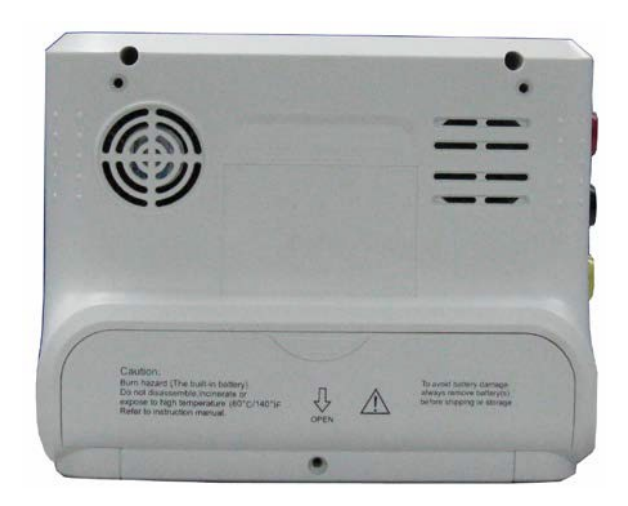

**Figura 2.4 Pannello Posteriore**

### **2.3 Schermo di Visualizzazione**

In generale, quando non compare la finestra di pop-up su schermo, il layout dello schermo del dispositivo include l'area informazioni, l'area forma d'onda e l'area parametri, come mostrato nella figura sottostante. L'area informazioni è in cima alla schermata; l'area parametri è a destra, mentre l'area forma d'onda è a sinistra.

Quando appare una nuova schermata, questa diventerà la finestra attualmente operativa visualizzata al livello superiore. Per tornare alla schermata principale premere il tasto Display " $(\widehat{\mathbb{D}})$ ".

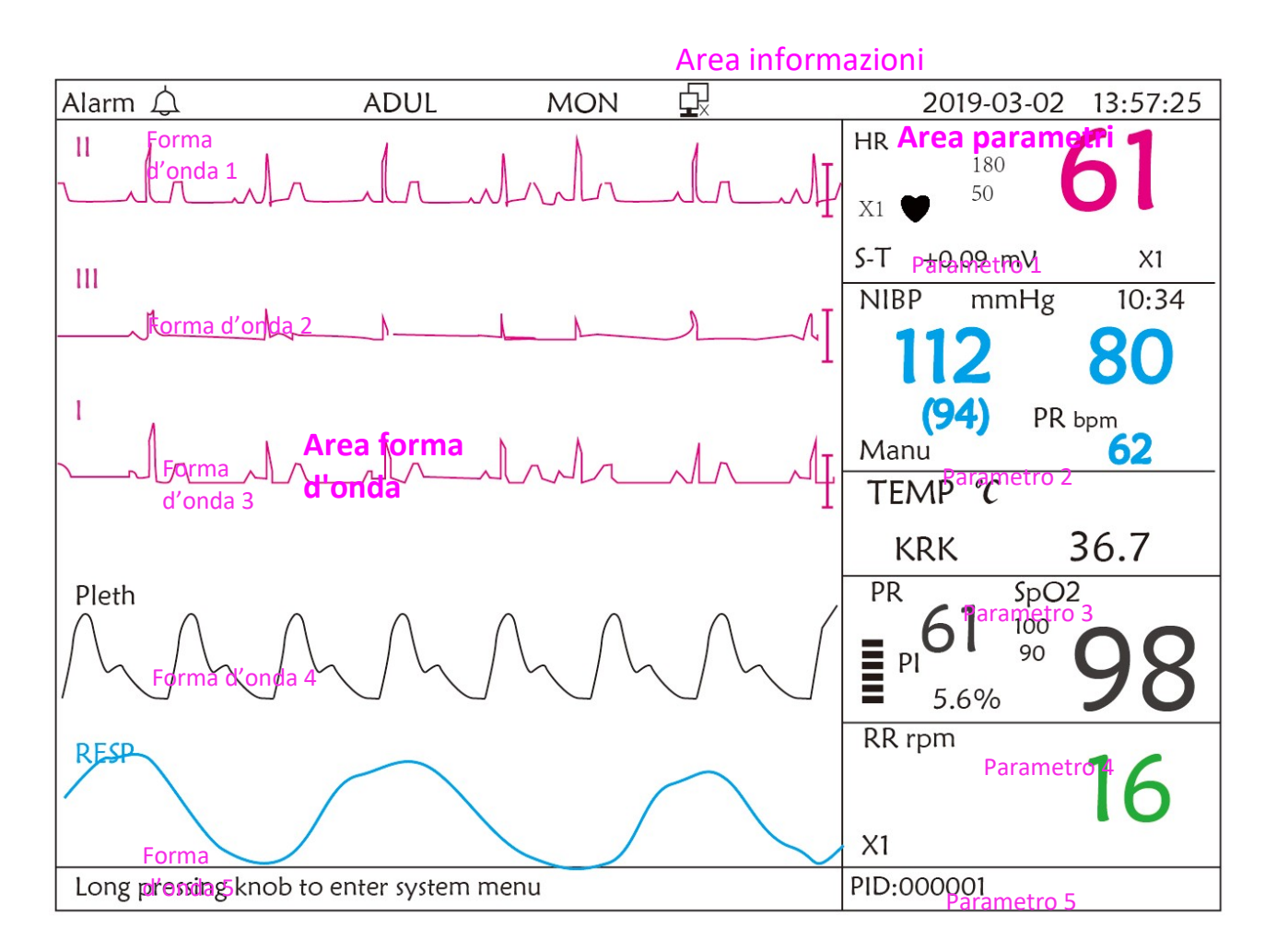

**Configurazione dello schermo (fare riferimento al proprio schermo)**

### **2.3.1 Area Informazioni**

L'area informazioni visualizzerà le informazioni relative al paziente (incluso sesso, ID paziente, tipologia paziente e nome), fonti di allarmi fisiologici, stato allarme acustico e data.

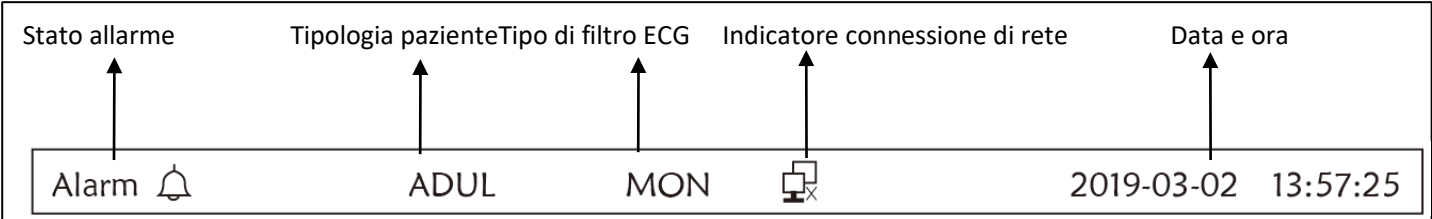

- ² **"Alarm ":** Stato allarme acustico, il simbolo verde " " indica che è attivo l'allarme acustico, mentre il simbolo giallo " $\mathbb{X}$ " indica che l'allarme è in modalità silenziosa. L'allarme acustico si attiverà nuovamente in automatico dopo 2 minuti o in caso si verifichi un nuovo evento di allarme. Il simbolo rosso " " indica che l'allarme acustico è stato silenziato, ovvero che è stato disattivato. Ciò avviene anche in caso il volume di allarme sia impostato su "0" nelle impostazioni dei parametri di sistema.
- ² **"ADUL":** Il tipo di paziente. Ci sono due tipologie disponibili: "Adult" (adulto) e "Pediatric" (pediatrico)**.**
- ² **"MON":** Tipo di filtro ECG Ci sono tre tipi di filtro: "Diagnosis" (diagnosi), "Monitor" (monitoraggio) e "Operation" (funzionamento). La scelta può essere impostata nel menu impostazioni.
- $\diamond$   $\Box$  : l'indicatore di connessione di rete "  $\Box$  " indica che il monitor paziente non è ancora collegato con il sistema di monitoraggio centrale; " $\Box$ " (in verde) indica che il monitor paziente è stato collegato correttamente al sistema di monitoraggio centrale.
- ² **:** indicatore di carica della batteria; Quando l'indicatore è giallo e visualizza solo una "tacca", significa che la batteria è quasi scarica. Quando l'indicatore diventa rosso e lampeggia e viene visualizzata meno di una "tacca", si attiverà l'allarme di sistema per segnalare la bassa carica della batteria. Collegare il dispositivo all'alimentazione in tempo per garantire un normale utilizzo del monitor e la ricarica della batteria. Quando la batteria è stata completamente ricaricata, l'indicatore di carica mostrerà tutte le tacche. Durante la ricarica, le tacche nell'indicatore di carica della batteria si riempiono in maniera continua.
- ² **"02/03/2011 13:57:25":** la data e l'ora corrente. È possibile impostare data e ora di sistema durante l'avvio del sistema, quando il display mostra data e ora. La figura mostra che è il 2 marzo, e che sono le ore 13:57:25, anno 2011.
- $\diamond$  "Long press knob to enter System Menu" (tenere premuta la manopola per entrare nel menù di sistema): Prompt di sistema o descrizione dello stato corrente.
- ² **"PID":** L'ID paziente. L'ID del paziente può essere inserito o cambiato nella schermata di gestione archivio

### **2.3.2 Area parametri e Area Forme d'onda**

#### **1) Area parametri**

L'area parametri mostra il valore di ogni parametro, l'unità di misura, l'icona, ecc. Spostare la manopola di navigazione per mettere in evidenza un determinato pannello dei parametri (come il pannello dei parametri ECG mostrato nella figura qui sotto), e il pannello verrà evidenziato; quindi premere la manopola per accedere alla schermata impostazioni del parametro corrispondente.

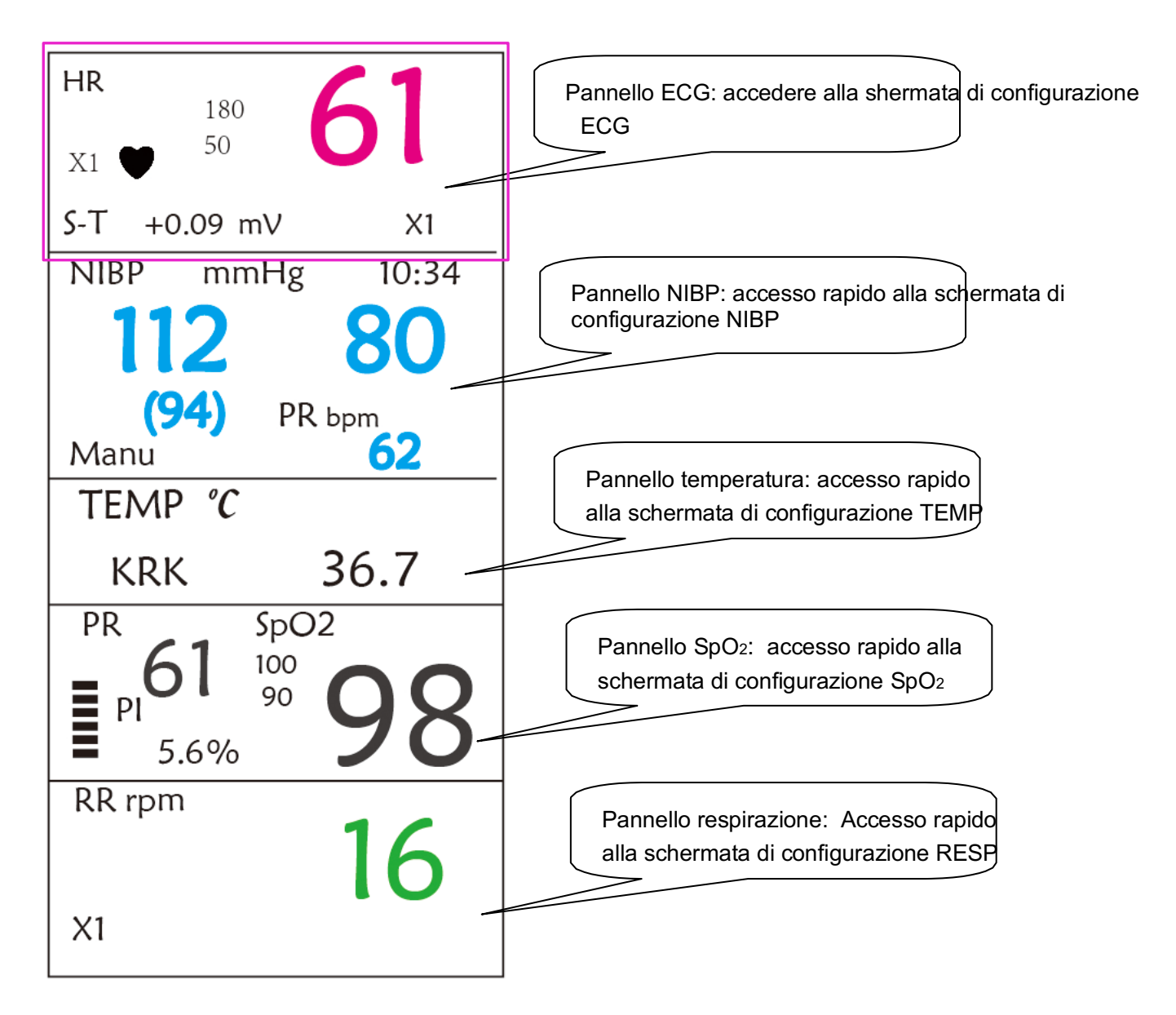

#### **2) Area forma d'onda**

 $\lozenge$  1a traccia: la prima traccia è la forma d'onda ECG per la derivazione II II lato sinistro della forma d'onda ECG mostra la barra di scala con le sembianze di una "I", a indicare la scala ECG. Questa barra di scala cambia altezza conformemente all'impostazione di guadagno ECG. Tutte le forme ECG hanno la loro scala. Quando la terza traccia dell'ECG cambia alla derivazione II, la prima traccia cambierà automaticamente alla forma d'onda ECG per la derivazione I.

- $\diamond$  2a traccia: La seconda traccia è per la forma d'onda ECG della derivazione III. Quando la terza traccia visualizza l'ECG per la derivazione III, questa traccia cambia automaticamente all'ECG per la derivazione I.
- $\diamond$  3a traccia: La sua derivazione può essere regolata e non si ripeterà nella nella 1a e nella 2a traccia.
- $\Diamond$  4a traccia: Pletismogramma per la misurazione di SpO<sub>2</sub>
- $\diamond$  5<sub>a</sub> traccia: Forma d'onda respirazione

## **Capitolo 3 Operazioni**

### **3.1 Installazione**

- $\bullet^*$  I dispositivi collegati all'apparecchiatura devono soddisfare i requisiti delle norme IEC applicabili. La configurazione di sistema deve soddisfare i requisiti della norma riguardante i sistemi elettromedicali IEC 60601-1-1. Chi collega dispositivi alla porta di ingresso/uscita dell'apparecchiatura è responsabile di provare che la certificazione di sicurezza dei dispositivi sia stata ottenuta in conformità alla norma IEC 60601-1-1. Si prega di contattare il produttore o il proprio fornitore per qualsiasi dubbio o domanda.
- Qualora dalle descrizioni dell'apparecchiatura non risultasse abbastanza chiaro se una particolare combinazione con altri dispositivi sia potenzialmente pericolosa (ad es. a causa della somma di dispersioni di corrente), si prega di consultare il produttore o in alternativa un professionista esperto, in modo da garantire la sicurezza necessaria al paziente e proteggere i dispositivi interessati da eventuali danni procurati dalla combinazione.
- $\triangle$  L'apparecchiatura deve essere installata da personale autorizzato dal produttore.
- ☞ Il copyright del software dell'apparecchiatura è di proprietà esclusiva del produttore. Nessuna organizzazione o privato ha il diritto di modificare, copiare, scambiare o commettere altre violazioni del copyright in qualsiasi forma e con qualsiasi mezzo senza debita autorizzazione.

#### **3.1.1 Apertura della Confezione e Controllo**

- 1. Aprire l'imballaggio, estrarre attentamente il monitor e i suoi accessori e posizionarli in una posizione sicura, stabile e facile da sorvegliare.
- 2. Aprire il manuale utente e disporre gli accessori conformemente all'elenco d'imballaggio.
	- $\diamond$  Verificare eventuali danni meccanici agli accessori
	- $\diamond$  Verificare tutti i cavi esposti e gli accessori inseriti
	- $\diamond$  Verificare che non sussistano rischi o anomalie nel dispositivo e nei suoi accessori prima di utilizzare il monitor. Se si riscontra una tale anormalità (quali un cavo spezzato o una fessurazione del contenitore, ecc.), smettere di utilizzare il dispositivo.
- $\triangle$  Si prega di assicurarsi che lo smaltimento del materiale d'imballaggio avvenga in ottemperanza delle norme per lo smaltimento rifiuti applicabili.
- % Prima dell'uso, controllare l'integrità dell'imballaggio, specialmente quello degli accessori monouso. In caso di danni, non applicare ai pazienti.

☞ Conservare la scatola e il materiale d'imballaggio per utilizzarli in caso sia necessario spedire nuovamente l'apparecchiatura.

☞ L'utente può personalizzare la configurazione dei moduli attraverso la scelta di moduli appropriati alle proprie necessità. È perciò possibile che il monitor acquistato non possieda tutte le funzioni e gli accessori di monitoraggio.

In caso di problemi, si prega di rivolgersi al proprio fornitore o alla nostra società. Vi offriremo la miglior soluzione per la vostra soddisfazione.

### **3.1.2 Requisiti ambientali**

L'ambiente operativo dell'apparecchiatura deve soddisfare i requisiti specificati in questo manuale. La mancata osservanza di tali requisiti potrebbe portare a conseguenze impreviste, quali ad esempio danni alla strumentazione.

L'ambiente in cui viene utilizzata l'apparecchiatura dovrebbe essere ragionevolmente privo di rumori, vibrazioni, sostanze corrosive, infiammabili ed esplosive. Se l'apparecchiatura viene installata all'interno di un armadio, deve essere lasciato di fronte e sul retro uno spazio sufficiente a consentirne un comodo utilizzo, la manutenzione e le riparazioni. Inoltre, al fine di mantenere una corretta ventilazione, l'apparecchiatura deve essere mantenuta ad almeno 5 centimetri (2 pollici) dalle pareti dell'armadio.

Durante lo spostamento dell'apparecchiatura da un luogo ad un altro, può verificarsi della condensa a causa della differenza di temperatura o umidità. Se questo è il caso, non avviare il sistema prima della scomparsa della condensa.

### **3.2 Per Iniziare**

#### **3.2.1 Collegamento all'Alimentazione**

#### **1. Utilizzare alimentazione a corrente alternata**

- Accertarsi che l'alimentazione CA sia (100--240)VAC, 50Hz/60Hz.
- u Utilizzare il cavo di alimentazione fornito dal costruttore. Inserire un'estremità di esso all'input di alimentazione CA del monitor e l'altra estremità alla presa a tre perni della fonte di energia con protezione di terra.
- u Per eliminare differenze di potenziale, il monitor ha un collegamento separato al sistema equipotenziale di messa a terra. Connettere un'estremità del cavo di terra fornito alla porta di terra equipotenziale sulla parte posteriore del monitor, e connettere l'altra estremità a un punto del impianto equipotenziale di messa a terra.

#### **Attenzione: 1. Assicurarsi che il monitor sia messo a terra correttamente.**

#### **2. In caso di dubbi per quanto attiene l'assetto di messa a terra e le sue prestazioni, per alimentare il monitor si deve utilizzare la batteria incorporata.**

- % Nel caso si verifichi un'interruzione nell'alimentazione di rete con l'interruttore di accensione che rimane in posizione "ON", e il ripristino dell'alimentazione avvenga dopo un periodo superiore a 30 secondi, al riavvio il monitor conserverà le ultime impostazioni.
- % Il monitor può essere connesso all'alimentazione di rete pubblica.

#### **2. Utilizzare la Batteria**

Per installare la batteria, seguire le seguenti fasi: Fase 1:

aprire il coperchio della batteria;

Fase 2: estrarre il cavo della batteria e collegarlo al pacco batterie; Fase

3: spingere il pacco batterie nell'alloggiamento batterie e bloccarlo;

Fase 4: chiudere l'alloggiamento batterie.

**Attenzione: è consigliabile ricaricare la batteria quando è esaurita, il tempo di ricarica deve essere fra 12 e 15 ore.**

**Durata della Batteria**: A condizione che la batteria sia nuova e completamente carica, il tempo minimo di funzionamento del monitor con gli accessori è definito nella tabella qui di seguito:

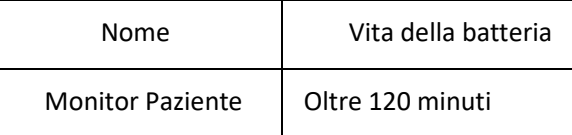

NOTA: quando il dispositivo è in funzione, sono necessarie almeno 10 ore perché la batteria passi dallo stato di esaurimento al 90% di carica.

% La batteria fornita con il monitor deve essere ricaricata dopo il trasporto o lo stoccaggio. Di conseguenza, se il monitor viene acceso senza essere connesso all'alimentazione CA, è possibile che non funzioni adeguatamente a causa dell'insufficiente potenza della batteria.

: Indicatore del funzionamento dell'alimentazione; segue descrizione qui sotto.

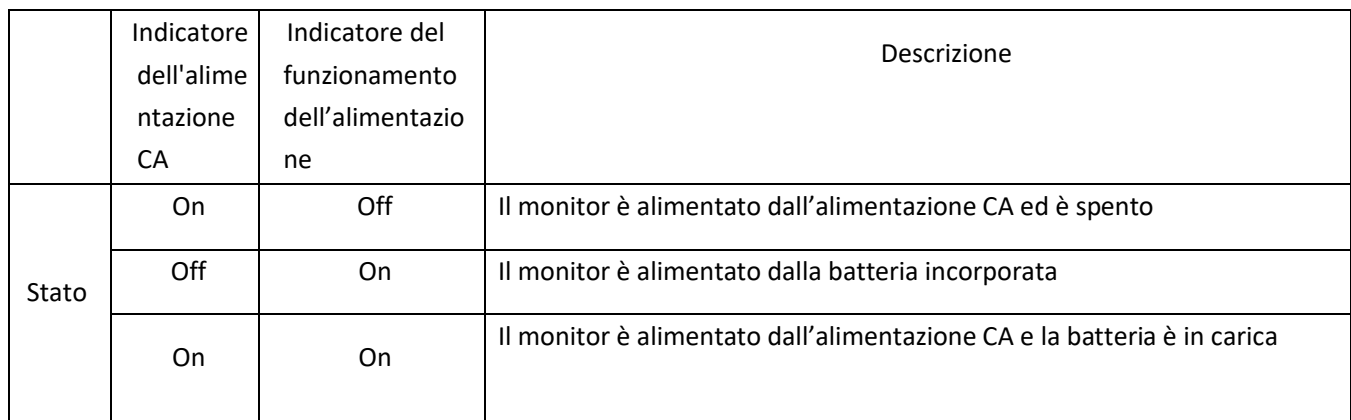

### **3.2.2 Accensione del Monitor**

Il sistema esegue un auto-test e inserisce la visualizzazione iniziale dopo aver acceso il monitor, e un allarme acustico informa l'utente che può incominciare a utilizzare il monitor.

- 1. Verificare tutte le funzioni applicabili per accertarsi che il monitor funzioni normalmente.
- 2. Se si utilizza la batteria incorporata, ricaricarla dopo l'utilizzo al fine di garantire potenza sufficiente. Per caricare la batteria dallo stato di esaurimento al 90% di carica saranno necessarie almeno 10 ore.
- 3. Premere il tasto di accensione/arresto sul pannello frontale del monitor per avviare il monitor.
- $\bullet^*$  Non utilizzare questo dispositivo per monitorare il paziente se sono presenti indicazioni di danni o segnalazioni di errori. Contattare il fornitore del dispositivo.

M Il monitor alimentato dalla batteria rimane in funzione senza interruzione quando la connessione all'alimentazione CA viene a mancare.

Dopo aver spento il monitor, attendere almeno un minuto prima di riaccenderlo, per consentire un corretto spegnimento del monitor.

### **3.2.3 Avviamento del Monitor**

- 1. Decidete quali parametri desiderate misurare.
- 2. Collegate i moduli necessari, i cavi paziente e i sensori.
- 3. Controllate che i cavi e i sensori siano collegati correttamente.

4. Controllate che le impostazioni paziente, quali la Tipologia Paziente, la Modalità di misurazione NIBP, ecc., siano appropriati al paziente.

Fare riferimento alla sezione corrispondente per i dettagli riguardo alla corretta esecuzione delle misurazioni richieste.

### **3.3 Spegnimento del Monitor**

Per scollegare il monitor dall'alimentazione, procedere nel modo seguente:

- 1. Confermare che il monitoraggio paziente è completo.
- 2. Scollegare cavi e sensori dal paziente.
- 3. Assicurarsi di salvare o cancellare i dati di monitoraggio, a seconda della necessità.
- 4. Premere il tasto di accensione/spegnimento sul pannello frontale per spegnere il monitor.
- $\triangle$  Sebbene sia sconsigliabile, è possibile premere e tenere premuto il tasto di accensione/spegnimento per 10 secondi per forzare l'arresto del monitor quando esso non può essere spento normalmente o in determinate situazioni specifiche. L'arresto forzato potrebbe causare la perdita di dati del monitor.

### **3.4 Utilizzo dei Pulsanti**

### **3.4.1 Tasto di Accesso Rapido**

Fare riferimento alla sezione 2.2 per ulteriori dettagli.

### **3.5 Utilizzo del Menù Principale**

Per accedere al menù principale tenere premuta la "Manopola di Navigazione" nella schermata di default, dopodiché la schermata del Menù di Sistema verrà visualizzata nell'area in basso a sinistra dello schermo, come mostrato nella Figura 3.1. La maggior parte dei funzionamenti e delle impostazioni del monitor può essere effettuata dal menù principale.

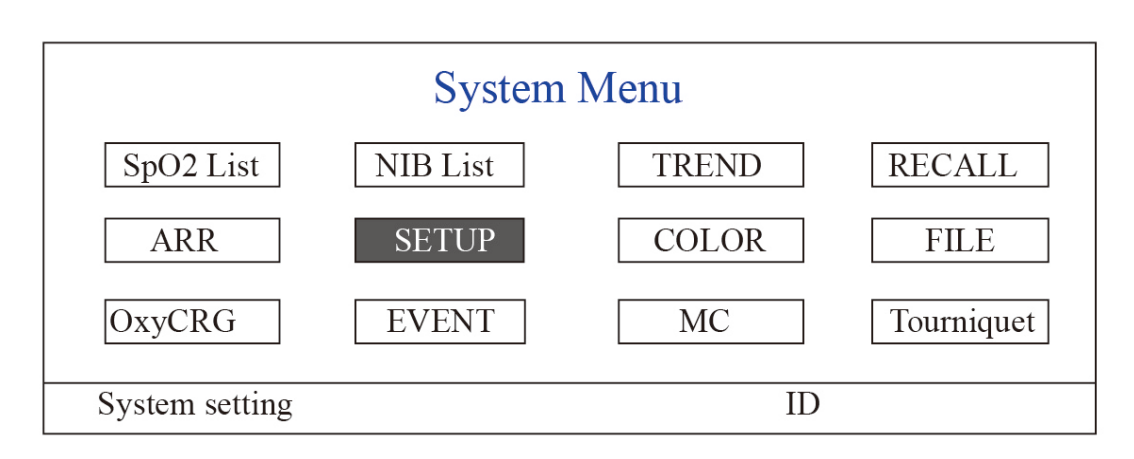

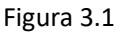

**Nota: alcune delle funzioni descritte sopra sono opzionali, e dunque il vostro monitor potrebbe non disporre di ognuna di esse; si prega di fare riferimento al monitor acquistato.**

### **3.5.1 Come Selezionare un Elemento del Menù**

**Fase 1:** ruotare la manopola per spostare il cursore grigio verso l'elemento che si desidera selezionare.

Fase 2: premere la manopola per entrare nella schermata corrispondente. Schermata dati SpO<sub>2</sub>, schermata dati NIBP, schermata grafici di andamento, schermata di richiamo, schermata aritmia, schermata di configurazione del sistema, impostazioni di colore, schermata oxyCRG, schermata eventi, schermata di calcolo dosaggio dei medicinali o schermata bracciale (funzione laccio emostatico). I capitoli seguenti descriveranno ognuna di queste schermate.

Premere il tasto "  $\left(\frac{1}{n}\right)$ " per tornare alla Schermata Principale.

Nota: Per i monitor senza funzione ECG, le opzioni "RECALL", "ARR" e "OxyCRG" sono in grigio e non selezionabili. Mentre la schermata di calcolo dosaggio dei medicinali o la schermata bracciale (funzione laccio emostatico) non sono disponibili.

### **3.6 Caricamento dei Dati**

I dati salvati in questo dispositivo possono essere caricati su un computer tramite il cavo USB opzionale per la gestione e la revisione dei dati.

#### u **Procedura di caricamento dati**

Fase 1: Scaricare il software per PC "Patient Monitor Data Manager" (gestore dati per monitor paziente)

dal sito internet (www.creative-sz.com). Fase 2: Installare il software "Patient Monitor Data Manager"

sul proprio computer.

Fase 3: Collegare il Monitor Paziente e il computer tramite il cavo USB, vedere la figura sotto.

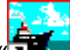

Fase 4: Fare doppio click sullo shortcut "  $\overline{P}$  " per avviare il "Patient Monitor Data Manager". Fase 5: Cliccare "Data Upload" (carica dati) per acquisire i dati.

Consultare il manuale d'uso del "Patient Monitor Data Manager" per ulteriori istruzioni. Si trova nella pagina di aiuto del software. Contattare il costruttore o il proprio fornitore locale in caso si abbiano domande riguardo a come scaricare o eseguire il software.

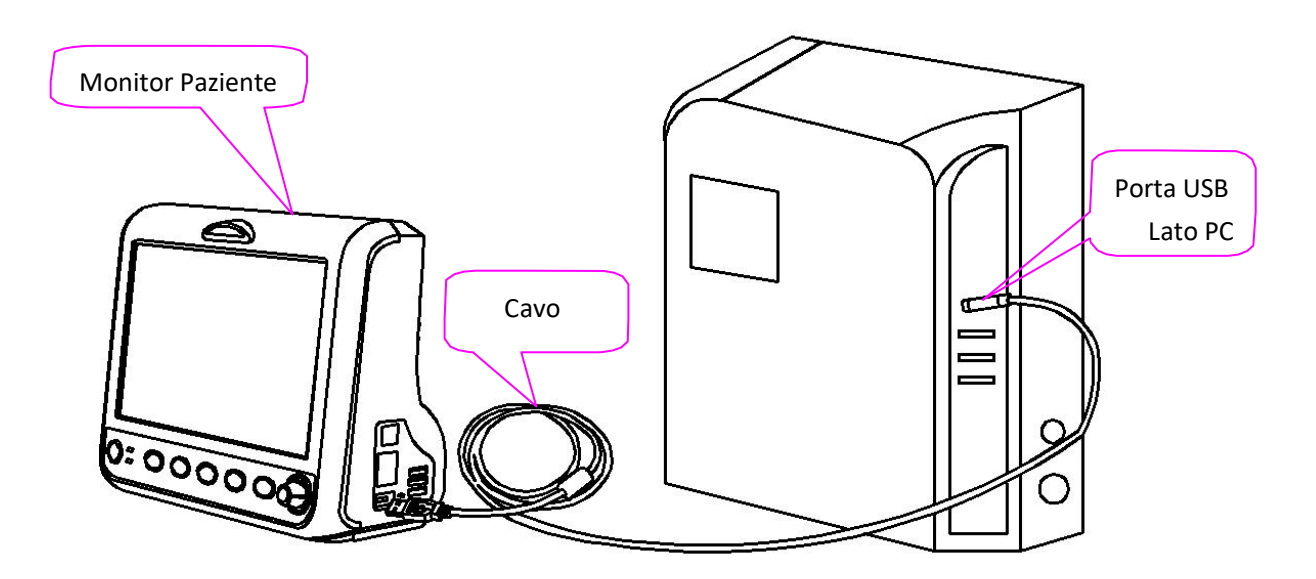

**Collegamento tra il monitor paziente e il computer**

## **Capitolo 4 Display**

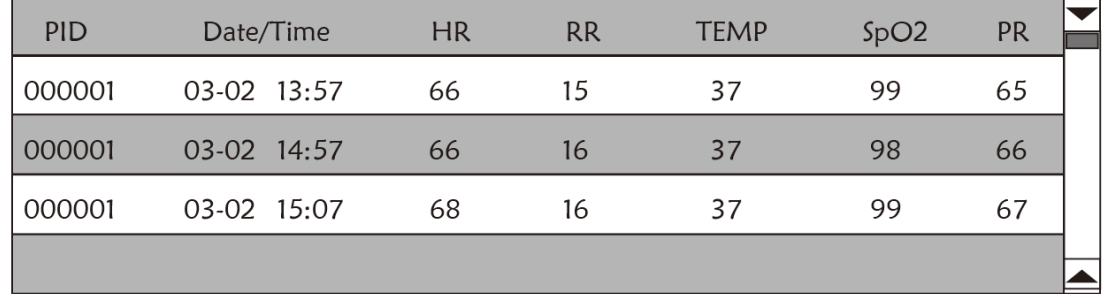

## **4.1 Schermata Dati di Andamento SpO2**

#### **Figura 4.1 Schermata andamento SpO2**

### **4.1.1 Descrizione dello Schermo**

Quando si esegue il monitoraggio, verranno visualizzati i dati più recenti in cima alla lista, inclusi "Time, HR, RR, TEMP, SpO2, PR". L'orario (time) mostra l'orario in cui è stata eseguita la misurazione del valore SpO2. È possibile visualizzare fino a 6 gruppi di dati SpO<sub>2</sub> in un'unica schermata. I dati vengono registrati ogni 4 secondi.

### **4.1.2 Istruzioni per l'Uso**

È possibile memorizzare fino a 400 gruppi di dati SpO2. La Manopola di Navigazione consente all'utente di scorrere su e giù per visualizzare i dati SpO2 . Quando si ruota la manopola in senso antiorario, la lista scorre verso l'alto. Quando si ruota la manopola in senso orario, la lista scorre verso il basso. Tenere presente che se i gruppi di dati sono meno di 6, la Manopola di Navigazione non può essere utilizzata per scorrere su e giù i dati nell'elenco.

Premere il tasto " $\circled{1}$ " per tornare alla Schermata Principale.

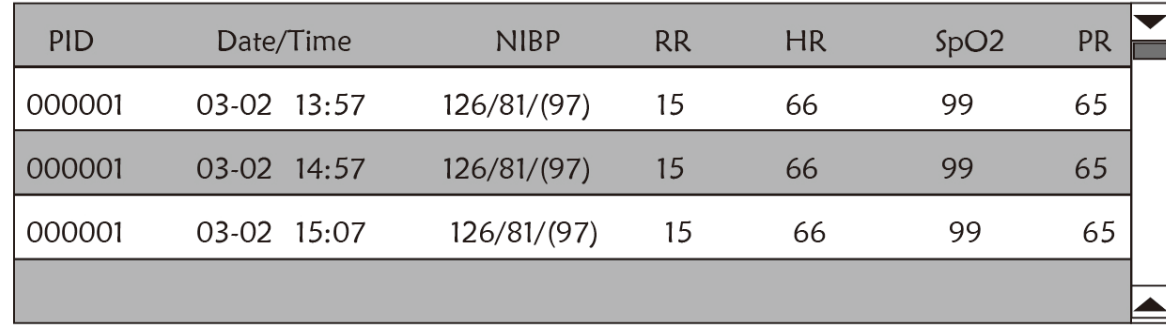

### **4.2 Pagina Elenco Dati NIBP**

#### **Figura 4.2 Schermata dati NIBP**

### **4.2.1 Descrizione dello Schermo**

Durante il monitoraggio vengono visualizzati in cima alla lista i dati più recenti, inclusi "Time, NIBP, PR, HR, RR, TEMP". Il parametro "time" mostra l'orario in cui è stata effettuata la misurazione NIBP. È possibile visualizzare fino a 6 gruppi di dati NIBP in un'unica schermata. I dati vengono registrati ogni 4 secondi.

### **4.2.2 Istruzioni per il Funzionamento**

È possibile memorizzare fino a 12000 gruppi di dati NIBP. Tramite la Manopola di Navigazione l'utente può scorrere la lista su e giù per visualizzare i dati NIBP. Quando si ruota la manopola in senso antiorario, la lista scorre verso l'alto. Quando si ruota la manopola in senso orario, la lista scorre verso il basso. Tenere presente che se i gruppi di dati sono meno di 6, la Manopola di Navigazione non può essere utilizzata per scorrere su e giù i dati nell'elenco.

Premere il tasto " $\left(\frac{m}{r}\right)$ " per tornare alla Schermata Principale.

#### 150 **HR** Cursor 75  $\bf{0}$ **5sec**  $10min$  $20$ min  $30$ min 'n RR SpO2 **HR** PR S-T TEMP ID 1 Time -.-**Heart rate trend** ID

### **4.3 Visualizzazione Pagina del Grafico di Andamento**

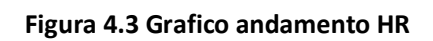

### **4.3.1 Come Visualizzare il Grafico di Andamento**

La Figura 4.3 é il grafico di andamento. Sulla destra del grafico vi sono 3 opzioni, come descritto qui di seguito.

"HR" indica che l'attuale grafico di andamento è il grafico di andamento HR. Se si desidera visualizzare altri grafici di andamento, la procedura è la seguente: spostare il cursore su "HR" e ruotare la "Manopola di Navigazione" per scegliere tra i grafici di andamento "HR", "S-T", "Temperature", "NIBP", "PR", "RR" e "SpO2", dopodiché premere la manopola per confermare. Le loro schermate vengono mostrate nelle figure seguenti.

Dopo aver scelto "Cursor", il grafico di andamento visualizza un triangolo e una linea verticale, un righello che può essere spostato mediante la rotazione della manopola. Come mostrato in figura, quando si sposta il cursore verso un punto specifico, l'area dati sotto al grafico visualizzerà l'orario e la corrispettiva frequenza cardiaca, respiratoria, il valore SpO2 e la temperatura. Quando si ruota la Manopola di Navigazione per spostare il cursore, l'intervallo di spostamento è un valore variabile secondo la velocità di digitazione. Di regola l'intervallo iniziale è di 5 secondi, dopo averlo spostato nella stessa direzione 1 volta l'intervallo diventa di 30 secondi e con ulteriori spostamenti diventano di 1 minuto, 10 minuti e 30 minuti. Di conseguenza, è molto facile trovare il punto di tempo che si sta cercando.

Il valore "5 sec" in alto mostra il tempo dell'intervallo. Spostare il cursore sull'intervallo di andamento, premere la manopola e ruotarla, dopodiché l'intervallo di tempo del grafico di andamento diventerà 30 secondi, 1 minuto, 10 minuti, 30 minuti, cambiando l'asse orizzontale in 30 min, 3 ore, 6 ore, 60 ore, 180 ore. Per esempio, il monitor può

registrare i dati per 360 volte in maniera continua per 30 minuti quando si imposta il tempo a "5 sec". Cambiando l'intervallo di tempo a 30 secondi, il monitor registrerà i dati 360 volte in 3 ore. Questo procedimento è simile per gli altri intervalli di tempo.

Il grafico di andamento mostra il valore attuale del parametro. Per esempio, nel grafico di andamento "5 sec", il monitor può registrare i dati attuali con un intervallo di 5 secondi. Quando il monitor si spegnerà, i dati potranno essere salvati automaticamente e sarà possibile scansionare la cronologia di registrazione durante la successiva accensione del monitor. In questo modo ci si assicura che la schermata visualizza in maniera continua i dati attuali. Altri grafici di andamento seguono lo stesso principio.

Si noti che il valore massimo sull'asse verticale di HR è 150, e non il valore limite superiore di HR (300). Il grafico è scalato verso il basso per una migliore vista della curva di andamento. Quando il valore HR supera 150, il massimo valore dell'asse verticale cambierà automaticamente a 300. Infatti il valore sull'asse verticale 0-75-150 cambierà in automatico a 0-150-300 in caso il valore ECG superi il valore di 150. Quando il monitor viene riavviato o viene cambiato l'ID paziente, l'asse verticale tornerà al suo valore originale di 0, 75 e 150. Altri cambiamenti del valore dell'asse verticale in altri grafici di andamento sono simili a quello di HR.

La frequenza respiratoria, la temperatura del corpo e altri grafici di andamento sono simili a quello di HR e non li tratteremo in dettaglio. Si noti che per i grafici di andamento NIBP, l'asse orizzontale è il numero sequenziale di misurazioni della pressione sanguigna e non un'indicazione di orario.

Il grafico di andamento NIBP è leggermente diverso rispetto agli altri grafici di andamento. Ruotare la manopola per spostare il cursore verso

 $\frac{d}{dx}$   $\frac{d}{dx}$ , dopodiché premere la manopola per attivare questo elemento. Ruotare la manopola verso sinistra o destra per visualizzare il grafico di andamento di altri 400 gruppi.

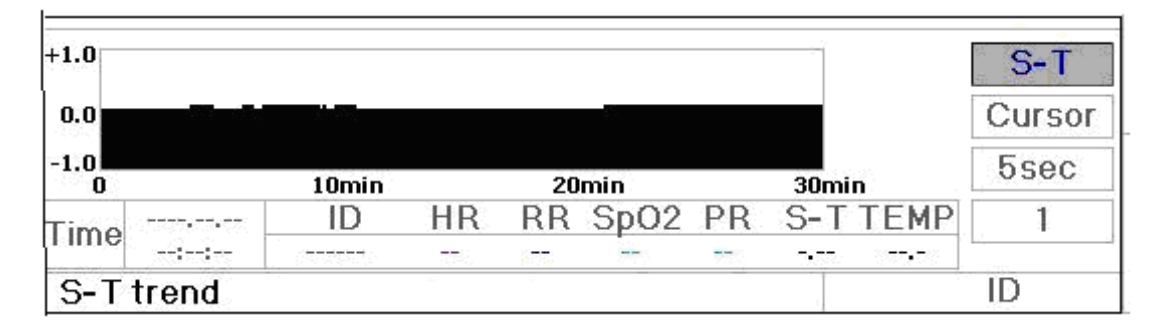

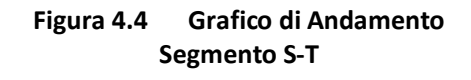

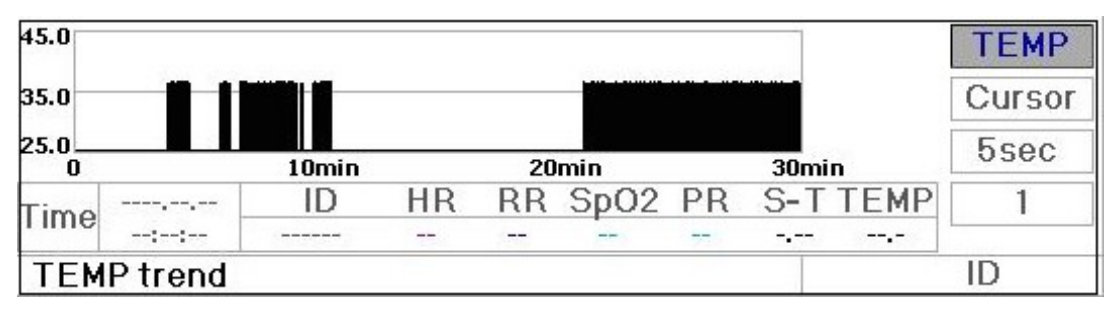

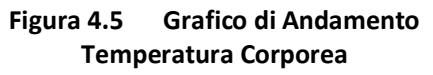

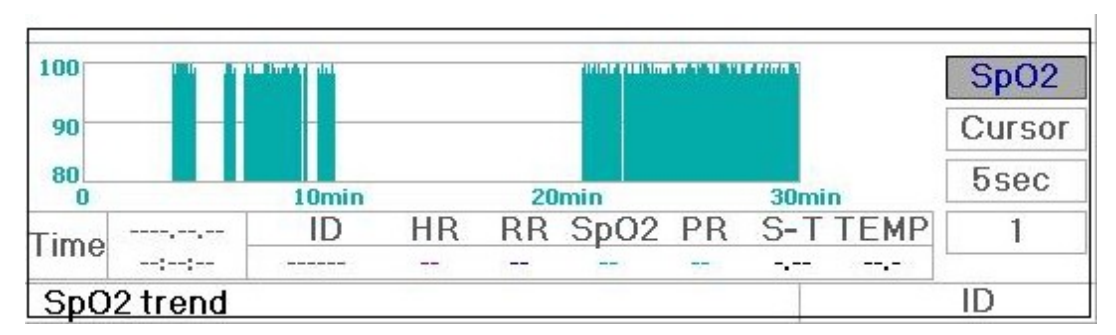

**Figura 4.7 Grafico di Andamento SpO2**

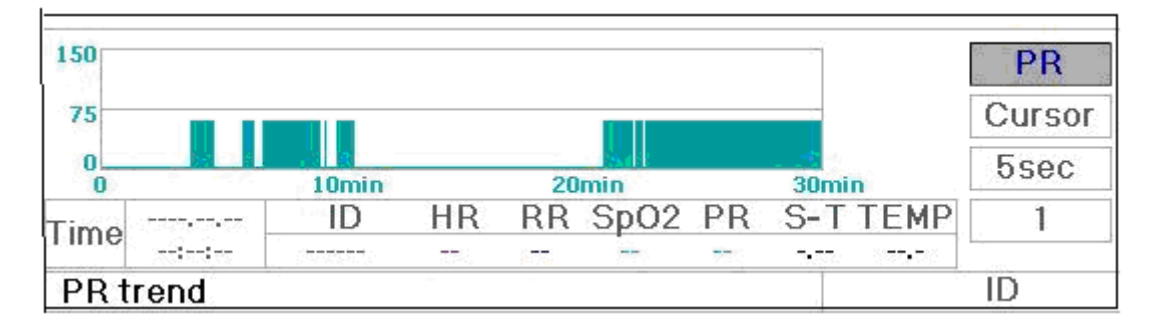

#### **Figura 4.8 Grafico andamento PR**

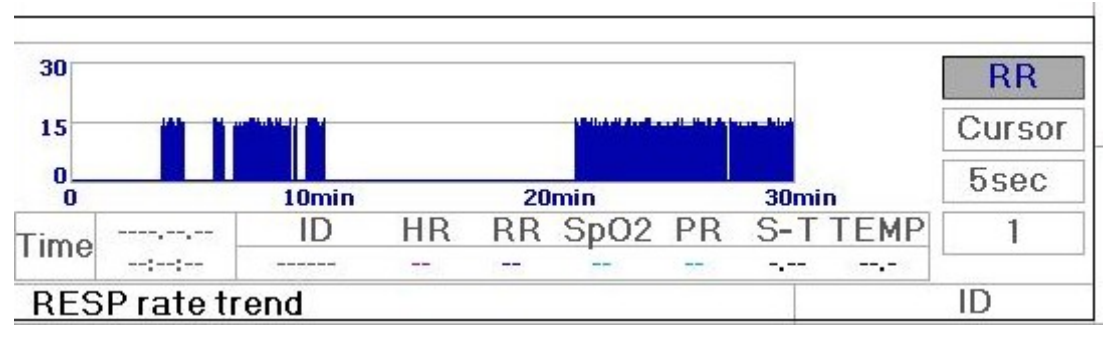

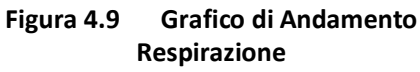

### **4.3.2 Istruzioni per l'Uso**

Ruotare la Manopola di Navigazione per scegliere il parametro e premere la manopola per visualizzare il

grafico di andamento. Premere il tasto " $\overline{\bigoplus}$ " per tornare alla Schermata Principale.

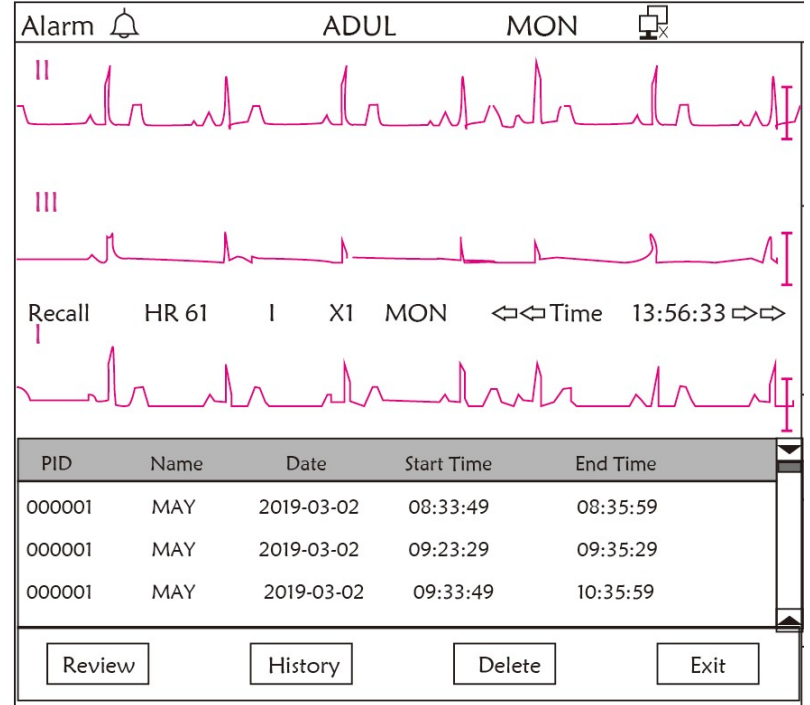

### **4.4 Display per Richiamo della Forma d'Onda**

#### **Figura 4.10 Schermata di Richiamo Forma d'Onda**

Mostra che il monitor può richiamare in maniera continua la cronologia dei dati. Nel caso in cui si cambino gli ID dei pazienti o il monitor si scarichi, i dati di misurazione non costituiranno una singola registrazione, ma si collegheranno agli ultimi dati misurati. È una registrazione continua.

La derivazione ECG, il guadagno e gli altri parametri non cambieranno durante il processo di richiamo.

Come mostrato nella Figura 4.11, differisce nella Schermata Principale e nella 3a area di forma d'onda e nell'area operativa. Tutto ciò è spiegato nei dettagli qui di seguito.

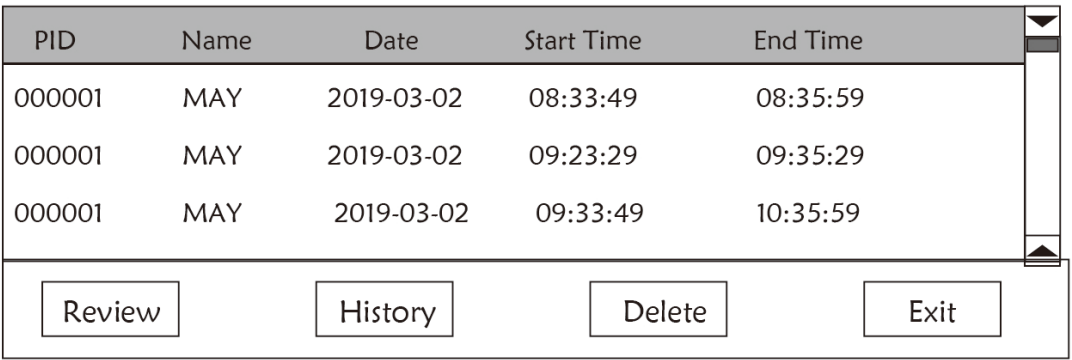

**Figura 4.11 Richiamo Elenco**
#### **4.4.1 Istruzioni per l'Uso**

Ruotare la "Manopola di Navigazione" e scegliere "Recall" (richiamo)", "HIST", "Delete" (cancella) o "Exit" (esci). Le funzioni di ogni tasto sono spiegate qui di seguito.

**Richiamo**: Premere Recall e il primo dato registrato nell'elenco diventerà verde. Ruotare la manopola per scegliere un dato e premere la manopola per richiamarlo. La forma d'onda richiamata viene visualizzata nella 3a traccia dell'area forma d'onda, come mostrato nella Figura 4.12.

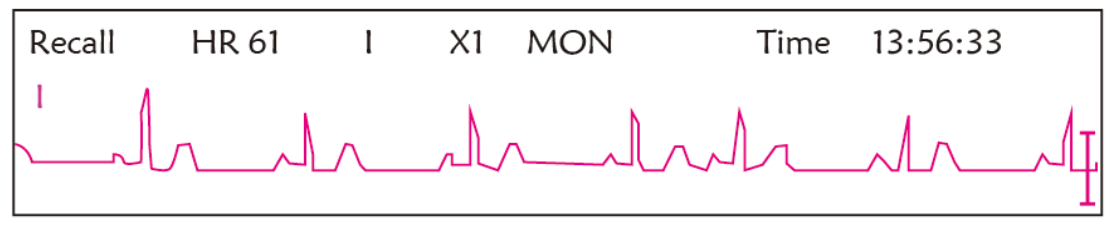

**Figura 4.12 Forma d'onda ECG Richiamata**

Ruotare la "Manopola di Navigazione" per muoversi avanti o indietro ed esaminare la forma d'onda ECG Premere la "Manopola di Navigazione"

per uscire dalla schermata di richiamo della forma d'onda ECG e ritornare alla schermata di richiamo iniziale della forma d'onda ECG.

Durante il richiamo della forma d'onda ECG, il monitor non solo mostra la forma d'onda richiamata al momento, ma anche la configurazione della derivazione ECG, del guadagno e del tipo di filtro per la forma d'onda e il periodo di tempo richiamati.

**HIST**: Premere il tasto per cambiare tra Cronologia e Dati Attuali. Premere HIST e l'elenco di richiamo sulla sinistra visualizza l'elenco storico dei dati. Premere Current (dati attuali) e l'elenco di richiamo sulla sinistra visualizzerà i dati correnti. Quando si accede alla schermata di richiamo, il monitor mostra di default i dati attuali.

**Delete**: Premere la Manopola di Navigazione e la registrazione selezionata nel richiamo diventa verde. Ruotare la "Manopola di Navigazione" per scegliere la registrazione da rilevare, premere, rilasciare dopo più di 2 secondi e la registrazione sarà eliminata. I dati attuali non possono essere eliminati, altrimenti il monitor uscirà dalla schermata di Cancellazione.

**Exit**: Premere questo tasto per ritornare alla schermata del Menù di Sistema.

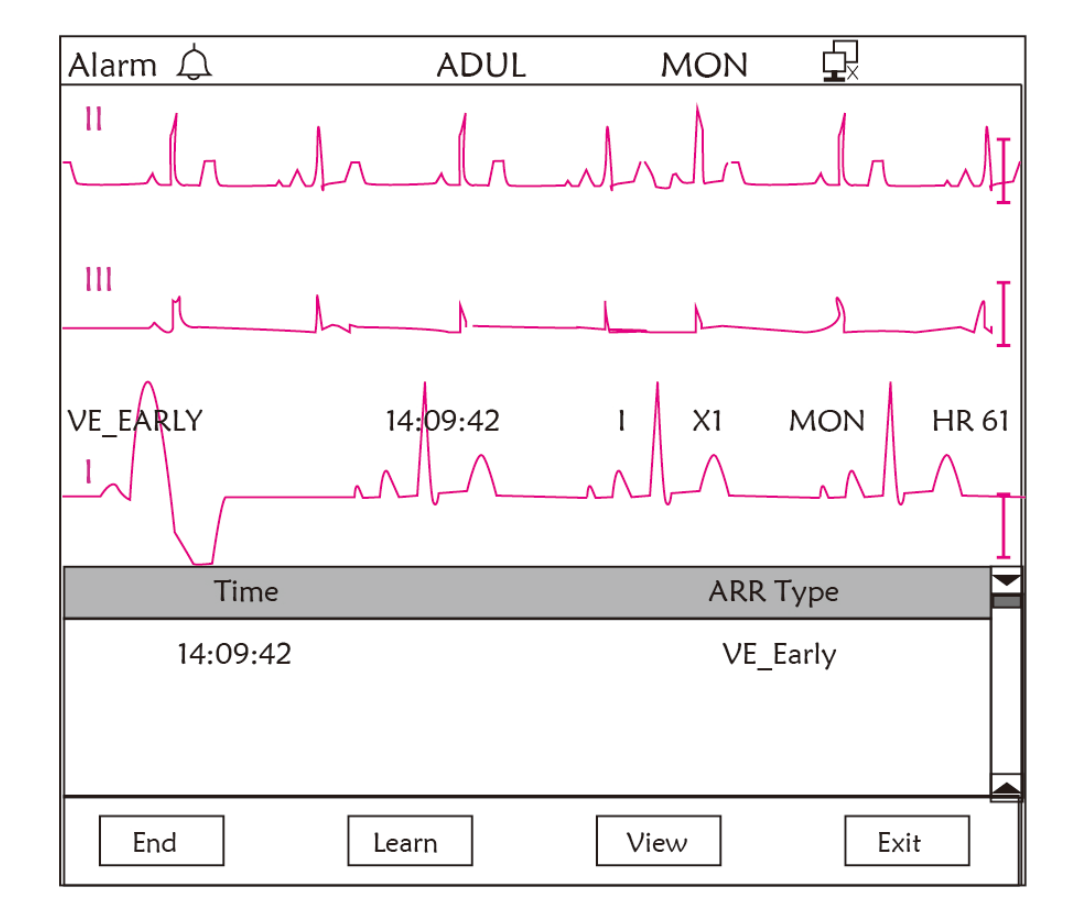

### **4.5 Schermata per Elenco Eventi di Aritmia**

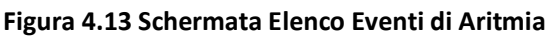

### **4.5.1 Istruzioni per l'Uso**

Il funzionamento è simile alla schermata di richiamo. I singoli tasti funzione sono descritti qui di seguito.

**Start**: Questo tasto è utilizzato per avviare e arrestare la rilevazione di eventi di Aritmia da parte del sistema. L'impostazione predefinita è OFF. Quando Arrhythmia (aritmia) non è ON, il tasto "Learn" (apprendi) è disattivato. Premere questo tasto, così che il monitor entri nella fase di apprendimento prima di individuare eventi di aritmia. "Start" (avvio) cambierà e diventerà "End" (fine). Premere nuovamente per terminare l'apprendimento. Quando il tasto "Learn" cambia da giallo a grigio, ciò significa che l'apprendimento è finito. Quando il rilevamento ARR inizia dopo l'apprendimento, il monitor rileverà in automatico l'evento ARR. Se viene individuato un evento ARR, la forma d'onda ECG con il corrispettivo evento ARR verrà mostrata nella 3a traccia della forma d'onda, come mostrato nella Figuraa 4.13.

Quando si resetta il monitor o si cambia l'ID del paziente, il rilevamento dell'aritmia deve essere appreso nuovamente.

**Learn** (apprendimento): Poiché il rilevamento dell'Aritmia si basa sul modello della normale forma d'onda ECG, il quale è creato durante la fase di apprendimento. Quando si cambia il paziente, il rilevamento ARR potrebbe essere inesatto, per cui è necessario rieseguire il processo di apprendimento. Per ottenere migliori risultati dalla funzione di apprendimento, si consiglia di avviare l'apprendimento quando, durante il monitoraggio, appare un segmento della forma d'onda ECG di buona qualità.

**View** (visualizzazione): Quando si preme questo tasto, l'evento di aritmia da revisionare selezionato nell'elenco eventi si colora di verde. Ruotare la "Manopola di Navigazione" per scegliere la registrazione e visualizzare la forma d'onda corrispondente nella 3a traccia di forma d'onda. Premere nuovamente la manopola per uscire.

**Exit** (esci): premere questo tasto per uscire dalla schermata di rilevamento Aritmia e tornare alla schermata del Menù di Sistema.

Durante il monitoraggio, se si rileva un evento ARR, il monitor andrà in allarme. L'allarme ARR è un default di sistema e non necessario che sia impostato.

Durante il rilevamento ARR, può verificarsi un rilevamento scorretto nel caso in cui sia presente un forte segnale di interferenza (es: impulso quadro o triangolare).

Prima di avviare la selezione del segnale di calibratura 1mV, spegnere il rilevamento ARR.

Durante il rilevamento ARR, il template di apprendimento è fondamentale. Il monitor necessita di un segmento di forma d'onda ECG stabile e pulito. Se il monitor rileva l'evento ARR in modo non corretto, eseguire il riapprendimento premedo nuovamente il pulsante "Learn" al fine di ottenere un template di buona qualità.

# **4.6 Visualizzazione Schermo per Impostazioni di Sistema**

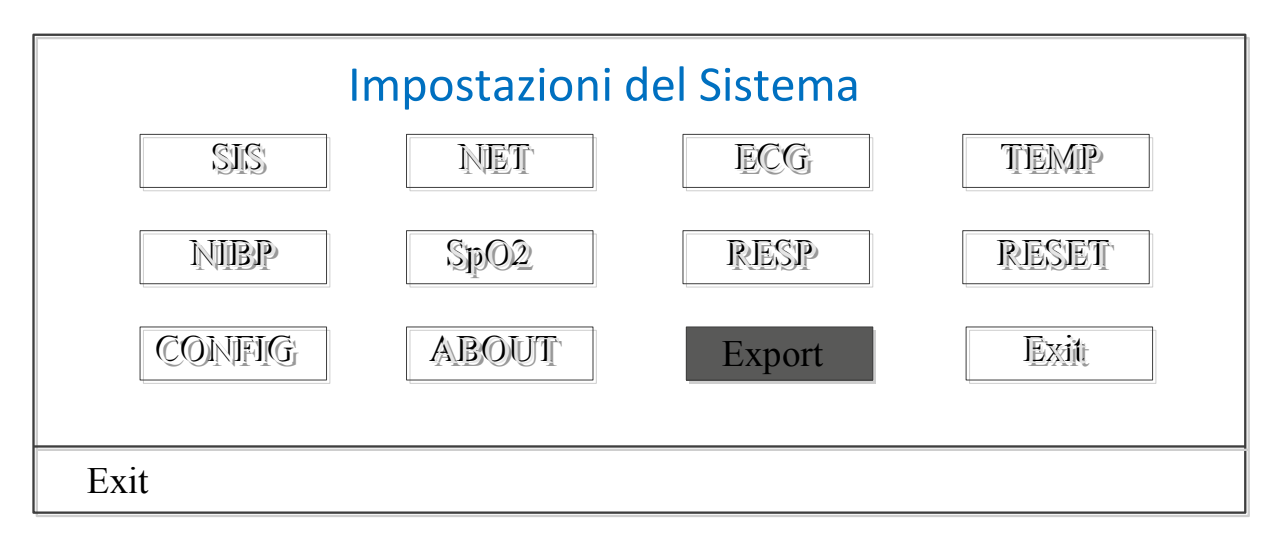

#### **Figura 4.14 Configurazione di Sistema**

#### **4.6.1 Come Selezionare l'Opzione di Configurazione di Sistema**

**Fase 1:** ruotare la manopola per spostare il cursore grigio verso l'elemento che si desidera selezionare.

**Fase 2:** premere la manopola per accedere alla schermata di configurazione corrispondente. Configurazione di Sistema, di Rete (NET), ECG, TEMP, NIBP, SpO2 , RESP o ritorno alle impostazioni di fabbrica (Default). I seguenti contenuti verranno descritti singolarmente.

Premere il tasto "  $\left(\frac{1}{\cdots}\right)$ " per tornare alla Schermata Principale o il tasto "Exit" per tornare alla schermata del Menù di Sistema.

**Nota**: Nel caso in cui siano state disabilitate le funzioni di limite di allarme superiore e inferiore del monitoraggio parametri, tutti gli allarmi relativi al monitoraggio parametri verranno disabilitati.

### **4.7 Impostazione dei Colori del Display**

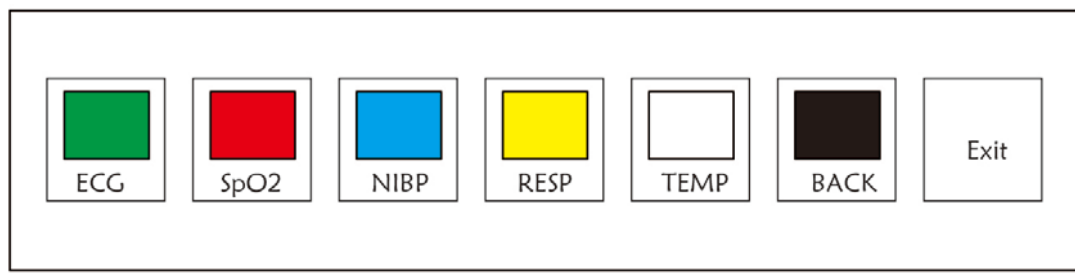

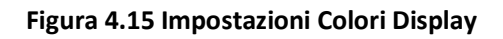

### **4.7.1 Come Modificare il Colore dei Parametri**

**Fase 1:** ruotare la manopola per spostare il cursore grigio verso l'elemento che si desidera selezionare e premere la manopola per confermare la selezione.

**Fase 2:** ruotare la manopola per scegliere il colore.

**Fase 3:** premere nuovamente la manopola per confermare il colore scelto.

Premere il tasto "  $\left(\frac{1}{\Box}\right)$ " per tornare alla Schermata Principale o il tasto "Exit" per tornare alla schermata del Menù di Sistema.

# **4.8 Schermata di Gestione dei File**

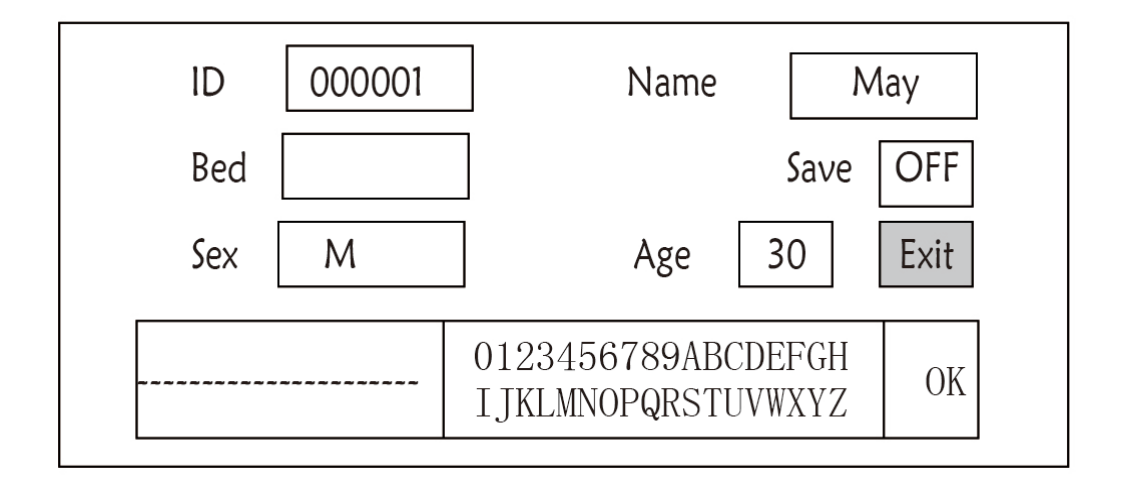

#### **Figura 4.16 Pagina Gestione Documenti**

### **4.8.1 Come Aggiungere un Nuovo Paziente**

La pagina di gestione documenti/archivi può essere utilizzata per gestire le informazioni riguardanti il paziente. Sulla pagina, l'operatore può inserire e modificare l'ID, il nome, in numero di Letto, il Sesso e l'Età del Paziente. L'operatore può anche scegliere di salvare i dati del paziente nella banca dati permanente.

**ID**: O ID paziente. Per inserire l'ID del paziente, scegliere il campo ID paziente utilizzando la "Manopola di Navigazione". Premere per entrare nella casella di introduzione del testo. Ruotare la manopola per scegliere la lettera e premere la manopola per inserirla. Per cancellare la lettera, spostare il cursore verso la lettera e ruotare la manopola per inserire gli spazi (dopo la H). Utilizzare gli spazi per sostituire le lettere. Dopo aver finito di inserire l'ID paziente, scegliere il tasto "Exit" e premere la manopola per uscire dall'inserimento del testo.

L'ID paziente è l'identificatore unico per il paziente. Quando l'ID del paziente cambia, il sistema considera che sia cambiato il paziente.

**Name** (nome): Inserire il nome del paziente.

**Bed** (letto): Inserire il numero di letto.

**Sex** (sesso): Scegliere fra M o F per maschio e femmina.

**Age (età):** Scegliere il campo dell'età e utilizzare la "Manopola di Navigazione" per scegliere un'età.

**Save** (salva): L'operatore può scegliere quanti dati debbano essere salvati. L'unità è l'ora. Una volta scelto il tempo, l sistema incomincia a salvare dati dal momento corrente. Se si seleziona OFF, significa che i dati non saranno salvati. Il sistema determinerà l'intervallo di tempo in base allo spazio di archiviazione disponibile. Se non vi è spazio disponibile, SAVE sarà visualizzato come OFF Quando l'utente intende salvare in modo permanente la forma d'onda ECG corrente , dovrà eliminare i file storici.

**Exit**: Premere questo tasto per ritornare alla schermata del Menù di Sistema.

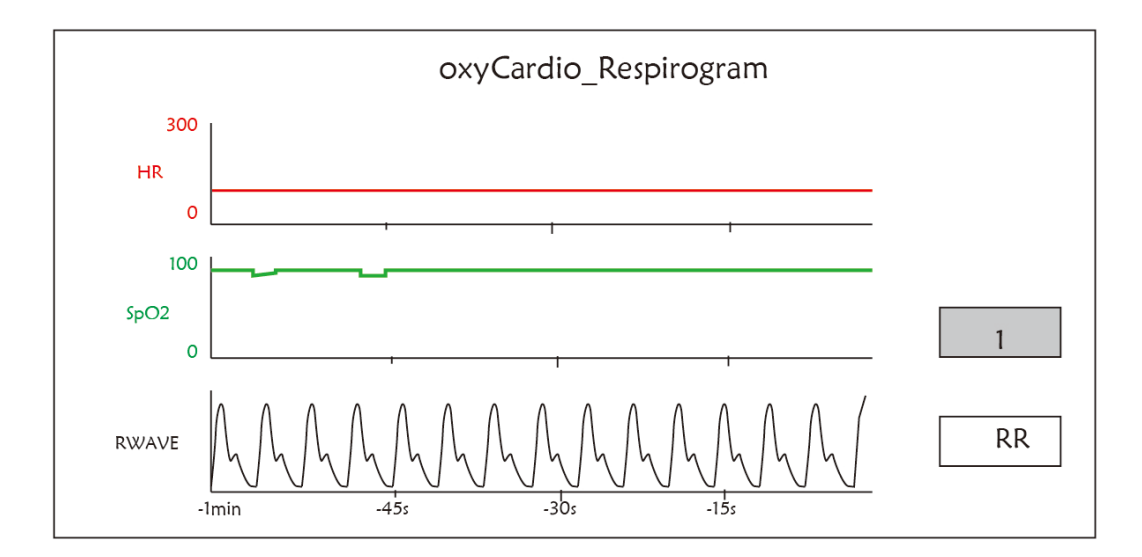

### **4.9 Schermata OxyCRG**

#### **Figura 4.17 Schermata OxyCRG**

Questa schermata mostra il valore o la forma d'onda HR, SpO2 e RESP o la Frequenza Respiratoria nel tempo selezionato.

#### **4.9.1 Istruzioni per l'Uso**

**Fase 1:** Ruotare la manopola per spostare il cursore grigio verso il tasto "  $\frac{1}{\sqrt{1}}$  o "  $\frac{1}{\sqrt{1}}$  o " e premere la manopola per confermare la selezione.

**Fase 2:** ruotare la manopola per scegliere l'impostazione. Gli intervalli di tempo selezionabili sono 1 minuto, 2 minuti o 4 minuti. La visualizzazione della forma d'onda del terzo canale può essere impostata come RWAVE (forma d'onda respirazione) o come RR (Frequenza Respiratoria).

**Fase 3:** premere la manopola per confermare le impostazioni. Premere il tasto " **一** per tornare alla Schermata

Principale.

# **4.10 Schermata Lista Eventi**

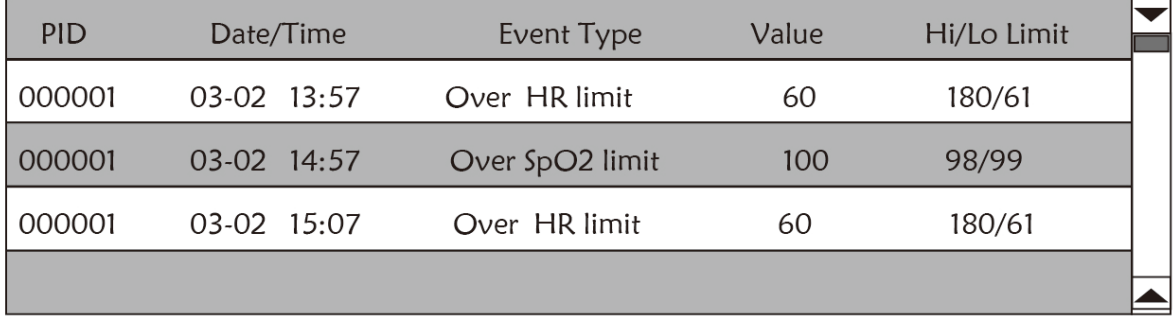

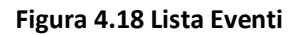

#### **4.10.1 Descrizione dello Schermo**

La Lista Eventi mostra l'orario, il tipo di evento, il valore individuato e i limiti di allarme superiori e inferiori. L'orario rappresenta l'orario in cui si è verificato l'evento. È possibile visualizzare fino a 5 gruppi di eventi in un'unica schermata.

#### **4.10.2 Istruzioni per il Funzionamento**

È possibile memorizzare fino a 2000 gruppi di eventi. Tramite la Manopola di Navigazione l'utente può scorrere la lista su e giù per visualizzare i dati degli eventi. Quando si ruota la manopola in senso antiorario, la lista scorre verso l'alto. Quando si ruota la manopola in senso orario, la lista scorre verso il basso. Tenere presente che se i gruppi di dati sono meno di 5, la Manopola di Navigazione non può essere utilizzata per scorrere su e giù i dati nell'elenco.

Premere il tasto " $\left(\frac{1}{n}\right)$ " per tornare alla Schermata Principale.

### **4.11 Calcolatore MC**

Questo monitor fornisce 10 tipi di calcolo di dosaggio dei medicinali e una funzione di visualizzazione della titolazione.

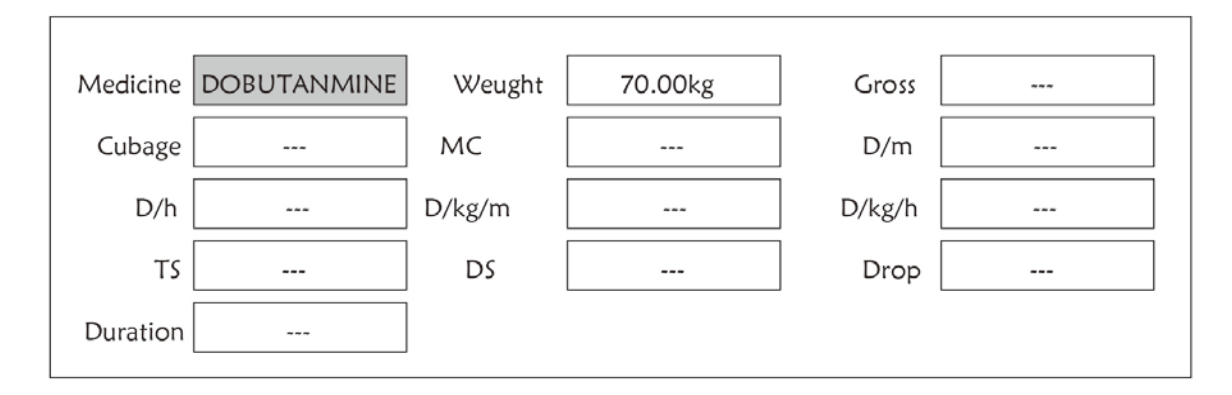

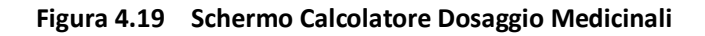

#### **4.11.1 Calcolatore Dosaggio Medicinali**

I tipi di medicinali con cui si può effettuare il calcolo del dosaggio dei medicinali: AMINOFILLINA, DOBUTAMINA, DOPAMINA, EPINEFRINA, EPARINA, ISUPREL, LIDOCAINA, NIPRIDE, NITROGLICERINA e PITOCINA.

#### **Il Calcolo del Dosaggio dei Medicinali adotta la formula seguente:**

Consistenza della Medicina (MC) =Peso Lordo/Cubatura Medicinale

(Dose/minuto)= (Dose/ore) /60

(Dose/Kg/m)= (Dose/m) /Peso

(Dose/Kg/h)= (Dose/h) /Velocità di

Trasfusione Peso (TS) = (Dose/h) /MC

Frequenza Gocce=TS/(Capacità/goccia)

Durata=Medicinale Lordo/Dose/h)

**Formula:** Dose/m=Dose al minuto; Dose/h=Dose l'ora; Dose/Kg/m=Dose per Kg al minuto; Dose/Kg/h=Dose per Kg l'ora.

Sulla pagina di calcolo del dosaggio, l'operatore deve in primo luogo spostare il cursore grigio su "Medicine" per selezionare il nome del medicinale da calcolare, e poi spostare il cursore su "Weight" (peso) per selezionare e confermare il peso del paziente; in queste condizioni, si visualizza la pagina di analisi MC come indicato alla Figura 4.20.

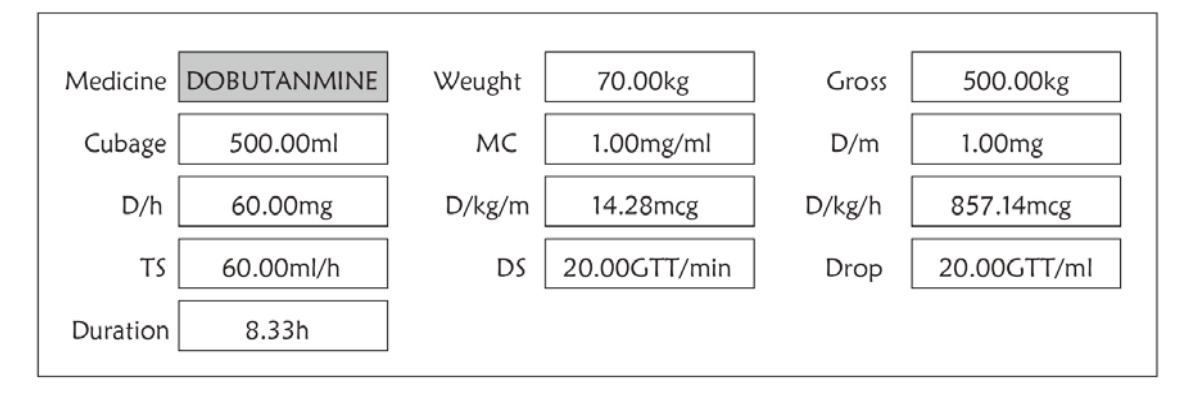

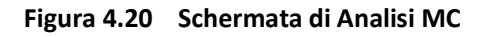

Ruotare la manopola di Navigazione per spostare il cursore all'opzione che deve essere calcolata, premere la manopola e ruotarla per ottenere il valore di calcolo. Quando si seleziona il valore di calcolo, il valore calcolato sarà visualizzato nella posizione corrispondente. Ogni opzione di calcolo ha una gamma di limiti, se il risultato eccede la gamma, visualizzerà "…"

- % **Sulla schermata di analisi MC, altre opzioni di menù non possono inserire valori, a meno che non si reinseriscano il peso del paziente e il nome del medicinale. Non funziona nello stato di default. I valori nel sistema sono un gruppo di valori stocastici iniziali; l'operatore non dovrebbe considerarli uno standard di calcolo. Si prega di seguire le istruzioni del medico per inserire valori che siano appropriati per il paziente.**
- % **L'unità di ogni medicinale è un'unità definita o una serie di unità. L'operatore deve selezionare l'unità appropriata conformemente al parere del medico. In una serie di unità, l'unità esegue la regolazione automatica insieme al valore corrente inserito. Quando si supera la gamma di questa espressione di unità, il sistema visualizzerà "…".**
- % **Quando l'operatore finisce di inserire un'opzione, il sistema fornirà indicazioni visibili per ricordare all'operatore di verificare la correttezza del valore inserito.**
- % **Confermare per ogni valore infinito. L'operatore deve prestare molta attenzione, poiché solo quando il valore inserito è corretto il risultato del valore di calcolo è affidabile.**

**Selezionare il Tipo di Medicinale:** Muovere il cursore su "Medicine", ruotare la Manopola di Navigazione per eseguire la selezione . Dieci opzioni: AMINOFILLINA, DOBUTAMINA, DOPAMINA, EPINEFRINA, EPARINA, ISUPREL, LIDOCAINA, NIPRIDE, NITROGLICERINA e PITOCINA. Il medicinale di default è l'AMINOFILLINA.

**Peso:** quando si accede alla finestra di calcolo del medicinale, l'operatore deve inserire il peso del paziente; il peso è utilizzato solo per il calcolo MC; peso: da 0,5 Kg a 300 Kg selezionabile; step: 0,5 Kg; predefinito: 70 Kg per adulti; 20 Kg per pazienti pediatrici.

% **La funzione di calcolo del medicinale fornisce solo una funzione di calcolatore del medicinale. E' possibile che i valori nella tavola non abbiano alcuna relazione con il paziente monitorato, quindi il peso in questo menù e il peso nel sistema sono due valori differenti . Quando si aggiorna un paziente nel funzionamento del sistema, il valore nel presente menù non sarà influenzato.**

### **4.12 Funzione di Laccio Emostatico**

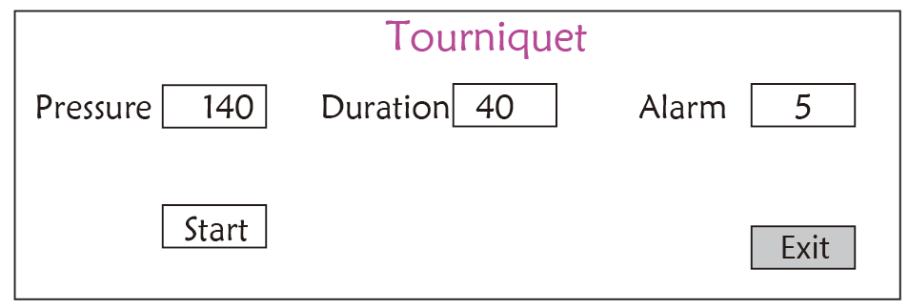

#### **Figura 4.21 Laccio Emostatico**

² **"Pressure" (pressione):** quando si usa la funzione di Laccio Emostatico, è necessario impostare la pressione del bracciale per l'emostasi. La pressione è regolabile e il suo limite di regolazione varia a seconda della tipologia di paziente:

**per neonati:** range preimpostato: 70~100 mmHg, valore di default: "90"

mmHg; **per pazienti pediatrici:** range preimpostato: 80~130 mmHg,

valore di default: "110" mmHg; **per adulti**: range preimpostato:

80~180mmHg, valore di default: "140" mmHg.

☞ Se con il tempo la pressione cala lentamente sotto i 10mmHg rispetto al valore preimpostato a causa di una lieve perdita d'aria nel sistema pneumatico, il monitor si rigonfierà per mantenere la pressione del bracciale più prossima al valore preimpostato..

**Nota:** l'unità di misura della pressione del bracciale è la stessa del valore NIBP nella Configurazione NIBP.

² **"Duration" (durata):** Dopo aver impostato la pressione del bracciale, è necessario impostare il periodo di tempo per mantenere la pressione preimpostata dopo il gonfiaggio. Regolabile per "5, 6, 7,…120" minuti . Il volume di default è "40" minuti.

Se il valore impostato è di "xx" minuti, il monitor avvierà automaticamente il conto alla rovescia dai "xx" minuti durante l'avvio del gonfiaggio del bracciale. Quando il tempo è finito, si sgonfierà automaticamente.

- ² **"Alarm" (allarme):** il tempo di avviso serve a ricordare all'utente il termine della funzione di laccio emostatico. Si può scegliere da 1 a 60 minuti, il valore di default è "5" minuti. Se il valore impostato è di "xx" minuti e il conto alla rovescia raggiunge "xx" minuti, il monitor emetterà un allarme acustico fino al termine dello sgonfiaggio. L'allarme è di priorità elevata. (Per esempio: se la durata è di 40 minuti e il tempo di avviso è di 5 minuti, l'allarme suonerà per avvisare quando mancano 5 minuti al termine dell'operazione, L'area Prompt Info inizia a inviare messaggi: TOUR C-D 300 secondi. )
- ² **"Start" (avvio):** spostare il cursore su "Start" e premere il tasto "■", "Start" cambierà in "Stop" mentre il bracciale si gonfia; L'utilizzo di questa funzione può essere interrotto tramite il tasto "Stop".. Dopo lo sgonfiaggio diventerà di nuovo "Start".

### **4.12.1 Istruzioni per l'Uso**

**Fase 1:** ruotare la manopola per spostare il cursore grigio verso l'elemento che si desidera selezionare e premere la manopola per confermare la selezione.

**Fase 2:** ruotare la manopola per modificare l'impostazione o il valore impostato.

**Fase 3:** premere la manopola nuovamente per modificare l'impostazione e premerla nuovamente per confermarla.

Premere il tasto "  $\left(\overline{\bigoplus}_{n=1}^{\infty}\right)$ " per tornare alla Schermata Principale o il tasto "Exit" per tornare alla schermata del Menù di Sistema.

# **Capitolo 5 Impostazione Parametri**

**Fase 1:** ruotare la manopola per spostare il cursore grigio verso l'elemento che si desidera selezionare e premere la manopola per confermare la selezione.

**Fase 2:** ruotare la manopola per modificare l'impostazione o il valore impostato.

**Fase 3:** premere la manopola nuovamente per modificare l'impostazione e premerla nuovamente per confermarla.

Premere il tasto "  $\circled{f}$ " per tornare alla Schermata Principale.

Tenere premuta la Manopola di Navigazione per entrare nella schermata "System Menu" (menù di sistema).

### **5.1 Impostazione Parametri di Sistema**

Nella schermata "System Menu", selezionare "Setup"→"SYS" per accedere alle impostazioni di sistema.

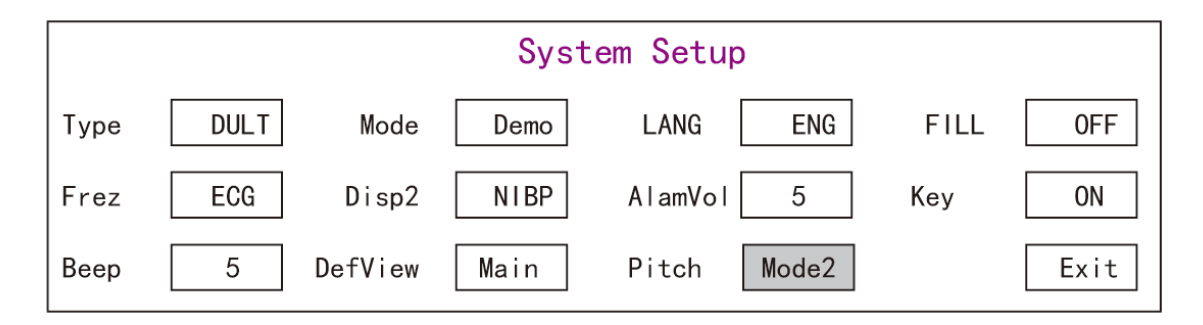

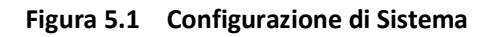

² **Tipo**: La categoria di paziente monitorato può essere selezionata fra Adulto, Pediatrico e Neonato.

**Adult**: il paziente è adulto.

**Pediatric**: il paziente è pediatrico.

**Neonate:** il paziente è neonato. Il default è "Adult"

Quando si cambia la tipologia di paziente, il monitor cambierà le impostazioni di allarme di default e inizializzerà di conseguenza i moduli di misurazione NIBP e SpO<sub>2</sub> Si prega di prestare particolare attenzione al tipo di paziente prima di avviare il monitoraggio. È severamente vietato utilizzare le impostazioni per pazienti Adulti su pazienti Pediatrici, dato che così facendo si potrebbero causare dei seri danni alla persona.

² **Mode**: Selezione della modalità di funzionamento del monitor. "Real Time" (tempo reale) indica la modalità di funzionamento normale con forma d'onda e dati in tempo reale. La modalità "Demo" indica la modalità demo con forma d'onda e dati demo. In modo demo, tutti i segnali e i dati generati dal dispositivo ai fini di dimostrazione e prova. Il default è "Real Time"

² **LANG**: La lingua attualmente utilizzata, selezionabile dall'utente. Per questa impostazione non vi è default. Tuttavia, l'impostazione può essere salvata

² **Fill**: Quando l'impostazione fill è ON, si visualizzerà la forma d'onda del pletismografo e della respirazione con curve piene.

Quando è OFF, il monitor visualizza il grafico di linea. L'impostazione predefinita è OFF.

² **Frze**: Premere il tasto per congelare le forme d'onda selezionate. Le opzioni son "All" e "ECG" Quando si seleziona "ECG", il monitor blocca solo la forma d'onda ECG. Quando si seleziona "All", il monitor blocca tutte le forme d'onda, incluse le forme d'onda ECG, pletismografiche e di respirazione . Il default di fabbrica è "ECG"

 $\diamond$  **Disp2**: La schermata di visualizzazione alternativa. Opzioni: È possibile selezionare "Obsev" (Osservazione remota) "7 ECG" (7 tracce di

forme d'onda ECG), "NIBP", "Parameter" (parametri) e "Trend" (andamento). L'impostazione di default è "Observ".

² **Initial (schermata iniziale):** quando il monitor si avvia, passerà automaticamente alla modalità di visualizzazione di default (schermata) specificata con "Initial" dopo 3 secondi. Sono disponibili due opzioni: "Main" (principale) e "Disp 2" (schermata 2). "Main" significa che la schermata principale viene impostata come schermata di default, mentre "Disp 2" significa che la schermata di default verrà impostata come schermata alternativa "**Disp 2**" durante l'accensione del dispositivo.

² **Backlight (retroilluminazione):** per impostare l'intensità della retroilluminazione dello schermo LCD; si può scegliere tra 3 livelli (0, 1 e 2), il livello di default è 0.

Il livello 0 è il più scuro, il livello 2 è il più luminoso. (Nota: questa funzione è opzionale)

² **AlmVol**: il volume di allarme. Il volume max. è 7 e minimo è 0, ovvero nessun suono. Quando l'impostazione è "0", si visualizzerà l'icona " $M$ " su schermo per segnalare all'utente che l'allarme acustico è disattivato, così come la funzione di Silenziamento Allarme. Il volume è preimpostato a 5.

² **Beep**: se l'impostazione è ON, la pressione del tasto genererà un suono di azionamento di un tasto. Il default di fabbrica è ON.

- ² **Pitch (tono):** serve per scegliere il tono, ovvero la variazione di tono del "bip" (da ECG o Ossimetria) che si verifica al variare del valore SpO2; più alto sarà il valore SpO2, più acuto sarà il "bip". Sono disponibili due opzioni: "Type1" (tipo 1) e "Type2" (tipo 2). La differenza tra "Type1" e "Type2" è la frequenza di tono allo stesso valore SpO2. L'impostazione di default è "Type1".
- $\diamond$  Key (tasti): per accendere/spegnere il suono di digitazione. Quando l'impostazione è "On" significa che il dispositivo emetterà dei suoni mentre si ruota la Manopola o mentre si premono dei tasti.
- ² **Exit (esci):** torna alla schermata di Impostazioni del Sistema.

### **5.2 Impostazioni di Rete**

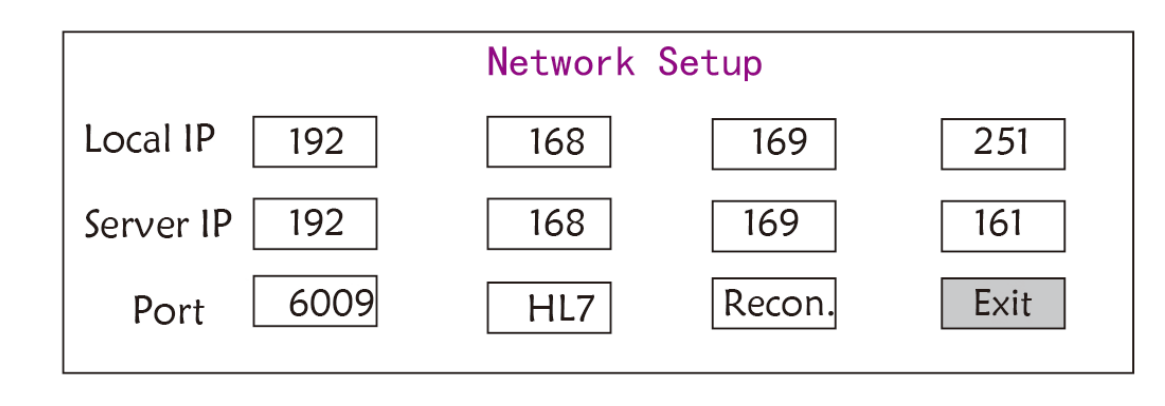

Nella schermata "System Menu", selezionare "Setup"→"NET" per accedere alle impostazioni di rete.

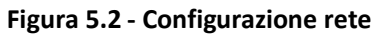

- ² **Local IP Address (indirizzo IP locale):** l'indirizzo IP locale per questo dispositivo che funge da client.
- ² **Server IP Address (indirizzo IP del server):** l'indirizzo IP del server remoto (postazione di lavoro) quando si connette il dispositivo a un sistema di monitoraggio centrale.
- ² **Port (porta):** il numero di porta al quale il monitor sarà connesso alla stazione di lavoro nel sistema di monitoraggio centrale. Questo numero varia tra 6001 e 6064. Può anche essere utilizzato per rappresentare il numero del letto del paziente connesso alla stazione di lavoro. Per esempio, il numero di porta 6002 implica che il monitor è assegnato al letto numero 2 nel CSM. La postazione di lavoro può collegare fino a 64 monitor posto letto, per cui si prega di impostare il numero di porta tra 6001 e 6064. Premere la Manopola per confermare questa nuova impostazione.
- $\div$  HL7: consente al monitor di esportare i dati a CIS/HIS tramite protocollo HL7. L'utente può scegliere tra "HL7" o "CEN" (sistema di monitoraggio centrale).

# **5.3 Impostazioni ECG**

Nella schermata "System Menu", selezionare "Setup"→"ECG" per accedere alle impostazioni ECG.

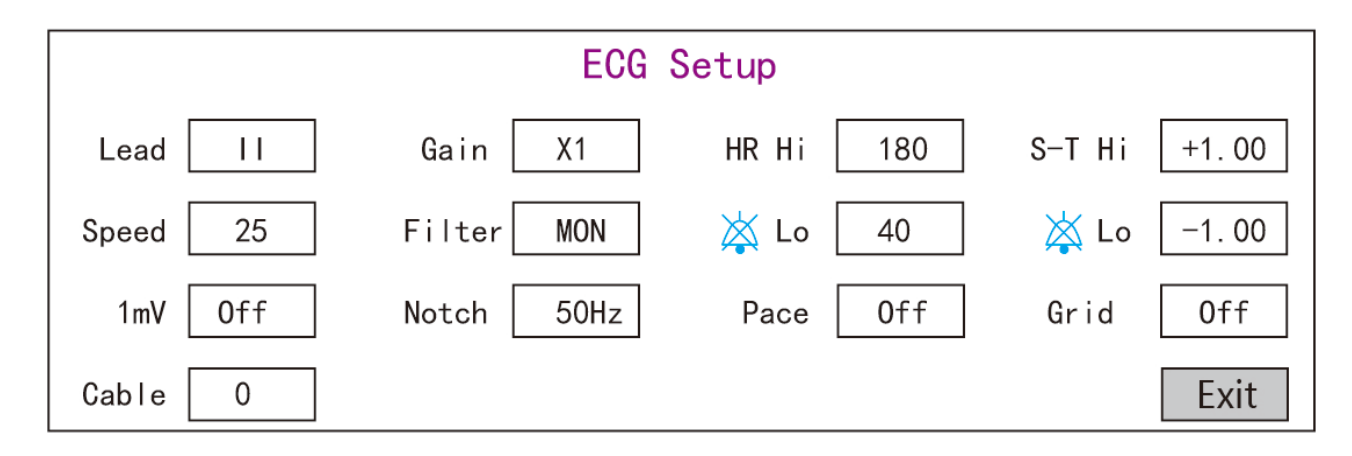

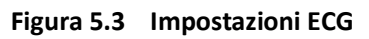

- ² **Derivazione**: Si può scegliere tra le derivazioni I, II, III, aVR, aVL, aVF, e V (V1-V6). Il default è I.
- ² **Gain (Guadagno)**: Il guadagno ECG, 6 opzioni x1/4, x1/2, x1, x2, x4 e Auto. Auto sta per controllo automatico del guadagno. Il valore di default è x1
- $\diamond$  **HR Hi**: Limite superiore di allarme per frequenza cardiaca

**Lo**: Limite inferiore di allarme per frequenza cardiaca

Il range di regolazione e il valore di default si trovano nella Sezione Allarme (Alarm Section)

² **Speed (Velocità)**: Velocità di scansione forma d'onda ECG. 4 opzioni: 6.25, 12.5, 25, 50 mm/s. Il valore di default è 25 mm/s

² **Mode**: Modalità di filtraggio ECG. Tre opzioni: MON, DIA, e OPE

**MON**: Modalità di monitoraggio. Filtraggio moderato, può filtrare le interferenze e mostrare delle buone forme d'onda ECG.

**DIA:** Modalità diagnosi. Nessun filtraggio, rappresenta il vero segnale ECG senza filtraggio.

**OPE:** Modalità Operativa**.** Filtraggio alto, può filtrare le interferenze più forti.

#### **Il default di fabbrica è MON**

- ² **1mV**: Generazione del segnale di calibratura 1mV. Questo segnale è utilizzato per verificare la funzione ECG del dispositivo. Non è utilizzato durante il funzionamento normale L'impostazione di default è OFF
- ² **Notch:** filtro frequenze. Si potrebbero avere diverse opzioni a seconda della configurazione hardware. Un'opzione è "ON" / "OFF" (ON di default), e indica l'accensione o spegnimento del filtro sui 50Hz. L'altra opzione è "OFF"/ "50

Hz"/ "60 Hz". Si prega di scegliere il filtro su "50Hz" o "60 Hz" in base alla frequenza della propria rete di alimentazione. L'impostazione di default è "50 Hz".

² **Pace:** Rilevamento impulso pacemaker cardiaco. Quando Pace è "ON", la funzione di rilevamento pacemaker sarà attiva. Se il pacemaker genera un impulso regolare quando il paziente lo indossa, verrà visualizzato un segno sulla forma d'onda ECG. L'impostazione di default è OFF.

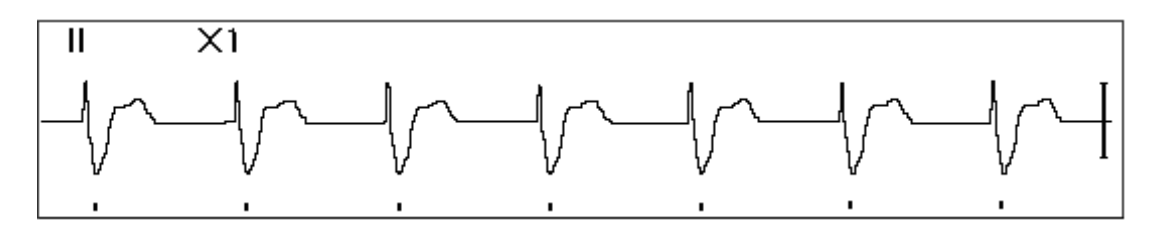

² **Grid (griglia)**: La griglia sulla sfondo per la Schermata di osservazione e la schermata di Blocco & Analisi S-T. L'impostazione di default è OFF.

- ² **Cable (cavo):** Scegliere il numero di cavi di derivazione per il cavo ECG. "3" e "5" per optional.
- **Exit (esci):** torna alla schermata di Impostazioni del Sistema.
	- ☞ **Impostazione limiti: Muovere il cursore grigio sui limiti Superiore e Inferiore delle impostazioni di allarme, e premere il tasto "Silenzio Allarme" per accendere o spegnere l'allarme per l'impostazione. Il colore giallo indica la condizione ON, e il colore grigio indica la condizione OFF.**

### **5.4 Impostazioni di Temperatura**

Nella schermata "System Menu", selezionare "Setup"→"TEMP" per accedere alle impostazioni di temperatura.

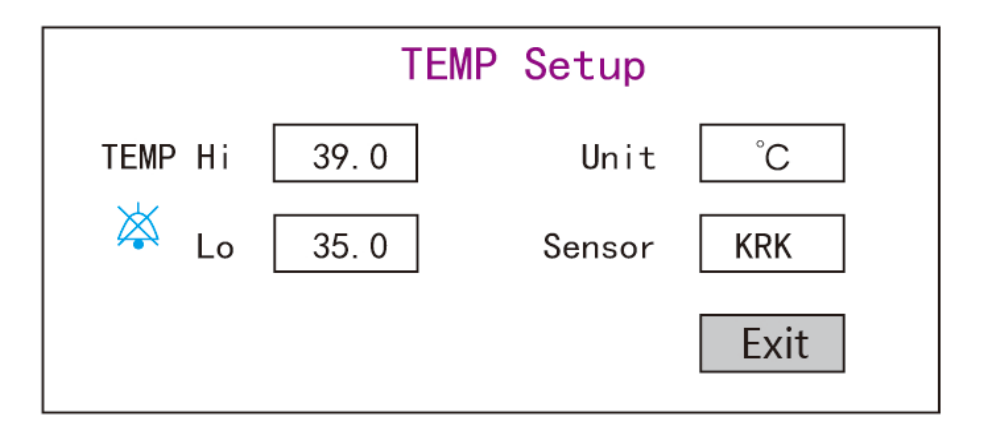

**Figura 5.4 Impostazioni di temperatura**

 $\diamond$  **TEMP Hi**: Limite superiore di allarme per la temperatura

**Lo**: Limite inferiore di allarme per la temperatura

² **Unit (unità di misura):** è possibile selezionare l'unità di misura della temperatura tra ℃(Celsius) e ℉(Fahrenheit), il valore di default è "℃".

- ² **Sensor (sensore):** tipologia del sensore di temperatura, selezionabile tra "KRK" e "YSI". I sensori di temperatura KRK e YSI hanno un diverso tipo di termistore e diverse caratteristiche R-T. Impostare la tipologia di sensore in base a quello effettivamente utilizzato.
- ² **Exit (esci):** uscire dalle impostazioni di sistema.

Nota: Per il sensore di temperatura KRK, la sua resistenza a 25.0℃ è di 10Kohm, mentre per il sensore YSI, la sua resistenza a 25.0℃ isè di 2.252K ohm.

### **5.5 Impostazioni NIBP**

Nella schermata "System Menu", selezionare "Setup"→"NIBP" per accedere alle impostazioni NIBP.

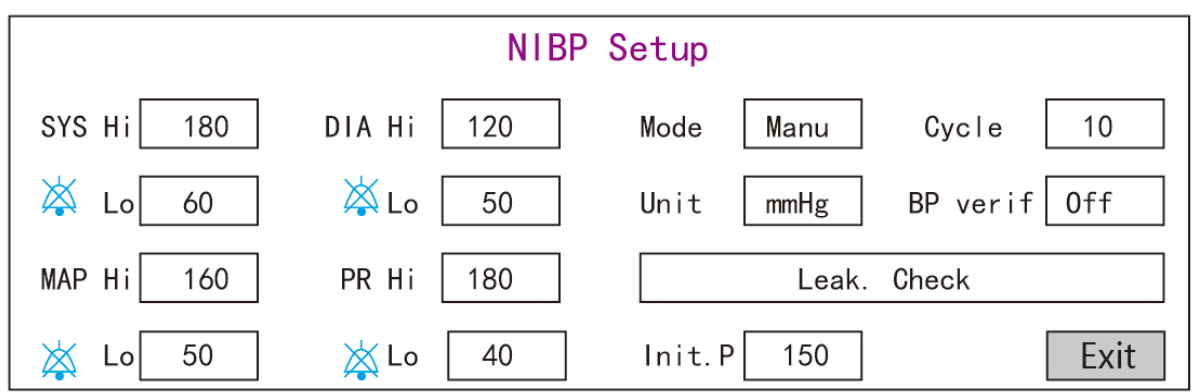

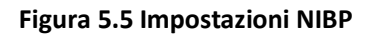

- ² **Unit (unità di misura)**: L'unità di misura della pressione, selezionabile tra mmHg e kPa. Il valore di default è mmHg.
- ² **Mode**: Il modo di misura, manuale o automatico Il default di fabbrica é manuale. L'operatore deve premere il tasto NIBP per effettuare la misurazione NIBP. Se viene scelta la modalità "Auto", l'operatore deve impostare un ciclo di intervallo.
- ² **Cycle (ciclo):** L'intervallo di tempo fra le misure quando il modo di misura è impostato a Auto Le opzioni sono STAT, 1 min, 2 min…480 min. Premre NIBP per avviare la misura e anche il monitor avvia il conteggio alla rovescia . Esso prenderà automaticamente la misura della pressione sanguigna dopo aver finito il conteggio alla rovescia. Se si seleziona "STAT", premere NIBP per misurare la pressione sanguigna in maniera continua, ma questo stato non verrà mantenuto per più di 5 minuti.

#### % **AVVERTENZE: STAT può essere utilizzato solo per gli Adulti. L'utilizzo di questo modalità su un paziente pediatrico potrebbe causare dei seri infortuni.**

² **NIBP Cali (BP verification) (Calibratura NIBP, verifica pressione):** È utilizzato per controllare la precisione del sistema di misurazione della pressione all'interno del modulo NIBP. Tale operazione dovrebbe essere effettuata da tecnici in situazioni di testing o dal reparto assistenza. Ci sono tre opzioni: "Mode

1", "Mode 2" e "OFF". Dopo la verifica è necessario accertarsi che l'opzione sia nuovamente su "OFF", altrimenti non sarà possibile effettuare altre operazioni e il tasto NIBP non sarà attivo. L'impostazione di default è "OFF".

² **Gas Leak (perdita di gas):** utilizzato dai tecnici per effettuare una verifica delle perdite per il sistema pneumatico NIBP.

- $\diamond$  **SYS Hi/Lo**: Limite Superiore e Inferiore di allarme per la pressione sistolica
- ² **DIA Hi/Lo**: Limite Superiore e Inferiore di allarme per la pressione diastolica
- ² **MAP Hi/Lo**: Limite Superiore e Inferiore di allarme per MAP
- $\diamond$  **PR Hi/Lo**: Limite Superiore e Inferiore di allarme per PR
- ² **Initial inflation pressure setting (impostazione pressione di gonfiaggio):** La pressione con cui viene gonfiato il bracciale, le opazioni variano in base alla tipologia di paziente.

**per i neonati:** la pressione iniziale di gonfiaggio può essere: 60, 70, 80mmHg, impostazione default: 70 mmHg;

**per i pazienti pediatrici:** la pressione di gonfiaggio iniziale può essere: 80, 100, 120, 140 mmHg, impostazione default: 100 mmHg;

**per i pazienti adulti:** la pressione iniziale di gonfiaggio può essere: 80, 100, 120, 140, 160, 180, 200mmHg, impostazione default: 150 mmHg.

² **Exit (esci):** torna alla schermata di Impostazioni del Sistema.

# **5.6 Impostazioni SpO2**

Nella schermata "System Menu", selezionare "Setup"→ "SpO2" per accedere alle impostazioni SpO2.

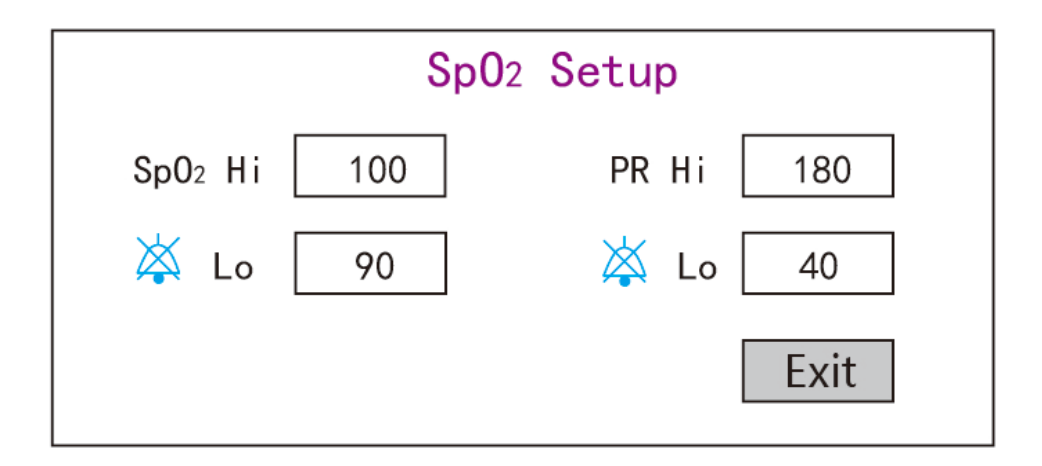

#### **Figura 5.6 Impostazioni SpO2**

- ² **SpO2 Hi/Lo**: Limiti di allarme superiori e inferiori per SpO2
- ² **Pulse Hi/Lo**: Limiti di allarme superiori e inferiori per la frequenza del polso.
- ² **Response speed (velocità di risposta):** A scelta tra "Normal" (normale), "Steady" (stabile) e "Veloce". Nota: quest'impostazione è solo per i monitor configurati con il modulo SpO2 di Envisen.
- ² **Exit (esci):** torna alla schermata di Impostazioni del Sistema.

### **5.7 Impostazioni Respirazione**

Nella schermata "System Menu", selezionare "Setup"→"RESP" per accedere alle impostazioni di respirazione.

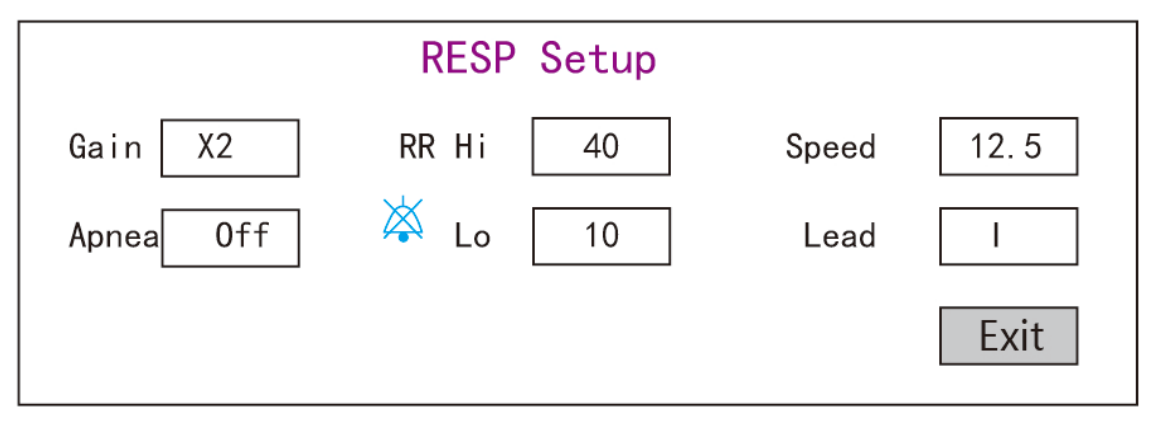

**Figura 5.7 Impostazioni di Respirazione**

² **Gain (Guadagno)**: Amplificazione/guadagno respirazione, 4 opzioni, x1/2, x1, x2, e x4. Il valore di default è x2

² **Speed (Velocità)**: Velocità di scansione della forma d'onda di respirazione, 2 opzioni 6.25mm/s e 12.5 mm/s. Il valore di default è 12.5 mm/s

- ² **Apnea**: impostazione per allarme di apnea. Opzioni: "OFF" e qualunque numero da 5 a 120. Il passo è 1 e la sua unità è il secondo. Quando l'azione di respirazione non è rilevata dopo un tempo più lungo del periodo impostato, la traccia per la forma d'onda di respirazione visualizzerà l'avvertimento g "Apnea xxx second". l'impostazione predefinita è "OFF".
- $\diamond$  **Tipo**: Impedenza di respirazione
- ² **Derivazione**: Selezione della fonte di segnale per la misura di respirazione 3 opzioni: Elettrodi ECG "I" e "II"
- ² **RR Hi**: Limite superiore di allarme per frequenza respiratoria
- ² **Lo**: Limite inferiore di allarme per frequenza respiratoria
- ² **Exit (esci):** torna alla schermata di Impostazioni del Sistema.

#### **Ritorno alle impostazioni di fabbrica**

Nella schermata di Impostazioni del Sistema, come mostrato nella Figura 4.14, ruotare la manopola e scegliere "RESET", dopodiché premere la manopola per reimpostare tutti i parametri ai valori di fabbrica.

# **Capitolo 6 Allarmi**

Gli allarmi, innescati da un parametro vitale che appare anormale o da un problema tecnico del monitor, sono portati all'attenzione dell'utente tramite indicazioni di allarme visive e uditive.

# **6.1 Categorie di Allarme**

Gli allarmi del monitor possono essere classificati in tre categorie: allarmi fisiologici, allarmi tecnici e messaggi prompt.

#### **1. Allarmi fisiologici**

Gli allarmi fisiologici, anche chiamati allarmi di stato paziente, sono innescati dal monitoraggio del valore di un parametro che viola i limiti di allarme impostati, o da una condizione anormale del paziente. I messaggi di allarme fisiologico sono visualizzati nell'area allarmi fisiologici.

#### **2. Allarmi tecnici**

Gli allarmi tecnici, anche chiamati allarmi di stato sistema, vengono innescati dal malfunzionamento del dispositivo o dalla distorsione dei dati del paziente dovuti a un uso improprio o a problemi meccanici. I messaggi di allarme tecnico sono visualizzati nell'area allarmi tecnici.

#### **3. Messaggi prompt**

I prompt non sono messaggi di allarme in quanto tali. Oltre ai messaggi di allarme fisiologici e tecnici, il monitor mostrerà alcuni messaggi che riguardano lo stato del sistema o lo stato del paziente. Messaggi di questo genere sono inclusi nella categoria di messaggi prompt e vengono solitamente mostrati nell'area informazioni prompt. Alcuni messaggi prompt che indicano situazioni di aritmia vengono mostrati nell'area allarmi fisiologici. Per alcune misurazioni, i corrispondenti messaggi prompt vengono visualizzati nelle loro rispettive finestre parametro.

# **6.2 Livelli di Allarme**

I livelli di allarme possono essere suddivisi in tre categorie a seconda della gravità: alto livello, medio livello, e basso livello. Inoltre, il monitor possiede un livello di allarme preimpostato per quanto attiene gli allarmi fisiologici e tecnici.

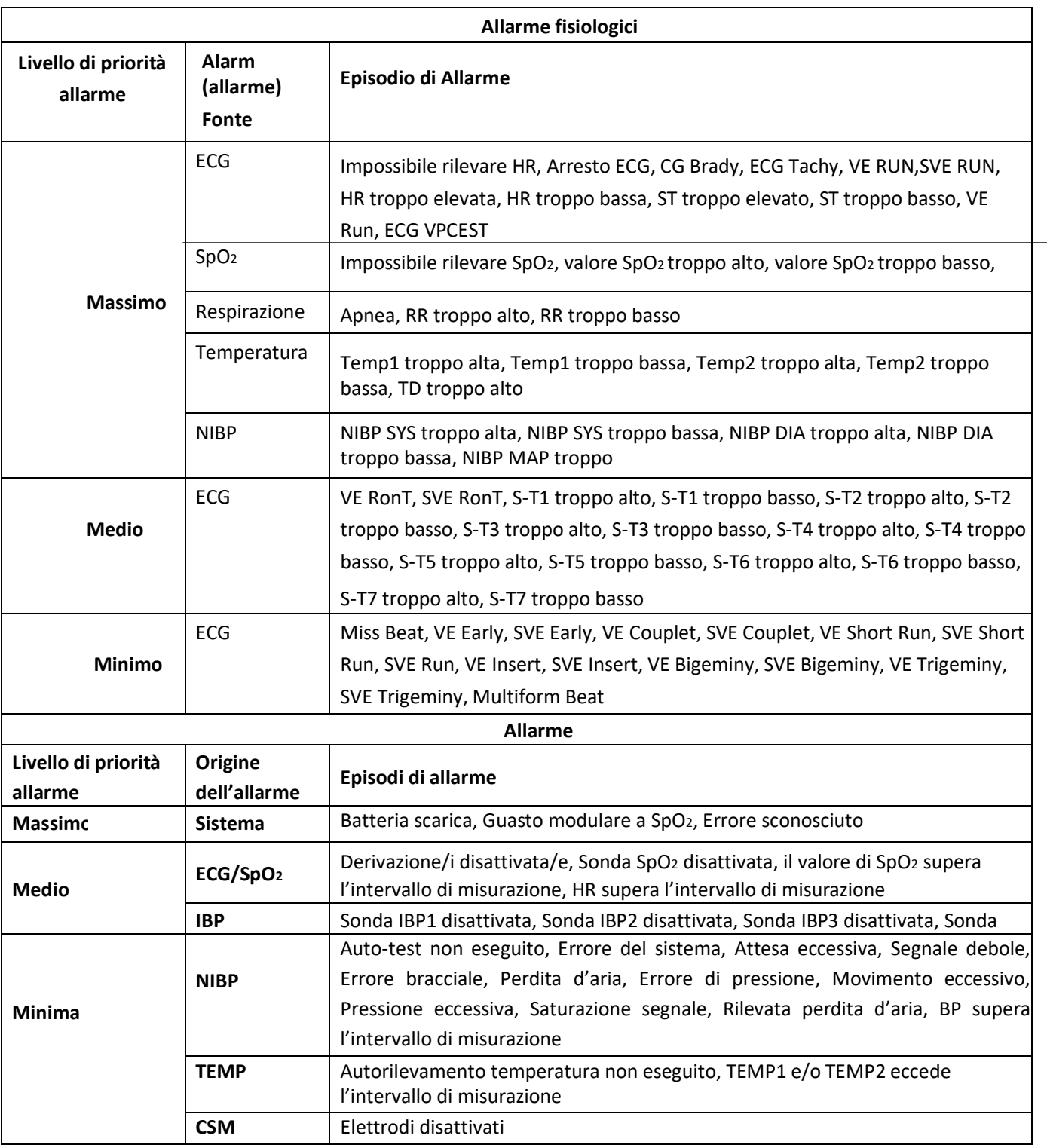

Il personale medico e infermieristico deve avere reazioni differenti al potenziale pericolo che pongono 3 diversi livelli di allarme; le azioni richieste sono:

- 1. Allarme di priorità alta: il personale medico e infermieristico deve agire immediatamente.
- 2. Allarme di priorità media: il personale medico e infermieristico deve agire rapidamente.
- 3. Allarme di priorità bassa: il personale medico e infermieristico deve agire non appena possibile.

NOTA: È possibile che alcuni modelli possiedano soltanto le priorità di allarme Media e Bassa a causa di una differente configurazione.

# **6.3 Indicatori d'allarme**

Quando si verifica un allarme, il monitor lo indicherà all'operatore mediante un indicazione d'allarme visiva o acustica.

#### **6.3.1 Spia di allarme**

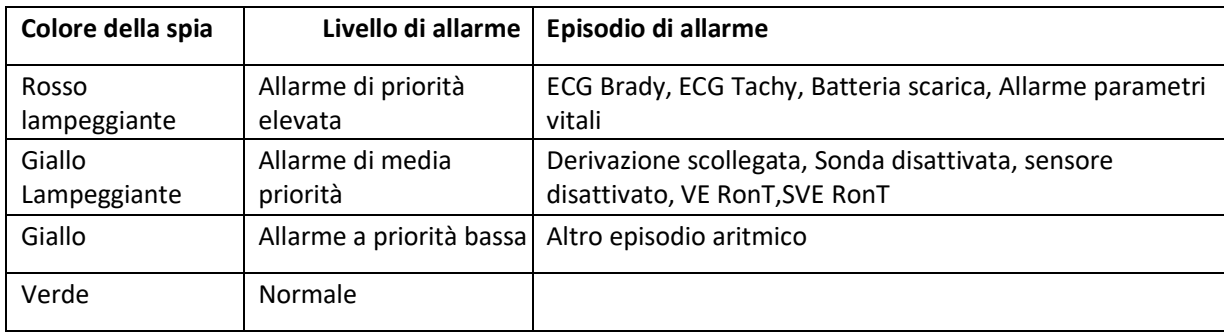

#### **6.3.2 Messaggio di allarme**

Quando si verifica un allarme, apparirà un messaggio di allarme nell'area allarmi fisiologici o tecnici. Il messaggio di allarme sarà mostrato in un colore diverso a seconda del livello di allarme (rosso per allarme di priorità elevata, giallo per allarme di priorità media, bianco per allarme a priorità bassa).

### **6.3.3 Dati Numerici Evidenziati**

Se si verifica un allarme innescato da un superamento dei limiti di allarme, il dato numerico della misurazione verrà evidenziato.

#### **6.3.4 Toni di Allarme Acustico**

Il tono di allarme si distingue per la frequenza dal tono del battito cardiaco, dal tono tasti e dal tono delle pulsazioni; i toni di allarme per i livelli di allarme sono come seguono:

- $\Diamond$  Allarme di priorità elevata: Bip+Bip+doppio+Bip+pausa+Bip+Bip+doppio+Bip
- $\Diamond$  Allarme di priorità media: Bip triplo
- $\Diamond$  Allarme a priorità bassa: Bip singolo
- % Quando si verificano contemporaneamente allarmi di livelli differenti, il monitor selezionerà il livello di allarme più elevato è darà le indicazioni di allarme visivo e acustico corrispondenti.

#### **6.3.5 Simboli dello Stato di Allarme:**

Oltre ai summenzionati indicatori di allarme, il monitor utilizza anche i seguenti simboli per indicare lo stato di allarme.

u Per i clienti che hanno acquistato il monitor con la configurazione "**Alarm pause**" (pausa allarme), quest'area mostrerà lo stato del suono dell'allarme. Sono possibili 3 stati del suono dell'allarme:

#### **① " "** significa che il suono dell'allarme è attivato;

**② " "** significa che il suono dell'allarme è disattivato o che il volume dell'allarme è 0 (l'allarme è silenzioso); in questo caso, l'utente deve prestare una maggiore attenzione al paziente;

**③**" " significa che il suono dell'allarme è stato messo in pausa. Area di Testo: quando il suono dell'allarme è in pausa, quest'area

mostra il tempo rimanente; in ogni altro caso, l'area mostra la data. Spostare il cursore su questa Area di testo consente di fare apparire la casella di testo delle impostazioni di "Volume Allarme".

#### **6.3.6 Modificare il Volume dell'Allarme**

Impostare il volume dell'allarme.

Fase 1: Selezionare "System Menu"**→**"Setup**"→**"SYS**"→**"Alarm Volume".

 $\triangle$  Quando il suono dell'allarme è spento, il monitor non emetterà allarmi acustici anche nel caso in cui si presenti una nuova situazione di allarme.

Per questa ragione, l'utente dovrebbe prestare molta attenzione ed esserne consapevole prima di decidere di spegnere il suono dell'allarme.

% È opportuno non affidarsi esclusivamente al sistema di allarme acustico durante il monitoraggio. Regolare l'allarme ad un volume basso potrebbe comportare un rischio per il paziente. Tenere costantemente il paziente sotto stretta sorveglianza.

 $\triangle$  Mettere in pausa o spegnere gli allarmi potrebbe comportare un rischio per il paziente; si prega di prestare molta attenzione.

- % Nel caso si verifichino multipli segnali di allarme contemporaneamente, il monitor mostrerà soltanto l'allarme di priorità elevata nella forma di allarme acustico e di spia di allarme. Nel frattempo, tutte le informazioni riguardo i segnali di allarme, compreso le descrizioni dei messaggi, i dati numerici in risalto, ecc., saranno mostrati rispettivamente e simultaneamente sullo schermo.
- % Si consiglia agli utenti di non modificare il volume dell'allarme a un valore inferiore a quello preimpostato se non è possibile prestare stretta e costante attenzione al paziente, altrimenti la negligenza verso un allarme potrebbe causare danni irreversibili al paziente.
- % Durante il periodo di silenziamento dell'allarme, ogni nuova situazione di allarme attiverà nuovamente l'allarme acustico e la funzione di allarme acustico riprenderà il normale stato di funzionamento.

# **6.4 Comprendere le Impostazioni di allarme**

Selezionare "Menu" e selezionare il parametro (come ECG, SpO2, NIBP, TEMP, ecc.). È possibile rivedere e impostare limiti di allarme, interruttori di allarme, un limite inferiore di allarme/superiore per ogni parametro.

1. Il volume dell'allarme acustico è regolabile, mentre le altre proprietà dell'allarme non sono regolabili dall'utente. Per esempio le impostazioni di priorità di allarme, lampeggio e così via. Inoltre, tutti gli allarmi in questo monitor

paziente sono allarmi "non-latched" (non-bloccato), ovvero, quando una situazione di allarme scompare, l'allarme corrispondente si arresterà automaticamente. L'intervallo di volume degli allarmi è indicata qui di seguito:

 $\diamond$  Massimo: 0dB ~ 80 dB (La distanza tra la parte anteriore del dispositivo e lo strumento di misurazione è 1 metro)

 $\diamond$  Medio: 0dB~75 dB (La distanza tra la parte anteriore del dispositivo e lo strumento di misurazione è 1 metro)

 $\diamond$  Inferiore: 0dB ~ 70dB (La distanza tra la parte anteriore del dispositivo e lo strumento di misurazione è 1m)

2. Le impostazioni di allarme sono stabili; ciò significa che le precedenti impostazioni saranno mantenute anche in caso di spegnimento del monitor paziente dovuto a un'inaspettata interruzione di energia e conseguente riavvio manuale.

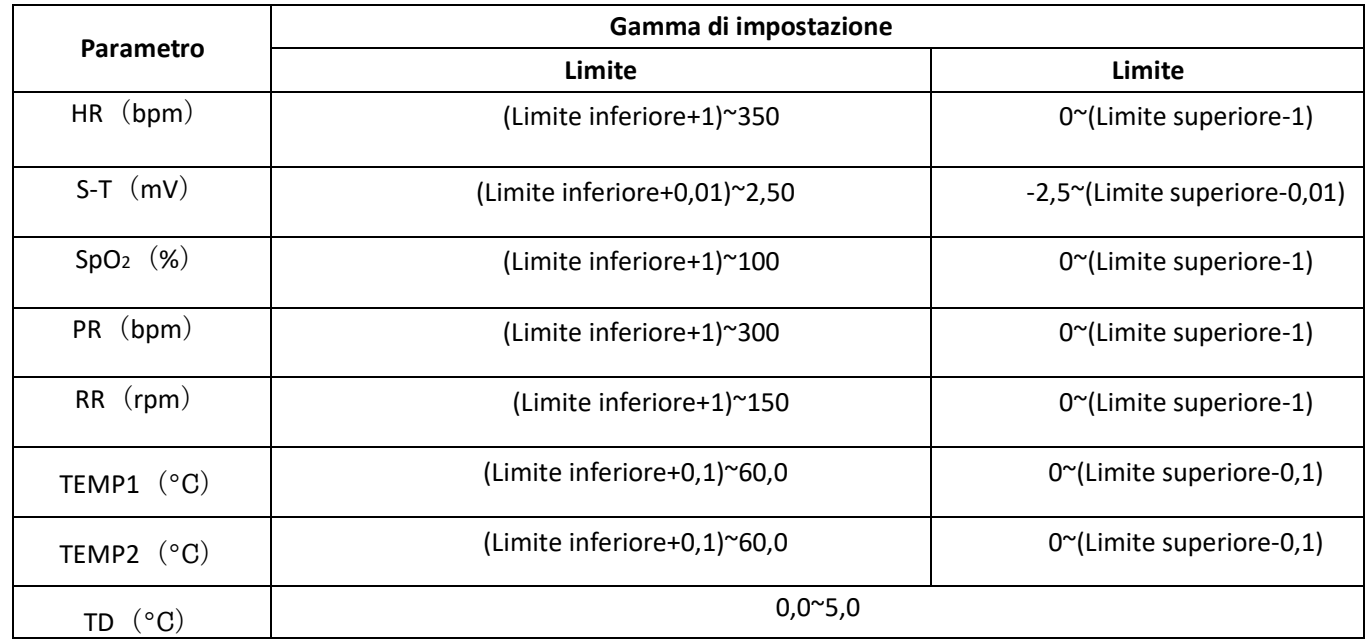

# **6.4.1 Intervallo di impostazione del limite di allarme superiore e inferiore**

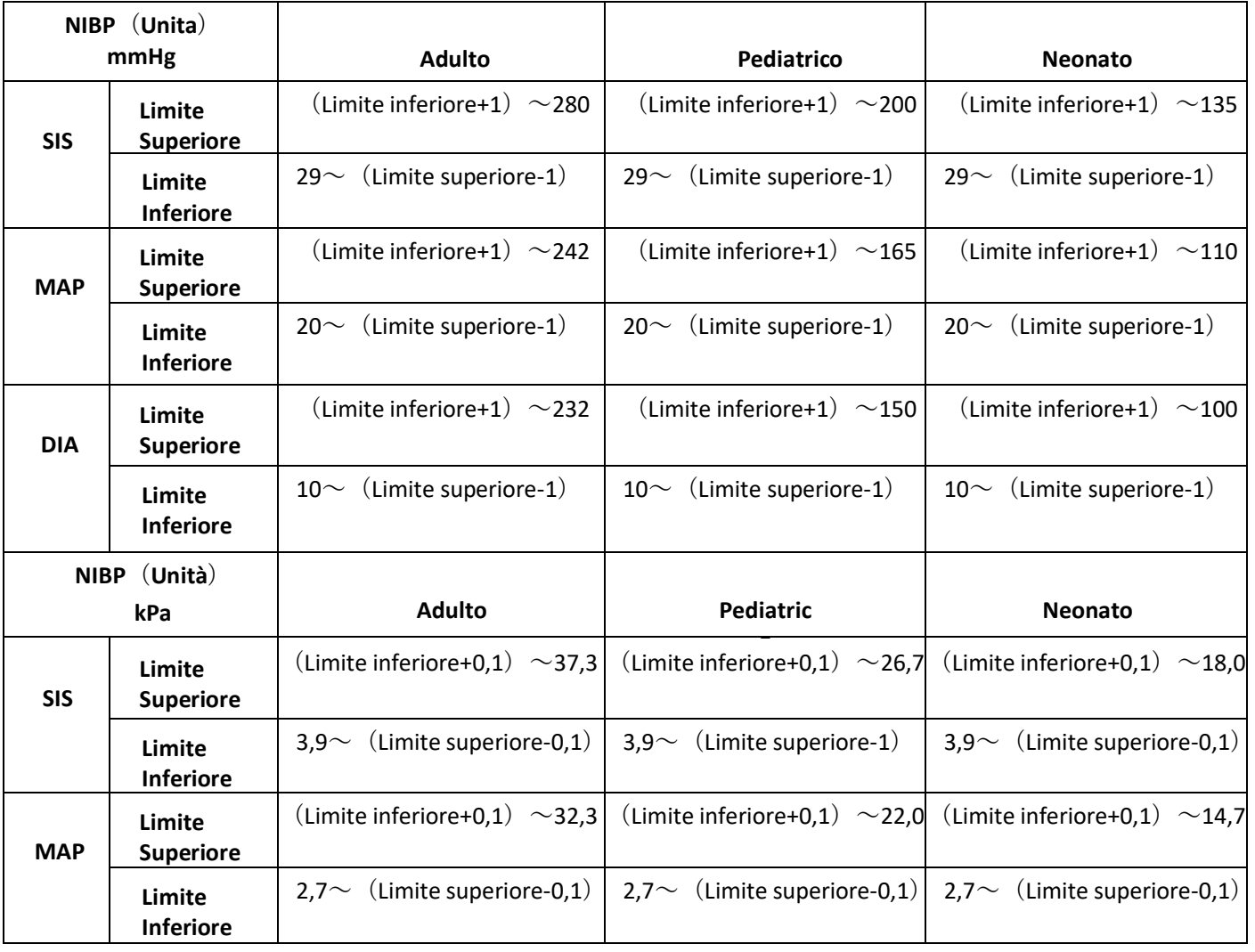

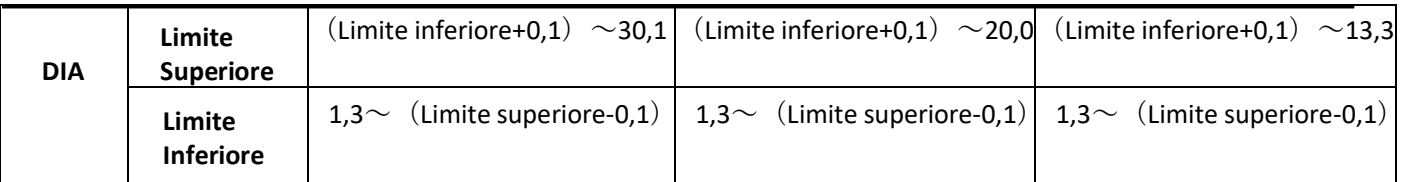

### **6.4.2 Valore Preimpostato del Limite di Allarme**

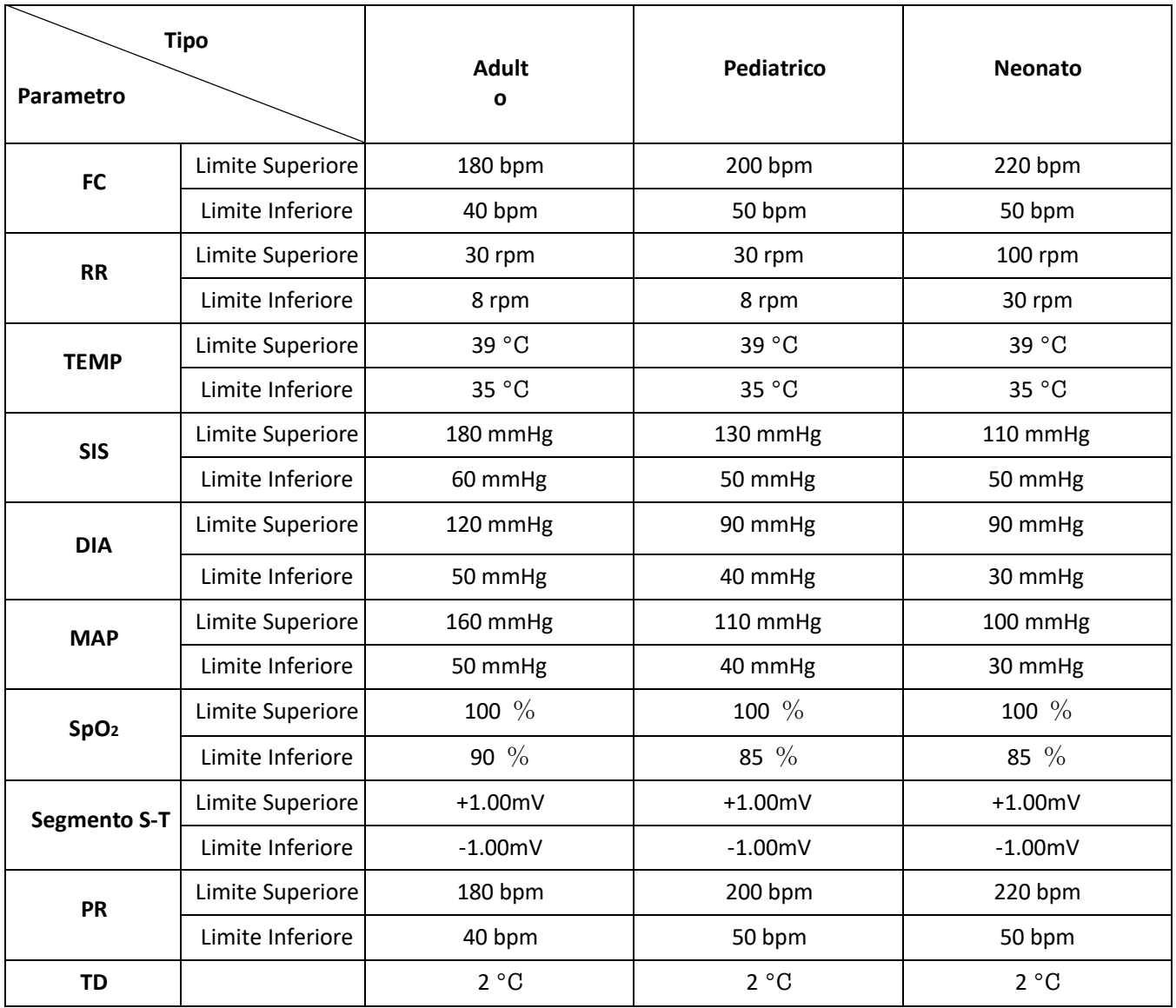

# **6.5 Testare gli Allarmi**

Quando il monitoraggio si avvia, viene eseguito un test automatico. La luce dell'allarme si accenderà e il sistema emetterà un Bip. Ciò sta a indicare che gli indicatori degli allarmi acustico e visivo funzionano correttamente.

Per condurre ulteriori test sui singoli allarmi di misurazione, eseguire la misurazione su se stessi (per esempio SpO2) o accedere alla modalità Demo, oppure utilizzare un simulatore. Quindi, regolare i limiti di allarme e controllare che l'allarme si comporti nel modo corretto.

# **6.6 Situazioni di Allarme**

Quando si verifica una situazione di allarme, seguire le seguenti fasi e agire in modo appropriato:

- 1. Controllare le condizioni del paziente.
- 2. Confermare il parametro di allarme o la categoria di allarme.
- 3. Identificare la fonte dell'allarme.
- 4. Agire in modo appropriato per eliminare la condizione che ha dato origine all'allarme.
- 5. Assicurarsi che la condizione che ha dato origine all'allarme sia stata risolta.

# **Capitolo 7 Monitoraggio ECG**

# **7.1 Introduzione**

L'elettrocardiogramma (ECG) è uno strumento utilizzato principalmente per la valutazione dell'attività elettrica del cuore. I segnali ECG vengono rilevati da elettrodi posti sulla superficie della pelle; questo dispositivo connette i segnali ECG e li rappresenta sul monitor come forme d'onda e valori numerici, quali ad esempio la frequenza cardiaca. La misurazione del segmento S-T e la rilevazione di aritmie sono altre due funzioni dei segnali ECG.

Gli elettrodi ECG collegano il paziente e le derivazioni e/o il cavo ECG, le derivazioni e/o il cavo sono collegati al monitor. La selezione del tipo di elettrodi e la posizione degli elettrodi stessi sono aspetti molto importanti per garantire una misurazione ECG accurata.

# **7.2 Informazioni in Materia di Sicurezza**

- Questo monitor paziente può essere utilizzato solo con cavi ECG e/o cavi di derivazione forniti dal costruttore; l'utilizzo di accessori di terze parti potrebbe causare un funzionamento anomalo o uno scarso grado di protezione durante l'utilizzo del defibrillatore.
- $\bullet^*$  Utilizzare sullo stesso paziente lo stesso tipo di elettrodi autorizzati e qualificati e all'interno del loro ciclo di vita. Se si riscontrano effetti collaterali quali allergie sulla pelle, la misurazione deve essere arrestata immediatamente. È proibito applicare elettrodi a pazienti che presentino lesioni o gangrena.
- $\bullet^*$  Per quanto riguarda le misurazioni su pazienti portatori di pacemaker, il misuratore della frequenza cardiaca ignora l'impulso del pacemaker grazie alla funzione di inibizione dell'impulso del pacemaker, ma nel caso di pacemaker con impulso mancante, la funzione di inibizione potrebbe non essere del tutto efficace. Pertanto, è importante osservare attentamente le forme d'onda ECG e NON affidarsi completamente alla frequenza cardiaca riportata e al sistema di allarme durante il monitoraggio di un paziente portatore di pacemaker.
- $\bullet^*$  Una connessione inadeguata con l'unità elettrochirurgica potrebbe non soltanto causare bruciature, ma danneggiare il monitor o essere causa di misurazione erronee allo stesso tempo. Si possono intraprendere alcune misure per evitare questa situazione, quali NON utilizzare piccoli elettrodi per ECG, scegliere una posizione distante dal percorso stimato delle onde hertziane, utilizzare elettrodi elettrochirurgici di ritorno più grandi e connetterli adeguatamente al paziente.
- M In modalità operativa, il monitor può essere utilizzato con un un'unità elettrochirurgica. L'operatore del monitor deve garantire la sicurezza dei pazienti durante l'utilizzo dell'unità elettrochirurgica in conformità con le istruzioni fornite in questo manuale. Dopo l'eliminazione dell'alta frequenza di segnale e dell'alta frequenza del campo elettromagnetico, il monitor può essere impostato alla precedente modalità operativa entro 10 secondi senza la perdita dei dati salvati.
- M Non utilizzare il monitor con l'unità elettrochirurgica se in modalità non-operativa, né con apparecchiature elettriche su larga scala, come strumenti ultrasonici, di radiologia e per la risonanza magnetica, i quali potrebbero causare interferenze elettromagnetiche al monitor o provocare danni all'operatore.

% Le parti conduttive di elettrodi, cavi di derivazione e cavi non devono entrare in contatto con altre parti conduttive (inclusa la messa a terra).

- $\triangle$  Questo monitor paziente è in grado di resistere alla scarica del defibrillatore e alle interferenze provenienti dall'unità elettrochirurgica. È possibile che le letture non siano accurate per un breve periodo dopo o durante l'uso del defibrillatore o dell'unità elettrochirurgica.
- % L'onda transitoria causata da un corto circuito durante la misurazione può causare artefatti e segnali ECG che mostrano letture della frequenza cardiaca errata, o può attivare un falso allarme. Le possibilità che questa situazione transitoria si verifichi saranno ridotte se gli elettrodi e i cavi sono collegati nelle posizioni idonee come descritto nelle istruzioni del presente manuale.
- % È possibile che i cavi ECG e/o i cavi di derivazione vengano danneggiati quando si utilizza il defibrillatore. Se i cavi e/o le derivazioni vengono riutilizzati, si consiglia di eseguire prima una verifica funzionale.
- $\triangle$  Quando il monitor è inutilizzabile a causa del sovraccarico di segnale ECG o della saturazione di una qualsiasi parte dell'amplificatore, apparirà il messaggio "Lead(s) off" (Derivazione/i scollegata/e) per segnalarlo all'operatore.
- % L'utente dovrà accertarsi che nessun pericolo prevedibile possa essere provocato dalla somma di correnti di dispersione quando si interconnettono vari elementi del monitor.
- % Quando si connette o si disconnette il cavo ECG, accertarsi di afferrare la testa del connettore per estrarlo.

### **7.3 Preparazione al Monitoraggio ECG**

#### **7.3.1 Preparare il Paziente e il Dispositivo**

#### 1. Preparazione della cute

La qualità della forma d'onda ECG visualizzata sul monitor è la diretta conseguenza della qualità del segnale elettrico ricevuto dall'elettrodo. Una preparazione della cute adeguata è essenziale per garantire una buona qualità del segnale dell'elettrodo. Una buona qualità del segnale dell'elettrodo fornisce al monitor una informazione valida per processare i dati dell'ECG. Per assicurare una sufficiente quantità di materiale elettrolitico sulla pelle del paziente, è necessario inumidire i siti di misurazioni con isopropanolo al 70%. Ciò è normalmente sufficiente quando si effettua il monitoraggio ECG per un periodo di tempo breve (dai 30 ai 60 minuti).

- 2. Collegare il cavo al connettore contrassegnato all'icona "ECG" sul pulpito di input dei segnali,
- 3. Posizionare l'elettrodo sul paziente in base alla **Sezione 7.3.2.**
- 4. Collegare le derivazioni ECG all'elettrodo.
- 5. Assicurarsi che il monitor sia acceso e pronto per il monitoraggio.
- 6. Dopo aver avviato il monitor, se gli elettrodi divengono laschi o disconnessi durante il monitoraggio, il sistema visualizzerà "*LEAD OFF*" sullo schermo per allertare l'operatore.
- $\Diamond$  È possibile che la forma d'onda EGC non venga visualizzata quando si utilizza il cavo EGC a 3 derivazioni mentre il
- "Cavo" è impostato a "5" nel menù di impostazione parametri ECG. Possono essere ottenuti soltanto singoli canali di segnale ECG quando si utilizzano cavi a 3 derivazioni e il "Cavo" è impostato a "3"; questo segnale ECG può essere selezionato tra Derivazione I, II e III.
- $\diamond$  Per poter ottenere altre Derivazioni dei segnali ECG, quali aVL, aVR, aVF e V, è necessario utilizzare un cavo ECG a 5 derivazioni, e il "Cavo" deve essere impostato a "5". Così facendo è possibile ottenere e visualizzare 7 derivazioni di segnale ECG (derivazione I, II, III, aVL, aVR, aVF, V) simultaneamente.

**Nota:** Se si riscontrano effetti collaterali quali reazioni allergiche o prurito, rimuovere immediatamente gli elettrodi dal paziente.

Questo simbolo indica che il cavo e gli accessori sono progettati per un livello di protezione contro le scosse elettriche di tipo "CF" e sono a prova di scarica del defibrillatore.

#### **7.3.2 Posizionamento degli Elettrodi ECG**

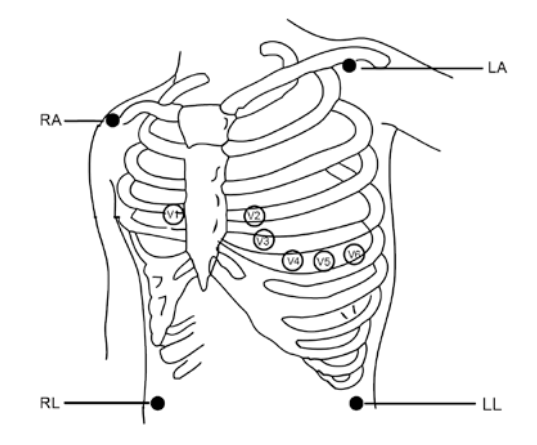

#### **Posizionamento degli Elettrodi**

Le derivazioni ECG e le loro posizioni corrispondenti sono le seguenti:

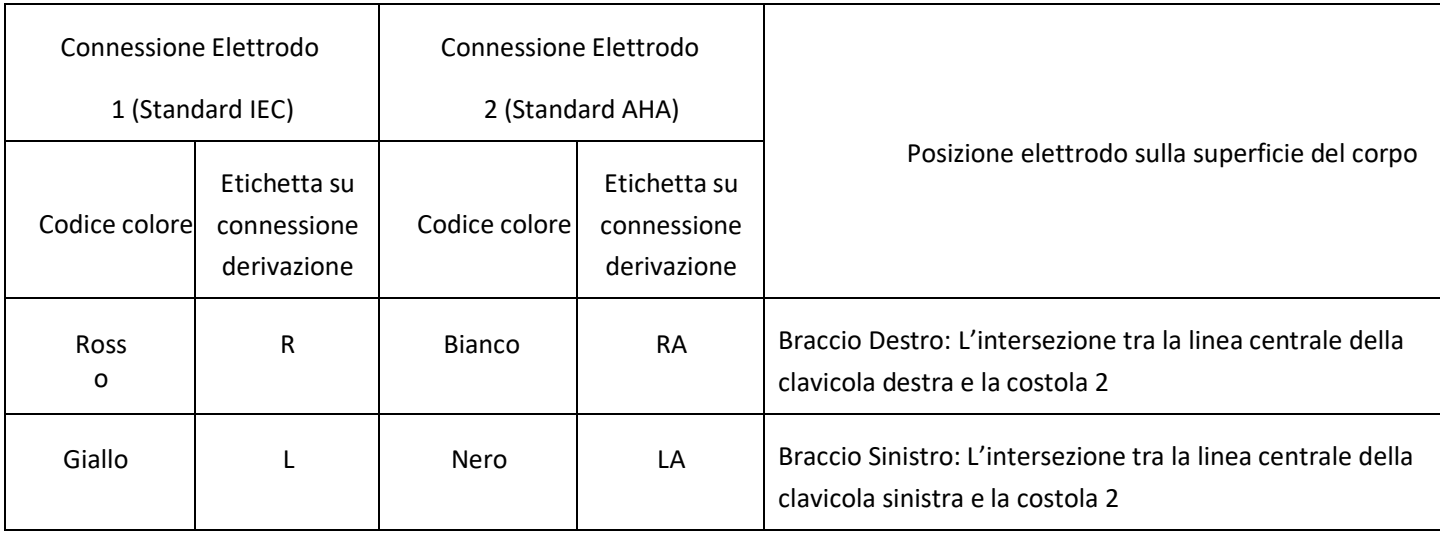

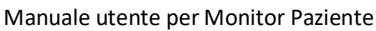

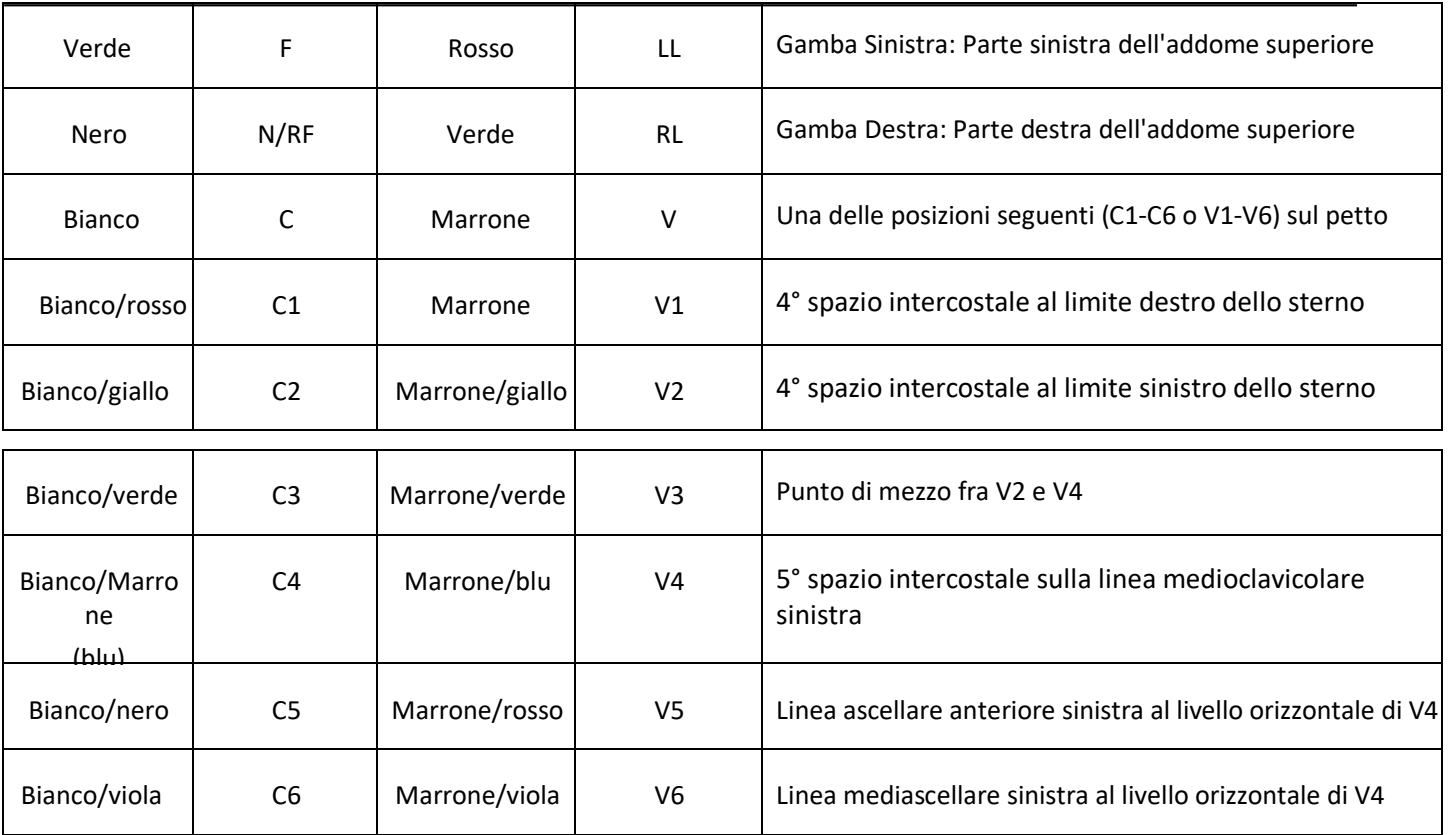

# **7.4 Comprendere il display ECG**

Il vostro display potrebbe essere configurato in modo da apparire leggermente diverso.

#### **forma d'onda ECG**

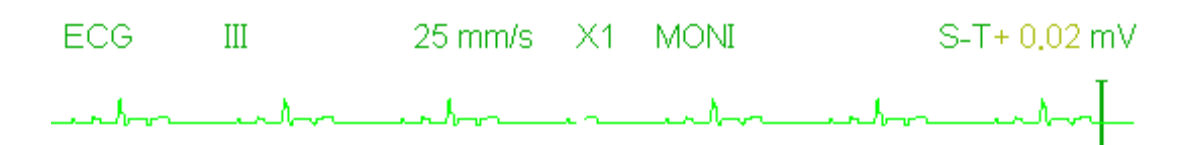

- $\div$  "ECG": etichetta parametro.
- $\diamond$  "III": Derivazione ECG. III significa derivazione ECG III.
- $\Diamond$  "25mm/s": velocità di scansione forma d'onda ECG; l'unità è "mm/s".

 $\Diamond$  "X1": Guadagno della forma d'onda ECG. "X1" indica la scala della forma d'onda con guadagno di base. Fare riferimento alla sezione 3.1 per ulteriori dettagli.

- $\diamond$  "MONI": Modalità di filtraggio ECG. Sono presenti tre tipi: diagnosi, monitoraggio e utilizzo. Fare riferimento alla sezione 3.1 per ulteriori dettagli.
- $\div$  "S-T+0.02mV": Valore del segmento S-T; nell'esempio il valore è 0,02mV.

#### **Pannello Frequenza Cardiaca:**

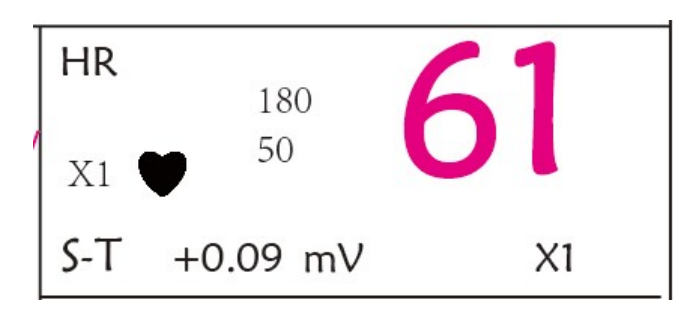

**Immagine 4.5 Pannello Frequenza Cardiaca**

- $\diamond$  **"HR"**: frequenza cardiaca Il numero 61 sulla destra corrisponde alla misurazione della frequenza cardiaca.
- ² **"bpm":** l'unità della frequenza cardiaca, significa "battiti al minuto".
- ² **" ":** simbolo del battito cardiaco, lampeggia in modo corrispondente all'onda R della forma d'onda ECG. La velocità di lampeggiamento è la stessa dei battiti cardiaci
- ² **"180/50":** impostazioni massime e minime del limite di allarme per la frequenza cardiaca.
- ² **"ST+0.09mv":** il valore di millivolt misurato per il livello di segmento S-T.
- $\diamond$  "X1": Opzioni disponibili per il guadagno della forma d'ond ECG (amplificazione):
	- "Auto" Scala forma d'onda automatica.
	- "×1/4" 1/4 dimensione di scala del guadagno base.
	- "×1/2" Dimensione di mezza scala del guadagno base.
	- "×1" Scala forma d'onda con guadagno base.
	- "×2" Due volte la dimensione di scala del guadagno base.
	- "×4" Quattro volte la dimensione di scala del guadagno base

# **7.5 Modificare le Impostazioni ECG**

Vedere la Sezione 5.3 per maggiori dettagli.

### **7.6 Rilevamento di Aritmie e Apprendimento del Modello**

² **ARR:** Analisi di aritmie nell'ECG

**ARR switch:** l'interruttore per il rilevamento di aritmie. L'impostazione predefinita è OFF.

**Extra ARR Learning:** indicazione dello stato di apprendimento ARR o attivazione dell'apprendimento ARR manuale.

Quando ARR è impostato su "ON", il dispositivo comincerà automaticamente l'apprendimento del segnale ECG

regolare per il rilevamento ARR e l'icona " **ARR**<br>regolare per il rilevamento ARR e l'icona " (CA) verrà visualizzata. Quando, dopo un certo periodo di tempo

l'apprendimento del dispositivo sarà terminato, l'icona diventerà " ARRI". La forma d'onda dell'aritmia rilevata

sarà visualizzata sul terzo o sull'ultimo canale di visualizzazione della forma d'onda ECG;

nel caso in cui ci sia solo un canale di visualizzazione della forma d'onda ECG, allora la forma d'onda dell'aritmia sarà ri-visualizzata e bloccata in questo canale per 8 secondi. La forma d'onda dell'aritmia verrà visualizzata nuovamente sul canale di forma d'onda a cascata se c'è una singola derivazione del segnale ECG visualizzata con canali di forme d'onda a cascata.

Nota: Dal momento che il rilevamento di aritmie necessita come riferimento un modello di forma d'onda ECG, che è una parte di una normale forma d'onda ECG con ritmo regolare e ampiezza stabile, è necessario riattivare l'apprendimento del modello quando il paziente è cambiato, oppure il rilevamento di aritmie sarà scorretto. Per un utilizzo più efficace del rilevamento aritmia si consiglia di attendere una forma d'onda ECG pulita e stabile prima di avviare il rilevamento ARR durante il monitoraggio.

Nota: quando si riavvia il dispositivo, il rilevamento di aritmie viene resettato al suo stato preimpostato.

- ☞ Durante il rilevamento di aritmie, è possibile che si verifichi un rilevamento erroneo se compare la forma d'onda non ECG (ad es. forma d'onda quadrata o triangolare).
- ☞ Prima di avviare il segnale di calibrazione 1mV, si prega di spegnere il rilevamento di aritmie.
- ☞ Durante il rilevamento di aritmie, l'apprendimento del modello ha grande importanza. Il dispositivo necessita un gruppo di forme d'onda stabili di un complesso QRS per sviluppare questo modello. Qualora il rilevamento di aritmie si rivelasse errato, si prega di riattivare l'apprendimento del modello al fine di ottenere un modello corretto.
- % Il programma di analisi delle aritmie è stato progettato per rilevare eventuali aritmie ventricolari. Non è programmato per rilevare aritmie atriali o sopraventricolari. Potrebbe erroneamente identificare l'assenza o la presenza di una aritmia. Per questa ragione, è necessario che il medico analizzi le informazioni sulle aritmie congiuntamente ad altri riscontri clinici.
- $\triangle$  Prestare attenzione ad avviare nuovi apprendimenti del modello soltanto in presenza di ritmo normale e solo quando il segnale ECG sia relativamente privo di disturbi. Se l'apprendimento del modello avviene durante il ritmo ventricolare, il ritmo ectopico potrebbe essere erroneamente interpretato come il normale complesso QRS. Ciò potrebbe risultare in un mancato rilevamento degli episodi conseguenti di V-Tach e V-fib.

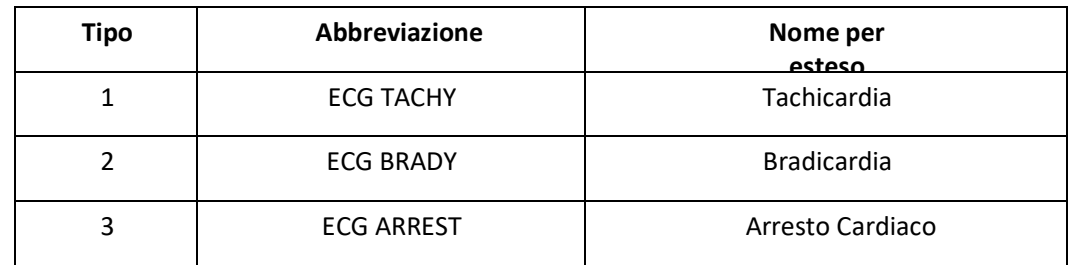

#### **7.6.1 Comprendere la Tipologia di ARR**

Manuale utente per Monitor Paziente

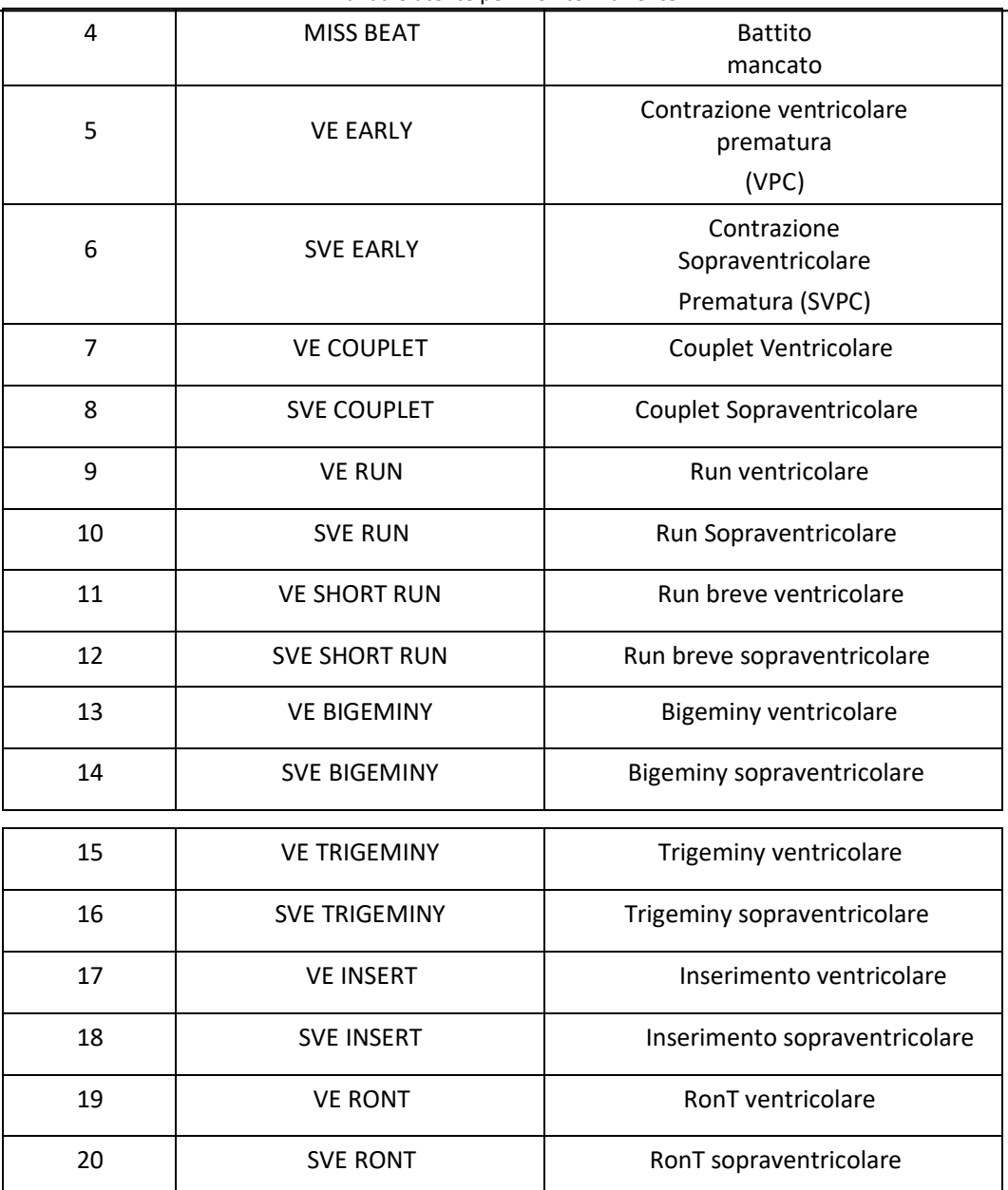

# **7.7 Monitoraggio del Segmento S-T**

² **Alarm:** per attivare o disattivare gli allarmi di superamento limiti di HR e ST e impostarne i limiti superiori e inferiori. Gamma di impostazione

Vedere la Sezione **Allarmi**

ù **HR:**

Massimo: Limite inferiore per allarme frequenza cardiaca.

Inferiore: limite inferiore per allarme frequenza cardiaca.

ù **S-T:** l'interruttore per il superamento dei limiti di S-T; l'impostazione predefinita prevede che sia deselezionato, ovvero che l'allarme di superamento dei limiti non sia attivato. Per attivare l'allarme di superamento dei limiti è richiesta la password.

**Massimo:** Limite superiore per l'allarme ST.

**Inferiore:** Limite inferiore per l'allarme ST.

#### **Misurazione Manuale del Segmento S-T:**

L'operatore può utilizzare la Manopola di Navigazione per eseguire manualmente la misurazione del segmento S-T; il valore verrà visualizzato con ST+0.xxx mV". Sullo schermo sono presenti 2 cursori a croce. Quando la croce è

visualizzata in rosso, significa che è attivato. Le frecce (  $\leftrightarrow$  e  $\overleftarrow{ }$  ) sulla croce in rosso indicano le direzioni in cui si muove il cursore a croce quando si utilizza la Manopola di Navigazione. Premere la Manopola di Navigazione consente di cambiare direzione del cursore a croce o cambiare lo stato del sensore a croce.

La misurazione del valore ST risulterà accurata soltanto nella modalità "Diagnosis" (Diagnosi), mentre il valore ST ha minore importanza nelle altre modalità. Nella modalità "Diagnosis", quando un episodio ARR viene rilevato, il valore ST serve soltanto come riferimento.

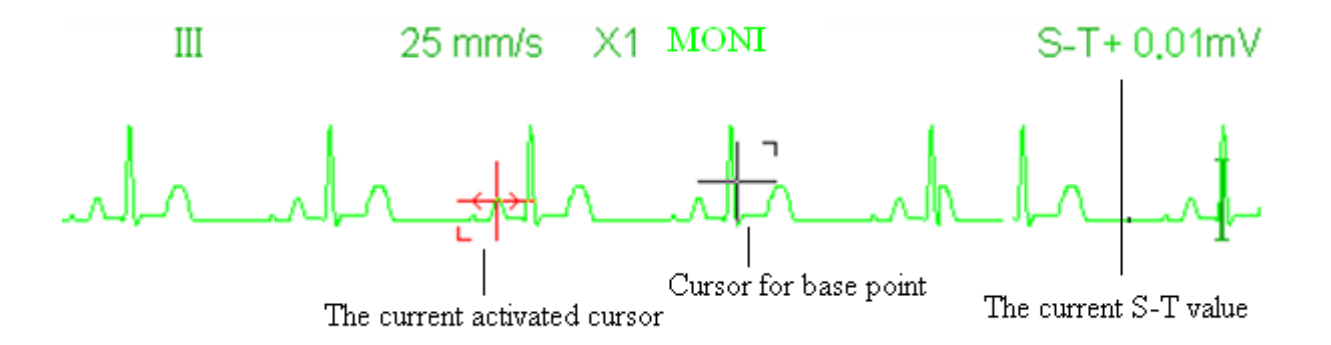

% L'algoritmo di misurazione del Segmento S-T è stato testato per verificarne l'accuratezza dei dati misurati. Il significato dei cambiamenti del segmento S-T può essere determinato soltanto da un medico.

# **7.8 Fermare l'Immagine delle Forma d'onda**

impostato nella finestra di impostazioni del sistema.

Quando vengono visualizzate forme d'onda sullo schermo, premere il tasto Fermoimmagine per accedere alla schermata del Fermoimmagine delle forme d'onda. Durante il Fermoimmagine, il simbolo " " fermoimmagine verranno visualizzati sul display nell'angolo in alto a destra dell'area di forma d'onda. A quel punto, l'operatore può eseguire la misurazione S-T e ottenere il valore del segmento ST in tempo reale. È possibile eseguire 2 tipi di Fermoimmagine: "ECG waves", "EEG" (se disponibile) e "All waves", che può essere

# **7.9 Fattori che Influenzano il Segnale ECG**

- $\diamond$  Interferenze provenienti dall'Unità Elettrochirurgica;
- $\diamond$  Impostazione scorretta della modalità di filtraggio;
- $\diamond$  Cattiva messa a terra;
- $\diamond$  Elettrodi non correttamente posizionati;
- $\diamond$  Utilizzo di elettrodi scaduti oppure utilizzo ripetuto di elettrodi monouso;

 $\diamond$  La cute su cui è posizionato l'elettrodo non è pulita, oppure vi è un cattivo contatto causato da pelle morta e/o peli;

# **Capitolo 8 Monitoraggio della Respirazione (RESP)**

# **8.1 Introduzione**

La Respirazione è monitorata mediante la misurazione dell'impedenza attraverso il torace tramite elettrodi posizionati sul petto. Quando il paziente respira o è ventilato, il volume dell'aria nei polmoni cambia, generando modifiche dell'impedenza tra gli elettrodi. Il dispositivo applica corrente ad alta frequenza nel corpo in modo sicuro tramite gli elettrodi ECG, e misura i cambiamenti del voltaggio tra gli elettrodi per restituire l'impedenza toracica; il monitoraggio ECG non ne viene influenzato. La frequenza respiratoria (RR) viene calcolata mediante questi cambiamenti nell'impedenza, e la forma d'onda della respirazione viene visualizzata sullo schermo del monitor.

# **8.2 Informazioni in Materia di Sicurezza**

- Durante il monitoraggio della respirazione del paziente, si consiglia di utilizzare il cavo ECG chiamato "non-OR", il quale non possiede resistori integrati per evitare la perdita di energia della scarica del defibrillatore. In caso contrario, i risultati del monitoraggio della respirazione risulterebbero meno accurati.
- $\bullet^*$  La misurazione della respirazione non riconosce la causa di un'apnea. Essa mostrerà soltanto un allarme se non viene rilevato il respiro dopo che è trascorso un intervallo di tempo preimpostato dall'ultimo respiro rilevato. Pertanto, non può essere utilizzato a scopo diagnostico.
- Se le condizioni di utilizzo rispettano la norma IEC EN 60601--1--2 (compatibilità elettromagnetica 3V/m), un'intensità del campo maggiore di 1V/m potrebbe causare misurazioni errate a varie frequenze. È quindi sconsigliato l'utilizzo di apparecchiatura di irraggiamento elettrico in prossimità di un'unità di misurazione della respirazione.

# **8.3 Comprendere il display RESP**

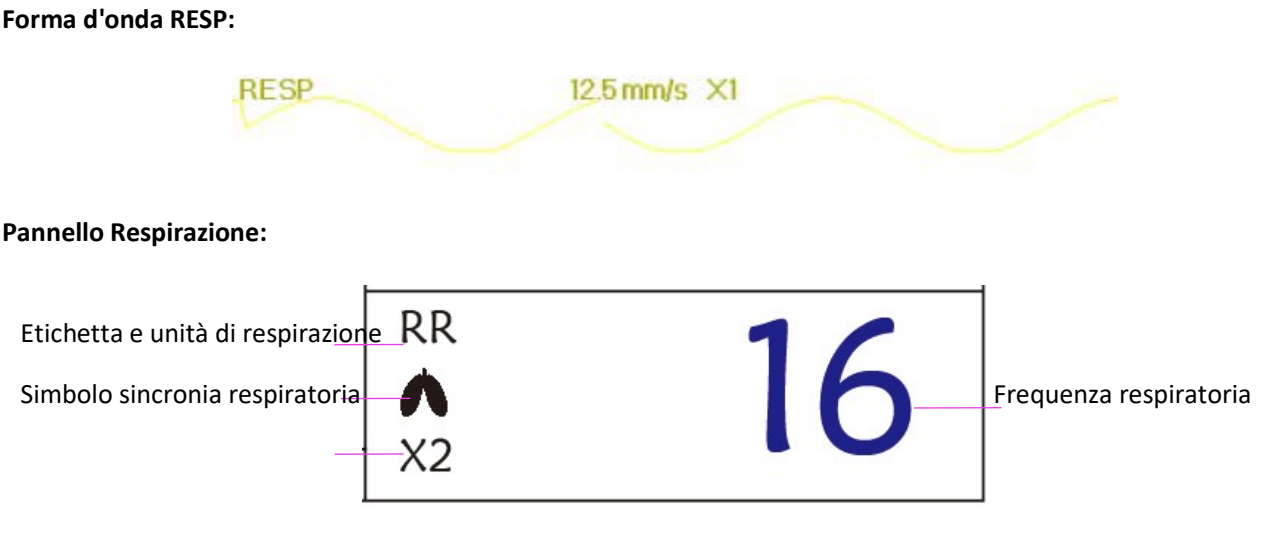

² **"RR"**: l'etichetta della Respirazione. "**rpm**" è l'unità della Frequenza Respiratoria (respirazione al minuto). Il font allargato "16" rappresenta il valore della Frequenza respiratoria.
: Simbolo della respirazione. La frequenza di lampeggiamento è la stessa della Frequenza respiratoria.

### **8.4 Modificare le Impostazioni RESP**

Vedere la Sezione 5.7 per maggiori dettagli.

# **Capitolo 9 Monitoraggio NIBP**

### **9.1 Introduzione**

#### **9.1.1 Misurazione Oscillometrica della Pressione Sanguigna**

Questo dispositivo applica la tipica misurazione non invasiva della pressione arteriosa mediante il metodo oscillometrico. Viene utilizzato un bracciale per occludere l'arteria tramite gonfiaggio sopra la pressione sistolica del paziente; il dispositivo misura l'ampiezza dei cambiamenti di pressione con la pulsazione all'interno del bracciale al diminuire della pressione del bracciale. Le pulsazioni crescono in ampiezza raggiungendo un massimo, quindi decrescono conformemente al decremento di pressione del bracciale. La pressione del bracciale corrispondente alla massima ampiezza delle pulsazioni è approssimata alla pressione arteriosa media (MAP), la pressione del bracciale all'ampiezza delle pulsazioni all'indietro ridotta in base alle giuste proporzioni è definita come pressione sistolica (SYS), e la pressione del braccale all'ampiezza delle pulsazioni in avanti ridotta in base alle giuste proporzioni è definita come pressione diastolica (DIA).

#### **9.1.2 Il Metodo Oscillometrico vs. il Metodo dei Toni di Korotkoff**

Le misurazioni della pressione arteriosa mediante metodo oscillometrico o mediante metodo dei toni di Korotkoff possiedono una buona correlazione con la misurazione invasiva della pressione arteriosa. Ciononostante, tutte le misurazioni non invasive della pressione arteriosa hanno la loro parzialità se comparate con la misurazione invasiva. Studi hanno mostrato che il metodo oscillometrico è più vantaggioso rispetto al metodo dei toni di Korotkoff in quanto produce meno errori e possiede una maggiore affidabilità e stabilità, specialmente nei casi critici quali aritmia, vasocostrizione, ipertensione, shock, ecc.

### **9.2 Informazioni in Materia di Sicurezza**

- $\bullet^*$  Quando si effettua una misurazione della pressione sanguigna su un paziente neonato, NON utilizzare la modalità Adulto. L'elevata pressione di gonfiaggio può provocare lesioni o addirittura gangrena. Questo nonostante il monitor sia in grado di identificare il tipo di bracciale, così da fermare il gonfiaggio e indicare "Cuff error" (Errore bracciale) durante la misurazione della pressione arteriosa ad un neonato quando il sistema è impostato su paziente "Adult". l'utente (medico o infermiere) deve prestare grande attenzione a selezionare l'appropriato tipo di paziente.
- $\mathbb{S}^*$  Si consiglia di misurare la pressione manualmente
- $\bullet^*$  Il monitoraggio NIBP è proibito per quelle persone che hanno gravi tendenze emorragiche o con anemia falciforme, poiché può causare sanguinamento parziale.
- $\bullet^*$  NON avvolgere il bracciale attorno ad arti con tubi per trasfusioni o intubazioni o su aree dalla pelle lesionata, in quanto ciò potrebbe causare danni agli arti.
- $\bullet^*$  Se il paziente si muove o soffre di tremiti, ipercinesi o aritmia, ciò potrebbe provocare un aumento nel tempo di gonfiaggio del palloncino, il che potrebbe non soltanto prolungare il tempo di misurazione, ma anche causare lividi, ipossiemia e nevralgie alla parte avvolta dal bracciale per via dell'attrito.

 $\bullet^*$  Prima di effettuare la misurazione, selezionare la corretta modalità di misurazione in base al tipo di paziente (adulto, pediatrico o neonato).

 $\bullet$  Il tubo flessibile per l'aria che collega il bracciale al monitor deve essere dritto e non attorcigliato.

% Quando viene monitorato un paziente adulto, il dispositivo potrebbe non restituire una misurazione della pressione corretta se è stata selezionata la modalità paziente pediatrico.

% Prima di utilizzare il bracciale, per assicurare una misurazione accurata, svuotarlo affinché non ci sia aria residua al suo interno.

- $\triangle$  NON torcere il tubo dell'aria o appoggiare oggetti pesanti su di esso.
- % Quando si disconnette il tubo dell'aria, tenere in mano la testa del connettore ed estrarlo.
- % La misurazione NIBP non sarà influenzata quando il monitor è connesso al paziente su cui viene utilizzata l'unità elettrochirurgica e il defibrillatore.
- % Il rilevamento di aritmia in un battito cardiaco irregolare potrebbe influenzare la precisione della misurazione NIBP. In questo caso, si consiglia di procedere ad una nuova misurazione.
- % Le misurazioni della pressione arteriosa determinate mediante questo dispositivo sono equivalenti a quelle ottenute da un osservatore con esperienza che utilizzi il metodo di auscultazione bracciale/stetoscopio, entro i limiti prescritti dalla Normativa Nazionale Americana, sfigmomanometri manuali, elettronici o automatici.
- $\triangle$  Questo monitor può essere utilizzato su pazienti in gravidanza o con preeclampsia, ma è necessario prestare particolare attenzione quando si ha a che fare con tali pazienti.
- $\triangle$  Le prestazioni della funzione NIBP potrebbero essere influenzate negativamente da temperatura, umidità e altitudini estreme; si prega di utilizzare il dispositivo in un ambiente di lavoro appropriato.

### **9.3 Restrizioni alla Misurazione**

- 1. Angiospasmo grave, vasocostrizione, oppure polso troppo debole.
- 2. In caso di frequenza cardiaca estremamente bassa o elevata, oppure di grave aritmia del paziente. In particolare, la fibrillazione auricolare renderà la misurazione inaffidabile o impossibile.
- 3. Non effettuare la misurazione se il soggetto è connesso ad una macchina cuore-polmone artificiale.
- 4. Non effettuare la misurazione se il soggetto fa uso di diuretici o vasodilatatori.
- 5. Se il soggetto è affetto da emorragia grave, shock ipovolemico o altre condizioni che generino un rapido cambiamento nella pressione arteriosa, o se la temperatura corporea del paziente è troppo bassa, la lettura non sarà affidabile, poiché il ridotto flusso di sangue periferico genererà una riduzione nelle pulsazioni arteriose.
- 6. Pazienti affetti da obesità.

### **9.4 Modalità di Misurazione**

Sono disponibili tre modalità di misurazione per la misurazione NIBP:

- $\diamond$  **Manual (manuale):** misurazione in base alle proprie esigenze.
- $\diamond$  **Auto:** misurazione ripetuta ad intervalli continui prestabiliti.
- $\diamond$  **STAT:** rapida serie di misurazioni continue per cinque minuti; quindi ritorno alla modalità precedente.

## **9.5 Impostare la Misurazione NIBP**

#### **9.5.1 Preparare la misurazione NIBP**

#### 1. Accendere il monitor.

2. Controllare l'area di informazioni paziente sullo schermo. Impostare la tipologia di paziente corretto, quindi scegliere la taglia del bracciale corretta.

3. Collegare il tubo con il bracciale al connettore contrassegnato dall'icona "NIBP" sul pannello di input dei segnali.

4. Scegliere un bracciale che sia della taglia corretta, quindi svolgere il bracciale e avvolgerlo intorno alla parte superiore del braccio del paziente come descritto di seguito:

- $\diamond$  Determinare la circonferenza dell'arto del paziente.
- $\diamond$  Selezionare il bracciale appropriato facendo riferimento al simbolo della circonferenza dell'arto sul bracciale. La larghezza del bracciale dovrebbe essere almeno 40% della circonferenza dell'arto, o 2/3 della lunghezza della parte superiore del braccio. La parte gonfiabile del bracciale deve essere sufficientemente lunga per circondare almeno dal 50% all'80% dell'arto. Svolgere il bracciale e avvolgerlo uniformemente attorno alla parte superiore del braccio per ottenere una adesione appropriata.
- $\diamond$  Ricordarsi di svuotare l'aria residua nel bracciale prima di cominciare la misurazione.
- $\diamond$  Posizionare il bracciale in modo tale che il simbolo dell'arteria "  $\Box$  " si trovi in un punto dove sia possibile rilevare la più chiara pulsazione dell'arteria brachiale.
- $\Diamond$  Il bracciale deve essere stretto in modo tale da consentire il passaggio di un dito al suo interno.
- $\diamond$  L'estremità inferiore del bracciale deve essere 2 cm sopra la giunzione del gomito.

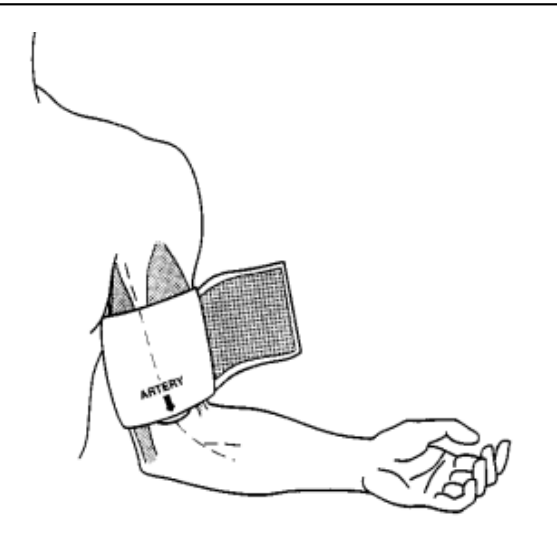

#### **9.5.2 Avviare e Arrestare le Misurazioni**

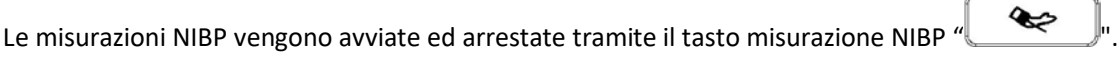

M Misurazioni troppo frequenti della pressione arteriosa possono causare porpora, ischemia e neuropatia nell'arto attorno a cui è avvolto il bracciale. Ispezionare il sito di applicazione regolarmente per assicurarsi della qualità della pelle, e ispezionare l'estremità dell'arto a cui è avvolto il bracciale per verificarne colore, calore e sensibilità. Nel caso si riscontrino irregolarità, spostare il bracciale in un altro punto o arrestare immediatamente la misurazione della pressione sanguigna.

#### **9.5.3 Fattori che Influenzano la Misurazione NIBP**

Come per una comune misurazione non invasiva di pressione arteriosa, un uso improprio potrebbe causare risultati errati o mancanti, o fraintendimenti delle informazioni misurate mediante il metodo oscillometrico. È necessario prestare particolare attenzione ai seguenti aspetti.

1. Requisiti del bracciale:

- 1) Il bracciale da utilizzare deve essere selezionato in base all'età del paziente.
- 2) Ricordarsi di scaricare l'aria residua nella fascia prima di incominciare la misurazione.
- 3) Posizionare il bracciale in modo tale che il simbolo dell'arteria " " si trovi nel luogo in cui sia possibile rilevare più chiaramente la pulsazione dell'arteria brachiale.
- 4) Il bracciale deve essere stretto in modo tale da consentire il passaggio di un dito al suo interno.
- 5) L'estremità inferiore del bracciale deve trovarsi 2 cm sopra la giunzione del gomito.
- 2. Il soggetto deve giacere sulla schiena in modo che il bracciale e il cuore siano in posizione orizzontale, così da garantire la misurazione più accurata possibile. Posture diverse potrebbero generare misurazioni scorrette.
- 3. Non parlare o muoversi prima o durante la misurazione. Prestare attenzione a non urtare o toccare il bracciale con altri oggetti. Il tubo dell'aria che collega il bracciale al monitor deve essere dritto e non attorcigliato.
- 4. La misurazione deve essere effettuata ad intervalli appropriati. Una misurazione continua a intervalli troppo brevi potrebbe premere esageratamente sul braccio, ridurre il flusso sanguigno e rilevare una pressione arteriosa più bassa, generando così una misurazione scorretta. Si consiglia di eseguire la misurazione a intervalli di tempo superiori ai due minuti.
- 5. Utilizzando il metodo oscillometrico quando si misura la pressione arteriosa, la pressione di gonfiaggio del bracciale verrà regolata automaticamente in base alla misurazione precedente. La pressione iniziale di gonfiaggio all'accensione è solitamente 150 mmHg (per la modalità adulto), 120 mmHg (per la modalità bambino) o 70 mmHg (per la modalità neonato). Di conseguenza,

28 mmHg (per adulti) o 25 mmHg (per bambini) o 25 mmHg (per neonati) verrà aggiunta in base all'ultima misurazione della pressione sistolica. Per questa ragione, quando la pressione sanguigna cresce o il paziente è un altro, il dispositivo potrebbe non restituire risultati dopo il primo gonfiaggio. Questo dispositivo regola automaticamente la pressione di gonfiaggio fino al termine della misurazione; dopo di questo, saranno concessi fino a quattro ulteriori tentativi.

6. Quando viene monitorato un paziente adulto, il dispositivo potrebbe non restituire una misurazione della pressione corretta se è selezionata la modalità paziente Bambino o Neonato.

7. Quando viene effettuata una misurazione NIBP su un paziente bambino o neonato, l'operatore deve selezionare la corretta tipologia paziente a seconda del paziente (fare riferimento al menu impostazioni NIBP) e NON mantenere l'impostazione di tipologia paziente Adulto. L'elevata pressione di gonfiaggio utilizzata per gli adulti non è adeguata per pazienti bambini.

## **9.6 Comprendere i Valori NIBP**

#### **Pannello NIBP:**

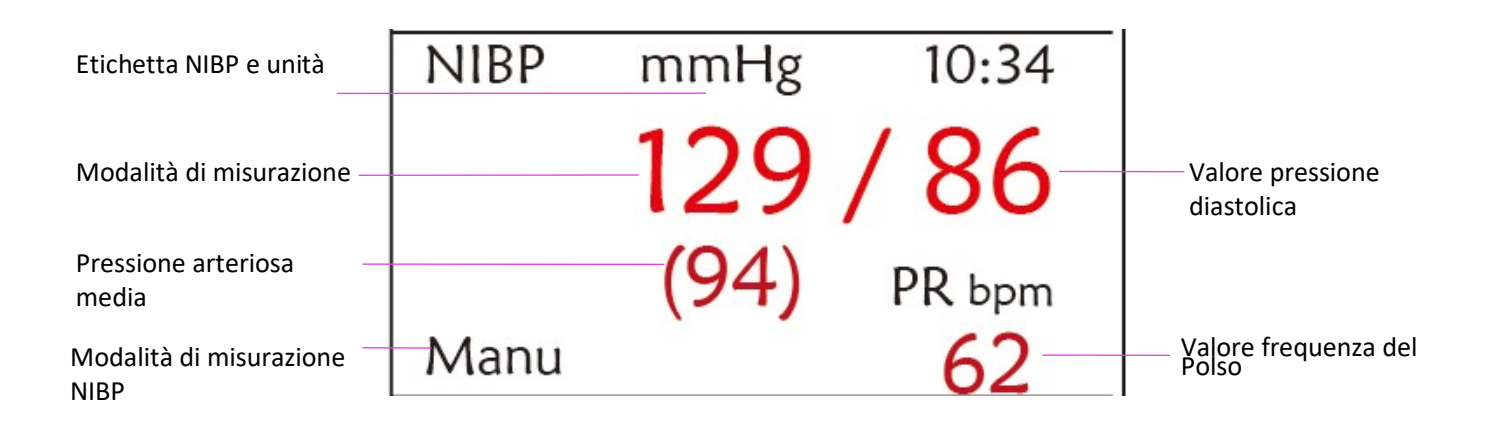

² **"NIBP":** l'etichetta della pressione arteriosa. "129" è il valore della pressione sistolica, "86" è il valore della pressione diastolica, e

"94" indica la pressione arteriosa media.

- ² **"mmHg":** l'unità di misura del valore della pressione arteriosa, 1kPa = 7.5mmHg.
- $\diamond$  **"PR62":** valore della frequenza del polso durante la misurazione della pressione sanguigna.
- ² **"Manu"**: l'icona della modalità di misurazione NIBP. Sono disponibili 3 modalità: "Manuale" , "Auto" e "STAT". Se in modalità "AUTO, apparirà anche un conto alla rovescia.

### **9.7 Modificare le Impostazioni NIBP**

Vedere la sezione 5.5 per maggiori dettagli.

# **Capitolo 10 Monitoraggio della Saturazione dell'ossigeno.(SpO2)**

### **10.1 Introduzione**

La saturazione funzionale dell'ossigeno (SpO<sub>2</sub>) - una percentuale dell'emoglobina che può trasportare ossigeno, viene monitorata da questo dispositivo tramite una tecnica ottica non invasiva. In base al principio che l'emoglobina ossigenata (HbO2) e l'emoglobina deossigenata (Hb) possiedono un differente carattere di assorbimento nella gamma di spettro tra luce rossa e luce infrarossa il dispositivo misura il quantitativo di emoglobina ossigenata e frequenza del polso tramite misurazione dell'assorbimento di selezionate lunghezze d'onda della luce. La luce generata nella sonda passa attraverso il tessuto ed è convertita in segnali elettrici dal fotorivelatore all'interno della sonda. Il modulo SpO2 elabora i segnali elettrici in forme d'onda e valori digitali per SpO<sub>2</sub> e la frequenza del polso, mostrandoli su schermo.

### **10.2 Informazioni in Materia di Sicurezza**

- $\bullet$  Un utilizzo continuo della sonda SpO<sub>2</sub> può provocare fastidio o dolore, specialmente negli individui con problemi microcircolatori. Si consiglia di NON applicare il sensore nello stesso punto per più di due ore; si prega di verificare il punto di monitoraggio ogni 1 o 2 ore per verificare l'integrità della pelle; se necessario variare periodicamente il punto di misura.
- $\bullet^*$  Controllare periodicamente l'applicazione della sonda SpO<sub>2</sub> (ogni 30 minuti) per verificare la circolazione, il posizionamento e la sensibilità della cute.
- $\bullet^*$  Il punto di misurazione SpO<sub>2</sub> deve essere controllato con più attenzione per alcuni tipi speciali di paziente. NON posizionare il sensore SpO2 su un dito che presenti edema o fragilità di tessuto.
- $\bullet$  Evitare di posizionare il sensore SpO2 sullo stesso arto dove è presente un catetere arterioso, un bracciale per la misurazione della pressione, o dove si sta effettuando un'infusione intravascolare, altrimenti il flusso sanguigno potrebbe essere interrotto dal bracciale o dalle condizioni circolatorie, causando una bassa perfusione del sangue e non consentendo di rilevare polso o provocando una mancanza di pulso durante il monitoraggio SpO<sub>2</sub> e quindi producendo un caso di falso allarme.
- $\bullet^*$  La misurazione SpO<sub>2</sub> di questo monitor potrebbe non funzionare adeguatamente per tutti i tipi di pazienti, come i pazienti con un polso debole a causa di shock, temperatura ambientale/corporea bassa, sanguinamento copioso o a causa dell'utilizzo di un medicinale vasocostrittore. La misurazione sarà più sensibile a interferenze e, se non è possibile ottenere delle letture stabili, interrompere la funzione di monitoraggio SpO2 .
- $\bullet^*$  Per pazienti con residui di liquido di contrasto nel sangue (quali il blu di metilene, verde indaco e blu indaco acido), carbossiemoglobina (COHb), metionina (Me+Hb) o emoglobina tiosalicilica e per altri con problemi di ittero, la determinazione della SpO2 mediante questo monitor potrebbe non essere accurata.
- $\bullet^*$  Farmaci quali dopamina, procaina, prilocaina, lidocaina e butacaina possono indurre errori nella misurazione di SpO2.
- M Un'eccessiva luminosità dell'ambiente può determinare risultati di misurazione poco accurati; ciò comprende lampade fluorescenti, laser a rubino, lampade a infrarossi o luce solare diretta.
- $\bullet^*$  Mentre il valore SpO<sub>2</sub> può fungere da valore di riferimento per la diagnosi di anossia anemica e anossia tossica, il risultato di misurazione di alcuni pazienti con un grave caso di anemia potrebbe presentare un buon valore SpO2 .
- $\bullet^*$  Non applicare nastro adesivo per fissare il sensore alla pelle o per chiuderlo; l'interferenza della pulsazione venosa potrebbe causare imprecisioni nella misurazione della saturazione dell'ossigeno.
- $\bullet^*$  La precisione di misurazione di SpO<sub>2</sub> può essere compromessa anche da movimenti energici del paziente, eccessiva luminosità ambientale, o elevate interferenze elettrochirurgiche.
- $\bullet^*$  NON fissare la luce del sensore SpO<sub>2</sub> (gli infrarossi sono invisibili) quando l'interruttore è su ON; gli infrarossi potrebbero danneggiare la vista.
- $\bullet^*$  Informazioni quali la gamma del picco della lunghezza d'onda e la potenza di uscita ottica massima della spia del sensore SpO2 possono essere particolarmente utili al medico.
- $\bullet^*$  Osservare costantemente il pletismografo (forma d'onda) auto-regolato (normalizzato). Quando il segnale misurato risulta inadeguato, la forma d'onda apparirà indefinita o irregolare, e le letture del sensore SpO2 potrebbero non essere affidabili o visualizzate con "--", o perfino generare un allarme tecnico. In caso di dubbio, affidarsi al parere clinico piuttosto che alle letture del monitor.
- $\bullet^*$  Non utilizzare il sensore SpO<sub>2</sub> e il monitor durante un imaging a risonanza magnetica, altrimenti la faradizzazione potrebbe causare delle bruciature.
- $\triangle$  Se l'imballaggio sterile risulta danneggiato, non utilizzare il sensore SpO<sub>2</sub> e smaltire il prodotto.
- $\triangle$  Controllare il sensore SpO<sub>2</sub> e il cavo prima dell'uso. NON utilizzare un sensore SpO<sub>2</sub> danneggiato.

 $\triangle$  Prima dell'uso è necessario pulire la superficie del sensore e del cavo con un panno morbido inumidito con una soluzione di alcool isopropilico al 70%. Se è necessaria una disinfezione di basso livello, utilizzare una soluzione di candeggina 1:10.

- % Se la temperatura del sensore SpO2 non è normale, interrompere l'utilizzo.
- % Fare attenzione a non attorcigliare né piegare il cavo.
- $\triangle$  Si prega di non utilizzare pulitori per unghie o altri prodotti cosmetici sull'unghia.

 $\triangle$  L'unghia deve essere di lunghezza normale.

- % Il sensore SpO2 non può essere immerso completamente in acqua, alcool o detergenti, dato che il sensore non è in grado di resistere all'ingresso di liquidi.
- $\triangle$  Non disinfettare il sensore SpO<sub>2</sub> tramite irradiazione, vapore o ossido di etilene.
- $\triangle$  Ruotare i cavi con attenzione per evitare che il paziente resti impigliato o strangolato.

☞ Lo studio clinico per la precisione di misurazione SpO2 è stato effettuato su soggetti umani in conformità con lo Standard ISO

80601-2-61.

☞ Non è possibile utilizzare un tester funzionale o simulatore SpO2 per determinare la precisione di un ossimetro o di un sensore SpO2 .

Tuttavia, può essere utilizzato per controllare il grado di accuratezza con cui un particolare ossimetro riproduce la curva di calibratura. Prima di verificare l'ossimetro con un tester funzionale, chiedere prima al costruttore quale curva di calibratura è utilizzata. Se necessario, richiedere al costruttore la curva di calibratura dedicata e caricarla nel tester.

### **10.3 Applicare il Sensore**

1 Selezionare un sensore e una sonda appropriati in base al tipo di modulo e alla tipologia del paziente.

2. Applicare il sensore al paziente nell'area adeguata.

3. Selezionare un cavo adattatore appropriato in base al tipo di connettore e inserire il cavo nel connettore SpO2.

4. Connettere il cavo del sensore al cavo adattatore.

### **10.4 Utilizzare la Sonda e il Sensore**

Quando si seleziona una sonda o un sensore SpO2, è necessario considerare la tipologia di paziente, l'adeguatezza della perfusione, la disponibilità di aree per la sonda e la durata prevista del monitoraggio. Utilizzare esclusivamente le sonde SpO2 fornite dalla nostra azienda in dotazione con il monitor.

**La nostra azienda fornisce diverse sonde come optional; si prega di fare riferimento alla descrizione seguente in base alla sonda/sensore acquistato.**

#### **Tipo 1: Sensore SpO2 per paziente adulti**

Inserire un dito (l'indice è preferibile, ma si può utilizzare anche il medio o l'anulare, a condizione che le unghie siano della lunghezza appropriata) nella sonda in corrispondenza del segno del dito sulla sonda, come mostrato di seguito.

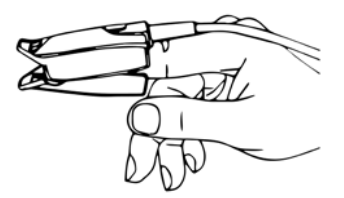

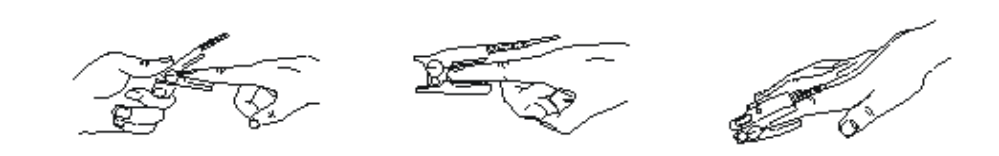

**Tipo 2: Sensore SpO2 per pazienti pediatrici**

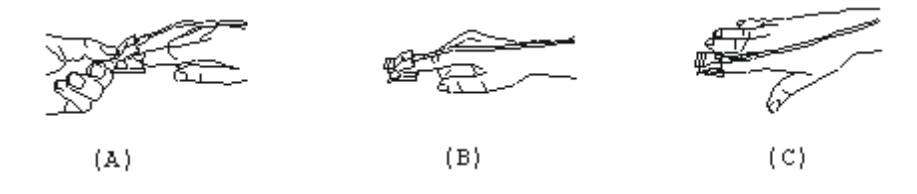

- $\diamond$  Quando le estremità del sensore sono aperte, posizionare un dito in maniera uniforme sulla base della clip. Spingere la punta del dito contro l'arresto affinché questa si trovi sopra la finestra del sensore.
- (B) Aprire le linguette posteriori del sensore al fine di garantire una forza uniforme sulla lunghezza delle imbottiture.
- (C) Il sensore deve essere orientato in modo tale che il cavo sia posizionato lungo la parte superiore della mano.

#### **Tipo 3: Sensore SpO2 in gomma per pazienti adulti/pediatrici**

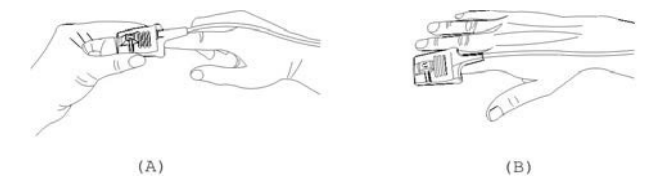

- (A) Tenere il sensore con l'apertura verso il dito del paziente; il sensore deve essere orientato in modo tale che il lato sensore con il segno della punta del dito sia posizionato verso l'alto.
- (B) Inserire il dito del del paziente nel sensore fino a che la punta dell'unghia si appoggia sull'arresto del sensore. Regolare il dito affinché sia posizionato uniformemente sulla base centrale del sensore. Far passare il cavo lungo la parte superiore della mano

del paziente. Se necessario, applicare nastro adesivo per fissare il cavo.

**Tipo 4: Sensore SpO2 regolabile tipo Y per pazienti neonati**

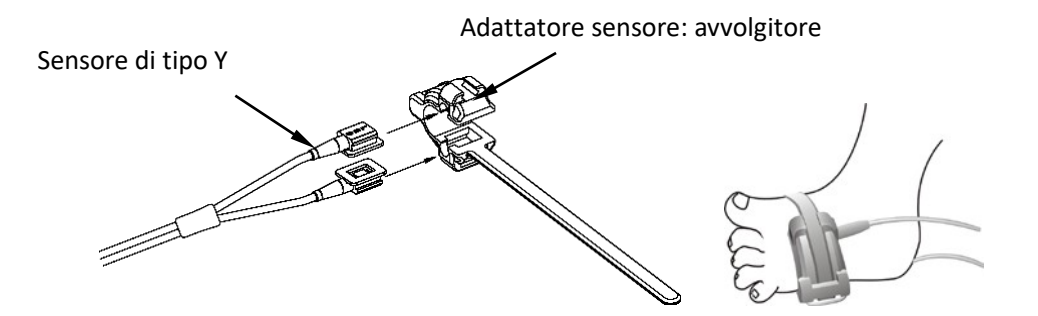

#### **Tipo 5: Sensore SpO2 tipo Y per pazienti neonati**

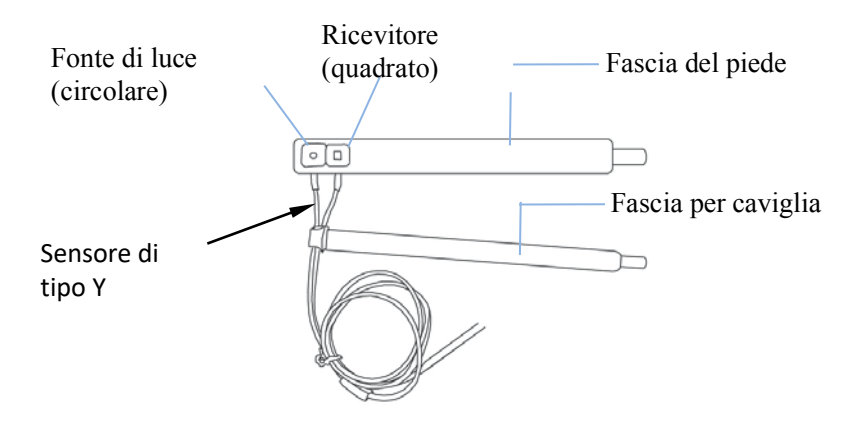

 Per un corretto posizionamento sul piede, posizionare i sensori sull'esterno del piede dietro il mignolo. Assicurarsi che il sensore sia a stretto contatto con la pelle, quindi fissare la fascia del piede con il Velcro. Non stringere eccessivamente.

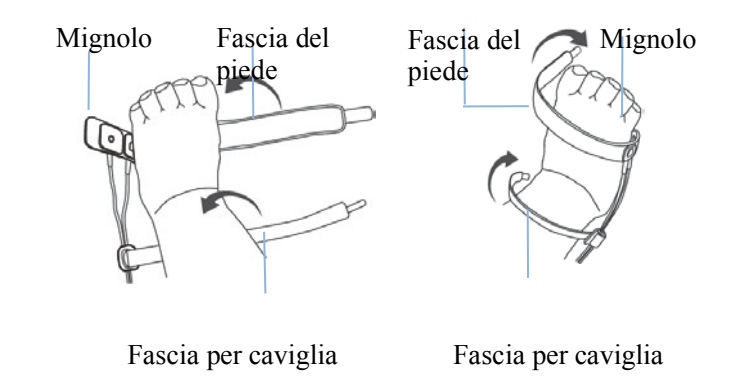

Piede sinistro (la fascia va sotto il piede) Piede destro (la fascia passa sopra al piede)

 Utilizzare la fascia della caviglia per fissare il cavo del sensore sulla caviglia o gamba. Non stringere eccessivamente.

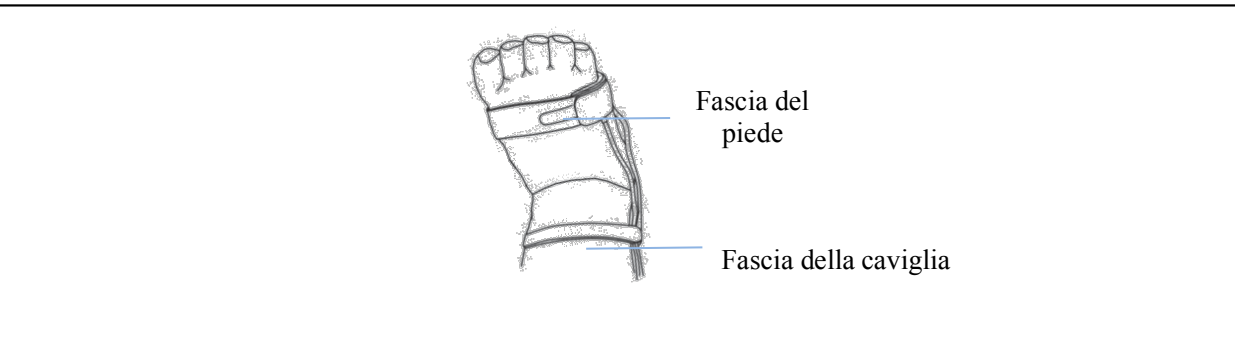

## **10.5 Comprendere il Valore SpO2 e la Visualizzazione PR**

**Pletismogramma:**

$$
\text{Pietb} \text{ for all } \text{p} \text{ and } \text{p} \text{ for all } \text{p} \text{ and } \text{p} \text{ for all } \text{p} \text{ for all } \
$$

² **"Pleth":** etichetta che indica l'abbreviazione di pletismografo.

#### **Pannello SpO2:**

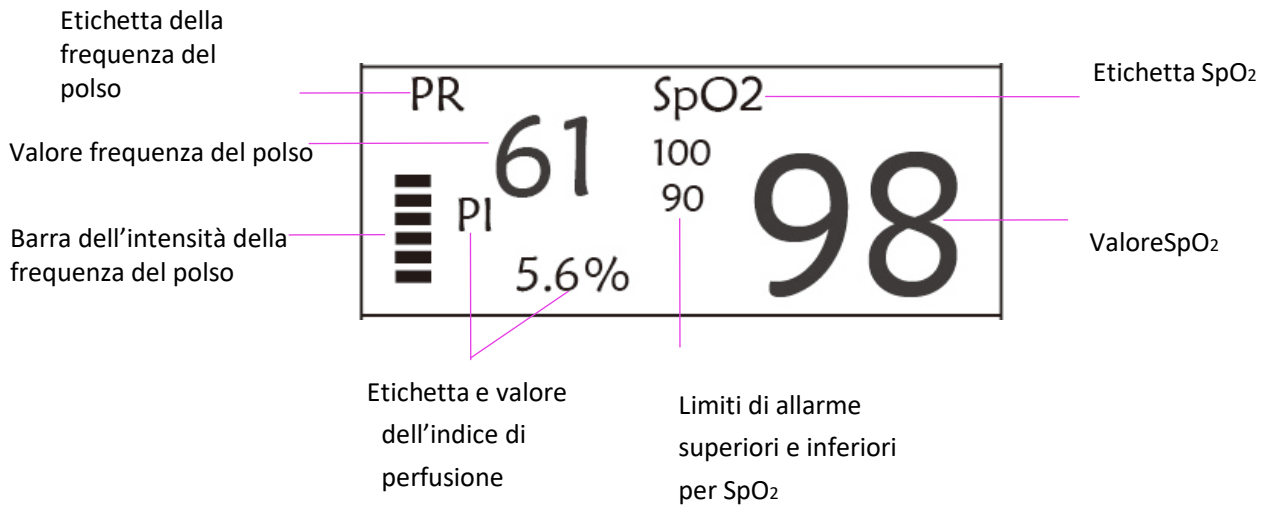

- ² **"SpO2":** EtichettaSpO2. "98" è il valore SpO2 corrente.
- ² **"FP":** etichetta della Frequenza del polso. "61" è il valore corrente della Frequenza del polso.
- ² **"PI%":** etichetta dell'Indice di Perfusione, l'Indice di Perfusione è "5.6".
- $\Diamond$  "PR": Etichetta della frequenza del polso.
- $\div$  "100/90": i limiti inferiori e superiori di allarme per SpO2.
- ² **"** ": grafico a barre di intensità delle pulsazioni.

## **10.6 Modificare le Impostazioni SpO2 e PR**

Vedere la Sezione 5.6 per maggiori dettagli.

# **Capitolo 11 Monitoraggio della Temperatura**

## **11.1 Introduzione**

La temperatura corporea viene monitorata dalla modalità di misurazione diretta mediante il sensore di temperatura, termiche è un termistore. Un minimo quantitativo di corrente elettrica costante viene applicata al sensore di temperatura per evitare il surriscaldamento; il voltaggio che passa attraverso il termistore viene misurato e successivamente convertito nella lettura della temperatura in base alle caratteristiche di resistenza alla temperatura del termistore utilizzato. Il circuito di misurazione della temperatura effettua periodicamente test automatici al fine di prevenire letture errate qualora si verificasse un guasto all'hardware.

Il dispositivo è in grado di monitorare la temperatura da due aree contemporaneamente; tuttavia, per alcuni modelli, è disponibile un solo canale di temperatura.

## **11.2 Informazioni in Materia di Sicurezza**

- M Verificare che la funzione di rilevamento della sonda funzioni correttamente prima di cominciare il monitoraggio. Scollegare il cavo di temperatura della sonda dal connettore T1 o T2, e controllare che il monitor visualizzi il messaggio [T1 Sensor Off] o [T2 Sensor Off] e produca i toni di allarme corretti.
- Eseguire la scelta corretta nel menù impostazioni per quanto riguarda il tipo di sensore di temperatura utilizzato, ovvero "KRK" e "YSI", dato che presentano delle differenti caratteristiche di resistenza alla temperatura (il termistore KRK ha 10.000 ohm @25oC, il termistore YSI ha 2.252K ohm @25oC). Un cattivo abbinamento risulterà in letture di temperatura errate o fuori intervallo.

### **11.3 Effettuare una Misurazione TEMP**

Si prega di seguire i metodi corrispondenti per effettuare misurazioni della temperatura in base al trasduttore di temperatura selezionato.

#### u **Collegare il sensore termico di temperatura:**

Il sensore di temperatura è di tipo termoresistente e necessita di tempo per rispondere ai cambiamenti di temperatura, pertanto sarà necessario attendere un poco perché il corretto valore di temperatura venga visualizzato. Il sensore di temperatura potrebbe avere diverse forme per la misurazione della temperatura corporea esterna ed interna rispettivamente.

Valore normale della temperatura corporea esterna: 36.5°C ~37°C; Note:

- Ø Per la sonda della temperatura corporea esterna, collegare il sensore TEMP al paziente. Se il sensore TEMP non è a stretto contatto con la cute, il valore misurato sarà solitamente più basso; pertanto, se si ha necessità di monitorare la temperatura, applicare un'imbottitura adeguata al sensore e fissarla con nastro adesivo per mantenerli strettamente a contatto.
- $\triangleright$  Prestare particolare attenzione al fissaggio del sensore specialmente per i pazienti bambini.
- $\triangleright$  Il sensore TEMP è progettato per un uso con il monitor paziente specifico, e non può essere utilizzato su altri prodotti.
- Ø L'operatore è responsabile di verificare la compatibilità del monitor paziente e del tipo di sensore, compreso il cavo, prima dell'uso.
- Ø L'utilizzo di componenti tra loro incompatibili può compromettere le prestazioni del dispositivo.
- u **Procedure operative per il trasduttore termico di temperatura:**
- 1. Collegare saldamente il trasduttore al paziente;
- 2. Collegare il cavo al connettore della sonda TEMP, contrassegnato con "TEMP" nel pannello.
- 3. Controllare che le impostazioni menu combacino con il tipo di sensore di temperatura utilizzato.
- 4. Controllare che le impostazioni di allarme siano appropriate per il tipo di paziente.

Nota: Quando si disconnette la sonda, accertarsi di tenere in mano la testa del connettore ed estrarlo.

### **11.4 Comprendere il display TEMP**

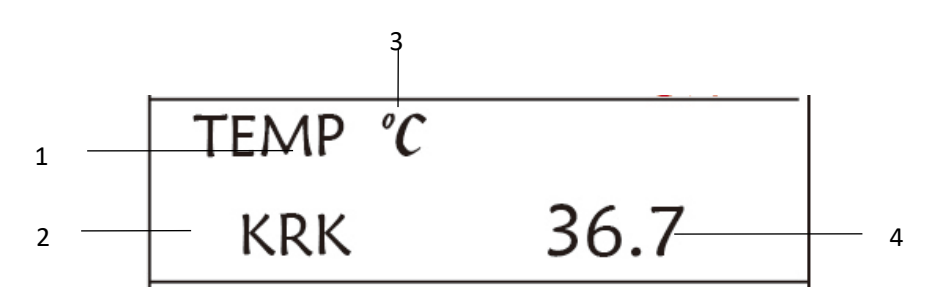

- $\diamond$  **TEMP**: Etichetta temperatura. Il valore è sotto al valore di temperatura "36.7".
- ² **℃:** Unità di misura della temperatura corporea.℃ indica Celsius, e °F indica Fahrenheit.

² **KRK:** Tipo di termistore di temperatura. Per maggiori dettagli consultare le impostazioni relative alla temperatura menzionate nella Sezione 5.4.

## **11.5 Modificare le Impostazioni TEMP**

Vedere la Sezione 5.4 per maggiori dettagli.

# **Capitolo 12 Schermata Osservazione Remota**

# **12.1 Schermata da Remoto di Default**

Premere il tasto DISP per visualizzare la Schermata di Osservazione quando Disp2 è impostato su "Obsev" nella schermata delle impostazioni di sistema, come mostrato nella Figura 13.1.

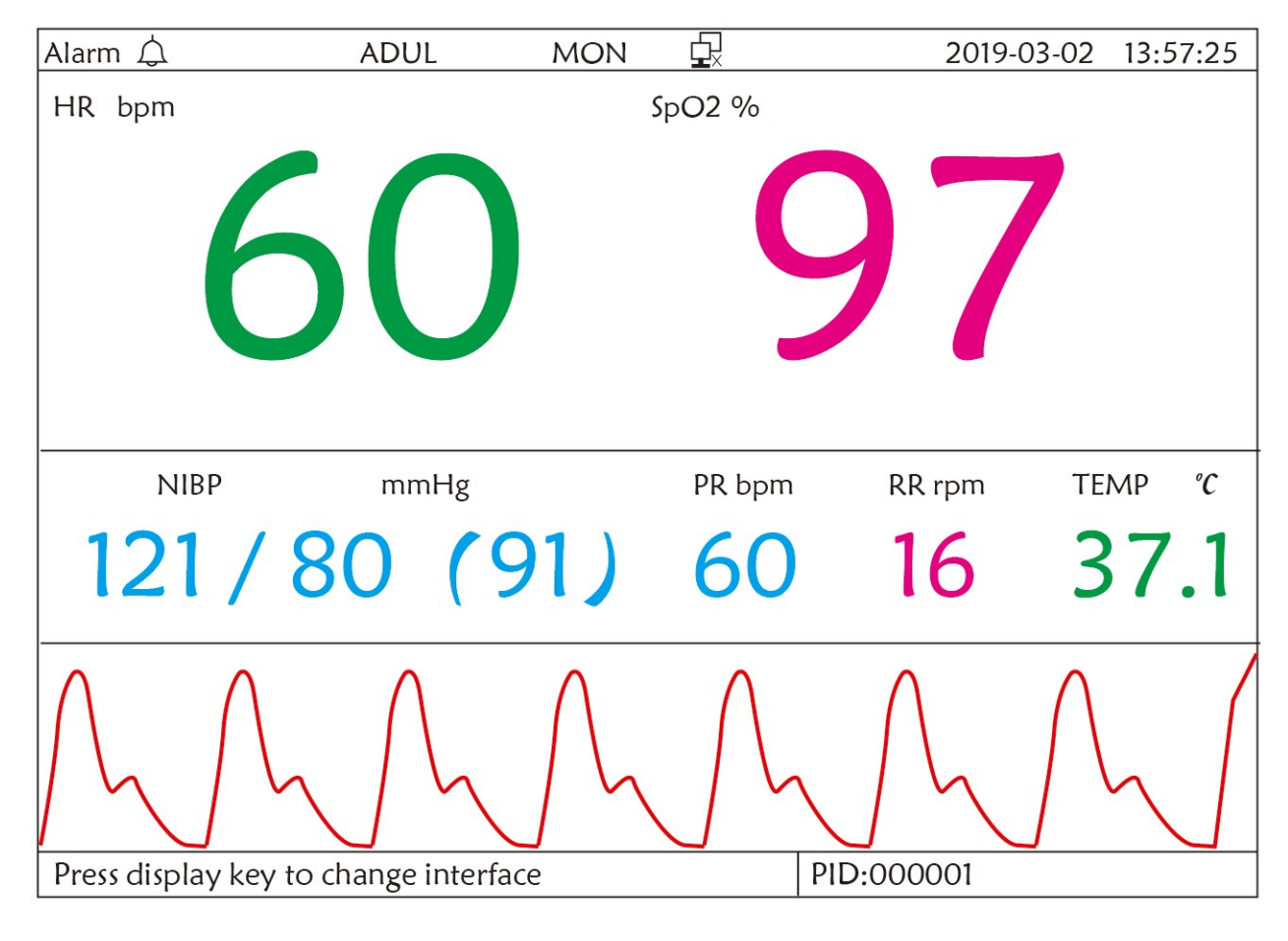

**Figura 12.1 Schermata per osservazione da remoto**

#### **Istruzioni d'Uso:**

十一 **ECG lead (derivazione ECG):** premere questo tasto per visualizzare in maniera circolare le derivazioni ECG, ovvero Ⅰ, Ⅱ, e Ⅲ, aVR, aVL, aVF e V.

Ϫ **Alarm silence (silenziamento allarme):** premere questo tasto per attivare o disattivare la funzione di silenziamento allarme.

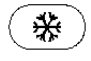

 **Freeze (fermoimmagine):** premere questo tasto per bloccare la forma d'onda ECG ed eseguire un'analisi manuale del segmento S-T. Premere due volte questo tasto entro 2 secondi per bloccare o sbloccare il funzionamento di tutti gli altri tasti (fatta eccezione per l'interruttore di accensione) sul pannello frontale.

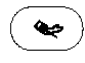

**NIBP:** premere questo tasto per avviare o interrompere la misurazione NIBP.

司) **DISP:** premere questo tasto per visualizzare la Schermata Principale.

**Manopola di Navigazione:** Nessuna azione. Quando si preme il tasto "Freeze", questo tasto viene utilizzato per l'analisi del segmento S-T.

# **12.2 Schermata NIBP**

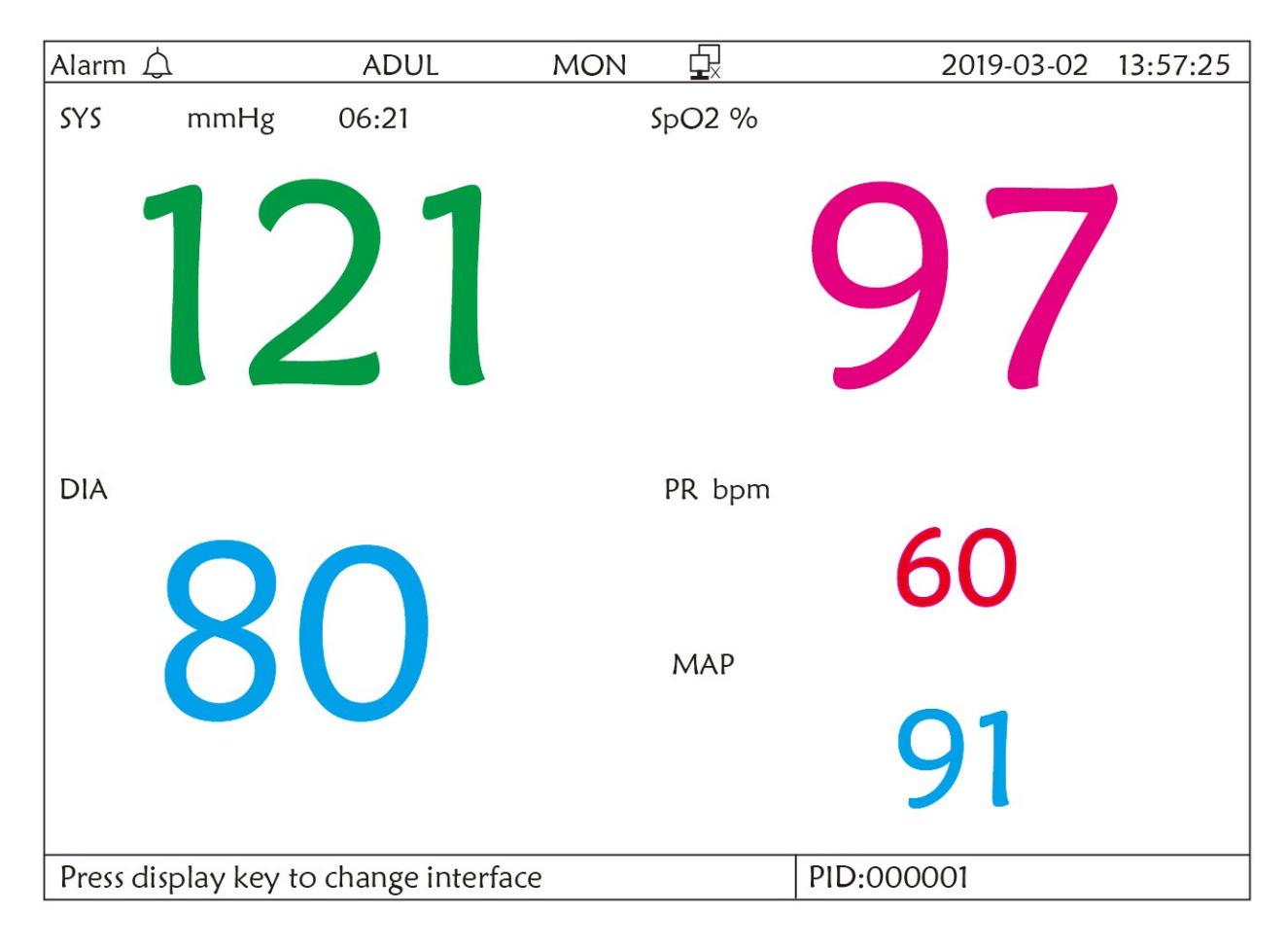

#### **Figura 12.2 Visualizzazione Schermata NIBP**

Premere il tasto DISP per passare dalla schermata principale alla schermata NIBP, come mostrato in Figura. Eseguire tale operazione se l'opzione Disp2 è impostata su "NIBP" in

**"system menu→system setup→Disp2". Nella schermata NIBP,** viene mostrata la frequenza del polso da SpO2 prima di quella da NIBP.

#### **Istruzioni d'uso:**

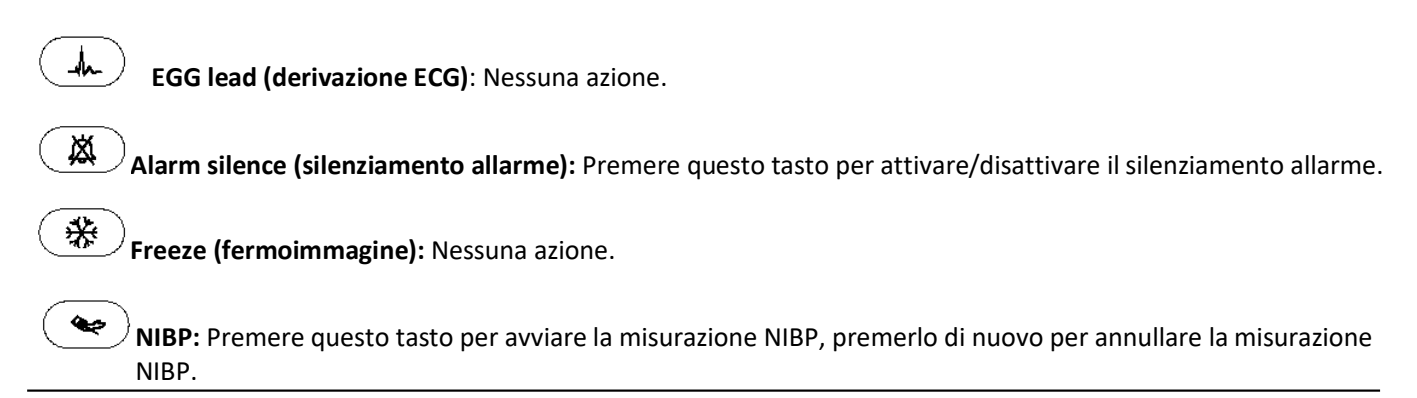

印 **Shift (cambio):** Premere queso tasto per passare alla Schermata Principale.

**Manopola di navigazione:** Nessuna azione.

### **12.3 Schermate con Solo Forme d'Onda ECG**

Premere il tasto DISP per passare alla Schermata di Visualizzazione 7 Forme d'onda ECG se l'opzione Disp2 è impostata su "7 ECG" nella schermata delle impostazioni di sistema. In questa schermata l'operatore può visualizzare 7 tracce di forme d'onda ECG contemporaneamente per le derivazioni I, II, III, AVR, AVL, AVF e V, come mostrato nella Figura 2.9.

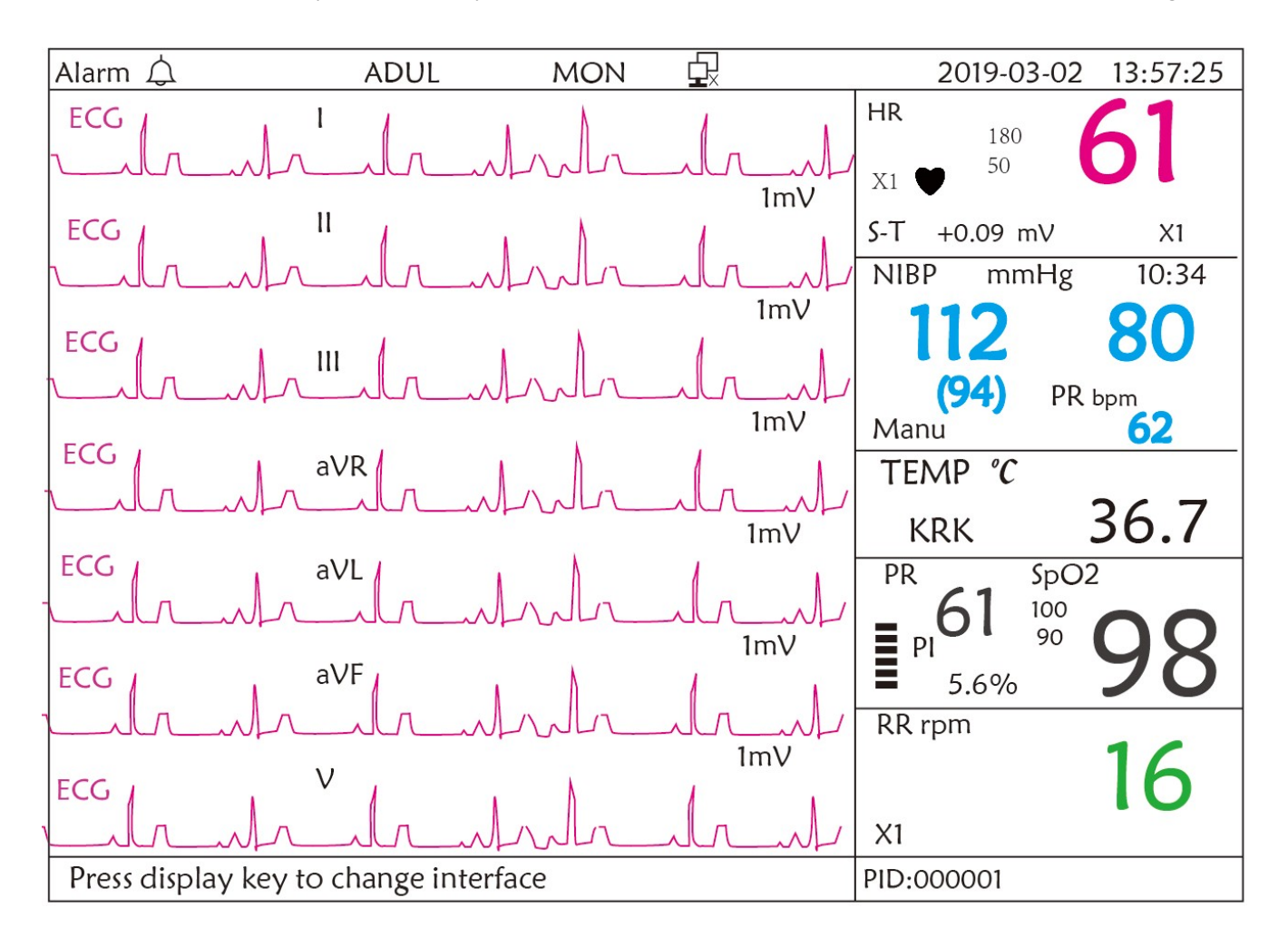

**Figura 12.3 Visualizzazione delle 7 tracce di forme d'onda ECG**

#### **Istruzioni d'Uso:**

┻

**ECG lead (derivazione ECG):** Nessuna azione.

敚 **Alarm silence (silenziamento allarme):** premere questo tasto per attivare o disattivare la funzione di silenziamento allarme.

₩ **Freeze (fermoimmagine):** premere questo tasto per bloccare tutte e 7 le forme d'onda ECG. Premere due volte questo tasto entro 2 secondi per bloccare o sbloccare il funzionamento di tutti gli altri tasti (fatta eccezione per l'interruttore di accensione) sul pannello frontale.

جە **NIBP:** premere questo tasto per avviare o interrompere la misurazione NIBP.

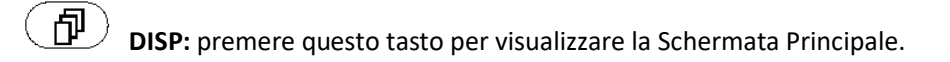

**Manopola di Navigazione:** ruotare la manopola per regolare il guadagno di tutte e 7 le tracce di forme d'onda ECG. Il guadagno ECG include 6 opzioni: "Auto", "X1/4" "X1/2", "X1", "X2", "X4".

Note:

- 1. Per i monitor senza la funzione ECG, la visualizzazione delle 7 tracce di forme d'onda ECG non sarà disponibile.
- 2. Quando si selezionano "3" cavi di derivazione nell'opzione "Cable" (cavi) della configurazione ECG, la visualizzazione di 7 tracce di forme d'onda ECG non sarà disponibile.

3. Quando si selezionano "3" cavi di derivazione nell'opzione "Cable" (cavi), la schermata visualizzata è quella mostrata sotto:

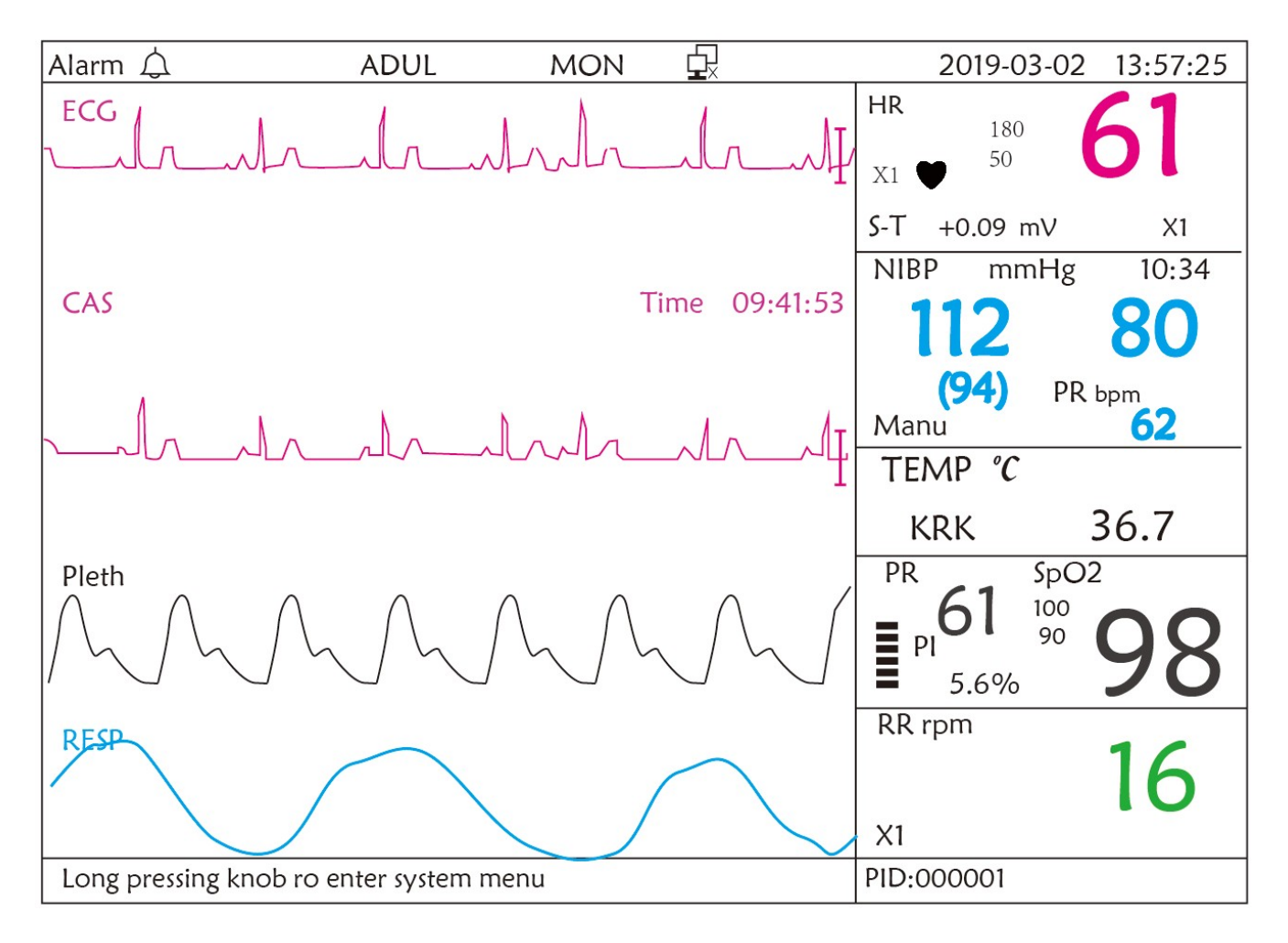

# **12.4 Cinque Canali di Forme d'Onda e Andamenti in Tempo Reale sulla Stessa Schermata**

Nota: questa schermata non è disponibile per i monitor senza funzione ECG.

Quando l'opzione Disp2 è impostata su "Trend" nella pagina del menù di sistema, il sistema entrerà nella schermata degli andamenti, come indicato nella Figura 12.4. In questa pagina è possibile visualizzare in tempo reale cinque canali di forme d'onda

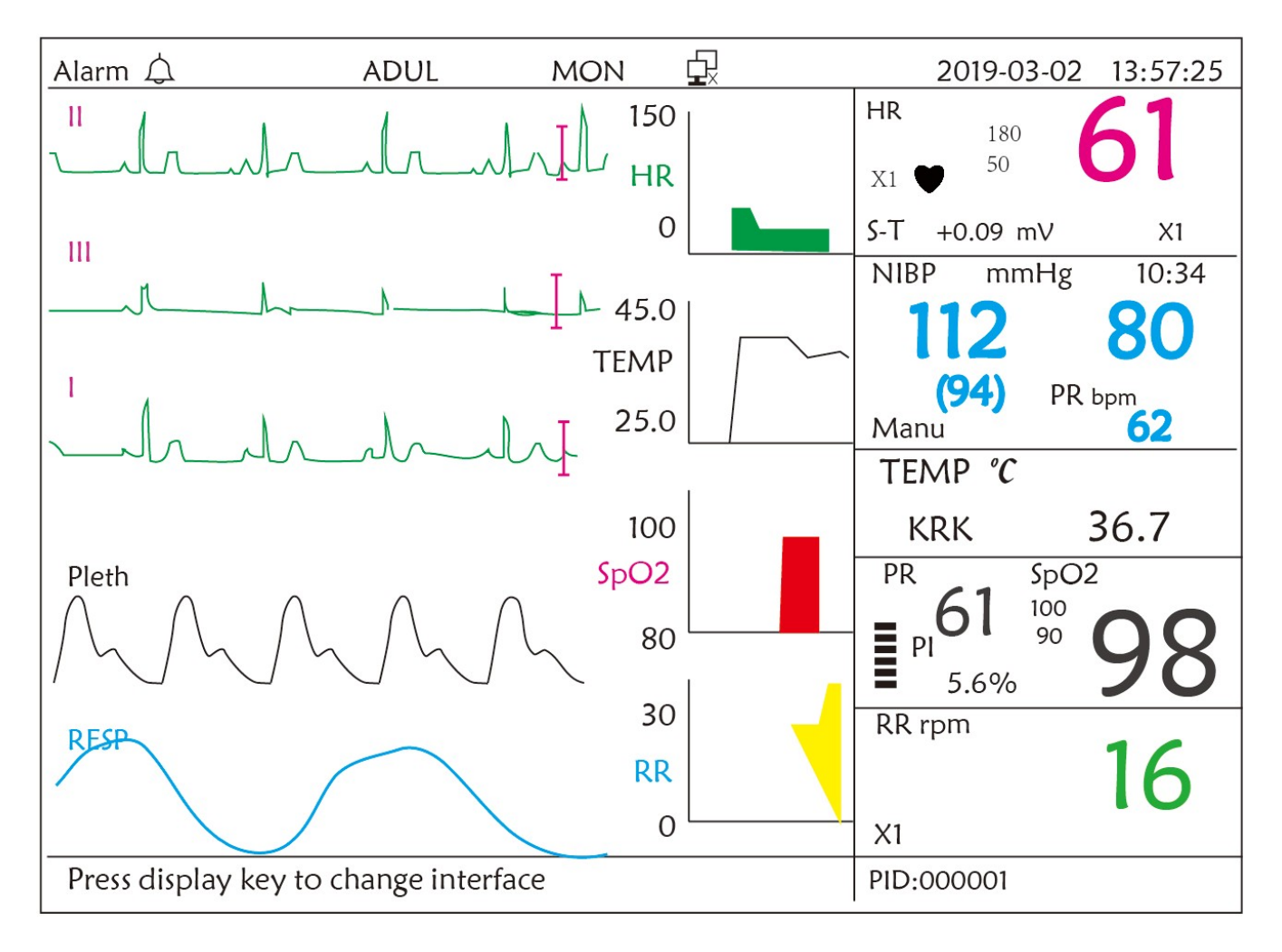

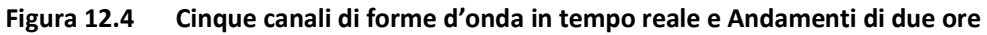

In questa schermata il primo canale di forma d'onda è la forma d'onda ECG della Derivazione I; il secondo è la forma d'onda ECG della Derivazione III; il terzo è la forma d'onda ECG della Derivazione I; il quarto è la forma d'onda SpO2; l'ultimo canale è la forma d'onda di respirazione. Nell'area forme d'onda sulla destra, dall'alto verso il basso rispettivamente, è possibile vedere frequenza cardiaca, temperatura, SpO2, grafico di andamento RR; l'ascissa del grafico di andamento (-2h-0) indica gli andamenti di ogni parametro da ora fino a due ore prima, la forma d'onda nel grafico di andamento varia da destra a sinistra.

#### **Istruzioni d'Uso:**

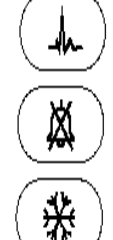

**ECG lead (derivazione ECG):** premere questo tasto per passare in maniera circolare da una derivazione all'altra, ovvero I, II, III, aVR, aVL, aVF and V.

**Alarm silence (silenziamento allarme):** premere questo tasto per attivare o disattivare la funzione di silenziamento allarme.

**Freeze (fermoimmagine):** premere questo tasto per bloccare la forma d'onda ECG o le forme d'onda ECG, SpO2 e RESP in base alle impostazioni di sistema. Premere due volte questo tasto entro 2 secondi per bloccare o sbloccare il funzionamento di tutti gli altri tasti (fatta eccezione per l'interruttore di accensione) sul pannello frontale.

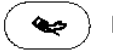

**NIBP:** premere questo tasto per avviare o interrompere la misurazione NIBP.

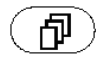

**DISP:** premere questo tasto per visualizzare la Schermata Principale. **Manopola di Navigazione**: nessuna azione.

Nota:Quando si selezionano "3" cavi di derivazione nell'opzione "Cable" (cavi) della configurazione ECG non sarà disponibile la schermata di visualizzazione andamenti di 2 ore.

## **12.5 Schermata Parametri**

Premere il tasto DISP per passare alla Schermata Parametri se l'opzione Disp2 è impostata su "Parameter" (parametri) nella schermata delle impostazioni di sistema, come mostrato nella figura 12.5.

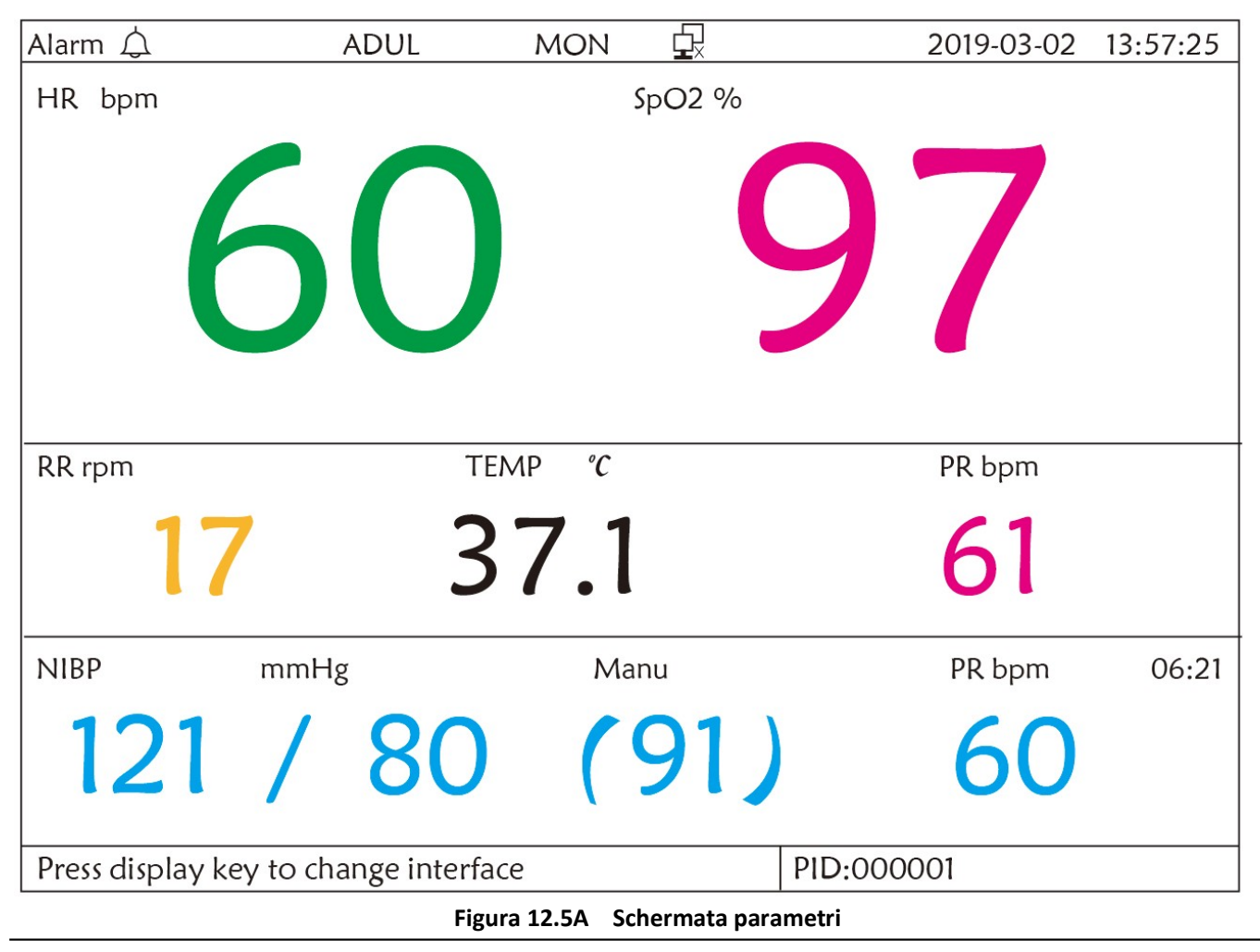

#### **Istruzioni d'Uso:**

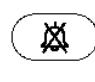

₩

**Alarm silence (silenziamento allarme):** premere questo tasto per attivare o disattivare la funzione di silenziamento allarme.

 **Freeze (fermoimmagine):** nessuna azione. Premere due volte questo tasto entro 2 secondi per bloccare o sbloccare il funzionamento di tutti gli altri tasti (fatta eccezione per l'interruttore di accensione) sul pannello frontale.

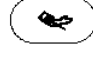

**NIBP:** premere questo tasto per avviare o interrompere la misurazione NIBP.

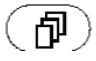

**DISP:** premere questo tasto per passare alla Schermata Iniziale.

**Manopola di Navigazione:** nessuna azione.

# **Capitolo 13 Batteria**

### **13,1 Descrizione Generale**

Il monitor è dotato di batteria integrata ricaricabile; questa è la sorgente di alimentazione del monitor quand'esso si trova scollegato dall'alimentazione CA esterna. Se il monitor è collegato ad una sorgente di alimentazione CA esterna, la batteria integrata sarà in fase di caricamento. Non è necessario mantenere la batteria quando il dispositivo viene utilizzato in condizioni di lavoro normali.

Se il monitor è alimentato dalla batteria integrata con un basso livello di carica, si innescherà l'allarme tecnico e comparirà il messaggio "Low Battery" (Batteria scarica). In questo caso, l'utente deve connette il monitor a una fonte di energia esterna per garantire il funzionamento del dispositivo.

La capacità della batteria integrata è limitata. Se la carica della batteria è insufficiente, verrà innescato un allarme tecnico e verrà visualizzato il relativo messaggio. In questo caso collegare l'alimentazione AC/DC al monitor. In caso contrario, il monitor si spegnerà automaticamente prima che la carica della batteria sia completamente esaurita.

### **13.2 Manutenzione della batteria**

- $\bullet^*$  Si prega di prestare attenzione alla polarità della batteria, NON inserirla nell'alloggiamento batteria con polarità invertita;
- $\bullet^*$  NON utilizzare batterie prodotte da altre aziende, dato che potrebbero causare danni al dispositivo una volta inserite;
- $\bullet^*$  Al fine di evitare danni alla batteria, NON utilizzare altri dispositivi di alimentazione per caricarla;
- $\bullet^*$  NON gettare la batteria esaurita nel fuoco, al fine di evitare il rischio di esplosione.
- $\bullet^*$  Non colpirla o batterla con forza;
- $\mathbb{S}^*$  Non utilizzare questa batteria su altri dispositivi;
- $\bullet^*$  Non utilizzare questa batteria a una temperatura minore di -10°C o maggiore di 40°C;
- M Lo **smaltimento** della batteria deve avvenire secondo le norme locali.
- % Se la batteria non viene utilizzata per lunghi periodi, caricarla ogni mese od ogni due mesi per non comprometterne la durata della carica e prolungarne il ciclo di vita. La batteria deve essere ricaricata per 12-15 ore almeno. Prima di caricare, esaurire la batteria interna fino a che il monitor si spenga automaticamente per minimizzare l'effetto memoria. Il tempo di caricamento della batteria sarà lo stesso a prescindere dal fatto che il monitor sia in funzione. Portare a completamento la carica prima di immagazzinare il monitor.
- % L'uso di un monitor alimentato esclusivamente da una batteria con carica insufficiente comporterà lo spegnimento del monitor una volta esaurita la carica della batteria.
- % Non utilizzare batterie prodotte da terzi, poiché ciò potrebbe danneggiare il dispositivo. Se la batteria è danneggiata, sostituirla con una batteria dello stesso tipo e stesse specifiche, e contrassegnata dal marchio "CCC" o "CE", oppure contattare direttamente la nostra società.

### **Avvertenze**:

1. Per evitare danni alla batteria, rimuovere sempre la/le batteria/e prima di spedizione o stoccaggio.

- 2. Si raccomanda di utilizzare soltanto batteria specificate dal produttore.
- 3. La durata del ciclo di vita della batteria dipende dalla frequenza e dalla durata dell'utilizzo a cui è sottoposta. Il ciclo di vita di una batteria piombo-acido o di una batteria al litio è di 2 e 3 anni rispettivamente se manutenute e immagazzinate correttamente. Il ciclo di vita potrebbe essere minore in caso di utilizzo molto frequente. Si raccomanda di sostituire una batteria piombo-acido ogni 2 anni e una batteria al litio ogni 3 anni.

#### **Attenzione:**

- Tenere la batteria fuori dalla portata dei bambini.
- Non smontare la batteria.

### **13.3 Smaltimento della Batteria**

Sostituire la batteria quando mostra segni di danneggiamento alla vista, o non mantiene la carica sufficientemente a lungo. Rimuovere la batteria usata dal monitor e smaltirla correttamente. Le batterie devono essere smaltite in conformità con le norme locali.

# **Capitolo 14 Pulizia e Disinfezione**

# **14.1 Pulire il Dispositivo e gli Accessori**

Il dispositivo deve essere pulito periodicamente. Se il luogo di lavoro presenta un alto livello di inquinamento o grandi quantità di polvere o sabbia, il dispositivo deve essere pulito più di frequente. Prima di pulire il dispositivo, consultare il regolamento del vostro ospedale in materia di pulizia.

Gli agenti detergenti sono:

- $\Diamond$  Ipoclorito di sodio candeggina (diluito)
- $\diamond$  Perossido di idrogeno (3%)
- $\Diamond$  Alcool etilico al 75%
- $\diamondsuit$  Isopropanolo al 70%

#### **Per pulire il dispositivo, seguire le seguenti disposizioni:**

- Ø **Prima della pulizia, spegnere il monitor e scollegare il cavo di alimentazione.**
	- $\diamond$  Mantenere il monitor lontano dalla polvere.
	- $\diamond$  Pulire la struttura esterna e mantenere pulito lo schermo del dispositivo. È consentito esclusivamente l'utilizzo di detergenti non corrosivi, quali l'acqua pulita.
	- $\diamond$  Passare un panno imbevuto di alcool etilico sul monitor e sui trasduttori, quindi asciugare con un panno asciutto e pulito, o lasciare asciugare all'aria.
	- $\diamond$  Dopo la pulizia, il monitor può essere disinfettato.

#### Ø **Non lasciare che il detergente liquido penetri nella presa del connettore del monitor, al fine di evitare danni al dispositivo.**

#### Ø **Pulire soltanto l'esterno del connettore.**

- $\diamond$  Diluire il detergente.
- $\diamond$  Non utilizzare materiali abrasivi.
- $\diamond$  Non lasciare che alcun liquido penetri nella struttura o in qualunque parte del monitor.
- $\diamond$  Non lasciare che il detergente o il disinfettante si depositino sulla superficie.
- $\diamond$  Non eseguire sterilizzazione ad alta pressione sul monitor.
- $\diamond$  Non immergere alcuna parte del monitor o i suoi accessori in liquidi.
- $\diamond$  Non versare il disinfettante sulla sua superficie.
- $\diamond$  Se il monitor viene accidentalmente bagnato, è necessario asciugarlo accuratamente prima dell'uso. Il coperchio posteriore può essere rimosso da un tecnico qualificato per verificare che non vi sia acqua all'interno.

 $\diamond$  Non utilizzare questa apparecchiatura in un ambiente che contenga gas infiammabili.

 $\diamond$  Evitare che il dispositivo venga colpito da una scarica. Il cavo di alimentazione deve essere inserito in una presa con cavo di messa a terra. Non utilizzare una presa in cattive condizioni. Se possibile, utilizzare un sistema di alimentazione con regolatore.

- $\diamond$  Il dispositivo deve essere utilizzato in un ambiente pulito, protetto contro le scosse elettriche. Tenere lontano da sostanze corrosive ed esplosive, e non utilizzare in condizioni di temperatura e umidità elevata.
- $\diamond$  Se è installato all'interno di un armadietto, accertarsi che l'installazione consenta una buona ventilazione, manutenzione e un buon funzionamento, e che sia di comodo utilizzo.

## **14.2 Disinfettare il Dispositivo e gli Accessori**

La disinfezione del monitor potrebbe danneggiare il dispositivo ed è perciò sconsigliata se non diversamente indicato dal programma di manutenzione del vostro ospedale. Si consiglia di pulire il dispositivo prima della disinfezione.

I disinfettanti raccomandati comprendono:

- Alcool etilico al 75%
- Isopropanolo al 70%
- $\triangle$  Non utilizzare accessori danneggiati.
- $\triangle$  Non immergere gli accessori in acqua, detergenti o altri liquidi.
- % Non utilizzare radiazioni, vapore od ossido di etilene per disinfettare gli accessori.
- $\triangle$  Rimuovere l'etanolo o isopropanolo residuo dagli accessori dopo la disinfezione, per garantire una corretta manutenzione e prolungare la vita degli accessori.
- % Non riutilizzare gli accessori monouso. Il loro riutilizzo potrebbe generare un rischio di contaminazione e influenzare la precisione di misurazione.

# **Capitolo 15 Maintenance (Manutenzione)**

In caso di problemi nel funzionamento del dispositivo, consultare le istruzioni fornite di seguito per eliminare il problema. Se il problema persiste, contattare il proprio fornitore o il produttore. Fare riferimento alle clausole dettagliate nel contratto per quanto riguarda il periodo di garanzia dell'unità principale e degli accessori del monitor.

# **15.1 Ispezione Quotidiana**

Prima di utilizzare il monitor, è necessario eseguire i controlli di seguito elencati:

- $\diamond$  Cercare eventuali danni meccanici al monitor;
- $\diamond$  Verificare le parti esposte e le parti integrate di tutti i cavi e degli accessori;
- $\diamond$  Verificare tutte le funzioni del monitor che si prevede saranno utilizzate per il monitoraggio del paziente, e accertarsi che siano in buone condizioni di funzionamento;
- $\Diamond$  Accertarsi che il monitor sia correttamente messo a terra.
- $\diamond$  Prestare particolare attenzione alle fluttuazioni della tensione di alimentazione locale. Se necessario, si raccomanda di utilizzare un regolatore della tensione di alimentazione.

Nel caso in cui si rilevino indicazioni di danni circa il funzionamento del monitor, non utilizzarlo sul paziente per alcun tipo di monitoraggio. Vi invitiamo a contattare il proprio fornitore o la nostra società; ci impegniamo ad offriremo la miglior soluzione nel minor tempo possibile.

# **15.2 Manutenzione Ordinaria**

Ogni manutenzione ordinaria e annuale deve essere condotta da personale qualificato, compresa l'ispezione del monitor e le verifiche delle prestazioni e di sicurezza. Il ciclo di vita previsto per il monitor è di 5 anni. Si raccomanda vivamente di non utilizzare un prodotto oltre questo lasso di tempo, o ciò potrebbe generare misurazioni imprecise. Al fine di garantire una lunga durata delle prestazioni del prodotto, si invita a prestare la dovuta importanza alla manutenzione.

- M Un programma di manutenzione che sia insoddisfacente può danneggiare il monitor e rappresentare un pericolo per la sicurezza e la salute del paziente.
- $\bullet^*$  Eseguire i test di impedenza protettiva di messa a terra, perdita di corrente e resistenza di isolamento.
- Sostituire i cavi e le derivazioni ECG in caso presentino segni di danni o usura.
- Nel caso in cui vi sia indicazione di danni al cavo o al trasduttore o nel caso in cui questi siano danneggiati, è proibito continuare ad usarli.
- $\bullet^*$  Il monitor viene calibrato dal produttore prima della vendita, non è quindi necessario calibrarlo durante il suo ciclo di vita. I simulatori non devono essere utilizzati per convalidare la precisione delle misure di pressione sanguigna o di saturazione dell'ossigeno del paziente, ma soltanto come tester funzionali per verificarne la precisione.
- % L'accuratezza dell'amplificazione del segnale ECG può essere verificata dal segnale di calibrazione integrato a 1mV.
- % La precisione della misurazione della pressione e la presenza di perdite d'aria nel sistema pneumatico possono essere verificate tramite la funzione integrata di verifica della pressione e tramite un misuratore di pressione. Consultare il capitolo nella Parte 2 del manuale d'uso per maggiori dettagli.
- % Il simulatore SpO2 non può essere utilizzato per verificare la precisione di misurazione della SpO2, la quale dovrebbe essere supportata dallo studio clinico condotto mediante l'induzione di ipossia su soggetti sani, non fumatori, di carnagione chiara e scura presso un laboratorio di ricerca indipendente. Tuttavia, è necessario che l'utente utilizzi il simulatore SpO2 per una verifica di routine della precisione.
- % Tenere presente che la curva specifica di calibratura (la cosiddetta "Curva R") dovrebbe essere selezionata durante l'utilizzo di un simultatore SpO2 , come per esempio il simulatore SpO2 serie Index 2 di Fluke Biomecidal Corporation. Impostare "Make" su "DownLoadMake: KRK"; quindi, l'utente potrà utilizzare questa particolare curva R per verificare la funzione SpO2. Se il simulatore SpO2 non contiene la curva R "KRK", si prega di rivolgersi al costruttore per assistenza nello scaricamento della curva R nel simulatore SpO2.
- % La regolazione delle unità regolabili all'interno del monitor, quali i potenziometri, non è consentita senza permesso, al fine di evitare avarie che potrebbero influenzare il normale funzionamento del dispositivo.
- % Si consiglia di utilizzare la batteria una volta ogni mese per garantirne la capacità di carica e una lunga durata della vita utile, e di ricaricarla dopo che abbia esaurito la sua carica.

# **15.3 Verifica del Segnale ECG**

Il segnale ECG potrebbe risultare impreciso a causa di problemi di software o hardware. L'ampiezza d'onda ECG risulterebbe dunque ingrandita o rimpicciolita.

Se necessario, è possibile stampare l'onda quadra o la scala d'onda e quindi misurare la loro differenza. Se la differenza è maggiore del 5%, contattare il personale di servizio.

## **15.4 Verifica della Precisione della Misurazione della Pressione**

La Verifica della Precisione della Pressione è una funzione che serve a verificare la precisione della misurazione della pressione da parte del modulo NIBP all'interno del dispositivo. Una verifica della precisione della pressione deve essere eseguita da un tecnico ogni sei mesi o ogni anno per verificare che la misurazione della pressione sia ancora conforme ai requisiti di prestazione del prodotto. Se la deviazione non è conforme alle specifiche dichiarate, è consentita la restituzione al produttore per la riparazione o la calibratura.

Prima della verifica, connettere il monitor a un misuratore di pressione di precisione, quale un misuratore di pressione a mercurio, come apparecchiatura di riferimento.

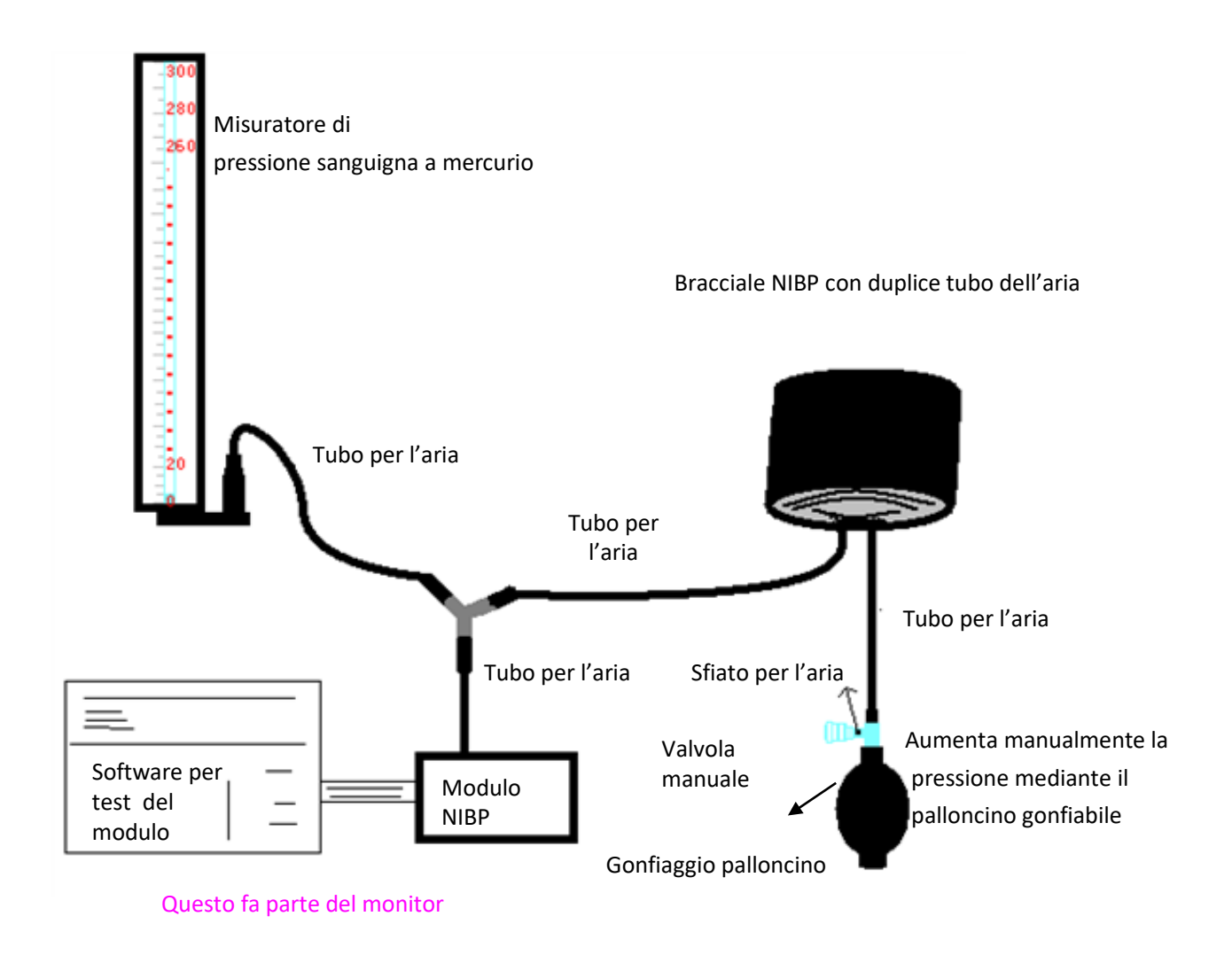

#### **Metodo 1: Gonfiaggio automatico per la verifica dell'accuratezza della pressione**

Con questo metodo, il monitor può attivare il gonfiaggio, così che la pressione aumenti automaticamente fino a superare il valore limite specificato nella tabella A. Questo valore limite di pressione dipende dalla selezione della tipologia di paziente, come indicato nella tabella A:

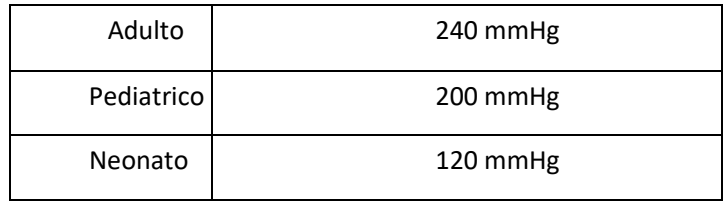

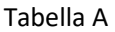

Durante il gonfiaggio, il Monitor chiuderà la valvola di sgonfiamento, e durante il processo sarà indicato il valore di pressione. Se non si verifica lo sgonfiamento manuale, la pressione persisterà fino allo sgonfiamento manuale, è quindi necessario utilizzare una valvola manuale per eseguire uno sgonfiamento appropriato in varie fasi, al fine di verificare l'accuratezza della pressione nella scala completa della gamma di misurazione.

#### **Metodo 2: Gonfiaggio manuale per la verifica della precisione della pressione.**

Con questo modo, la pressione deve essere aumentata manualmente mediante un palloncino di pompaggio, e la verifica può essere eseguita applicando manualmente un diverso valore di pressione. Se la pressione aumentata supera il limite indicato alla tabella B, il Monitor attiverà lo sgonfiamento automatico a causa della protezione in caso di sovrapressione.

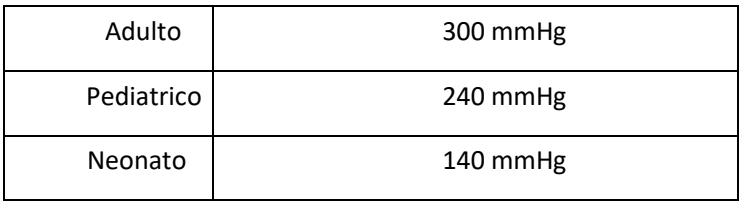

Tabella B

- $\triangle$  Effettuata la verifica, premere il pulsante per ritornare alla modalità di funzionamento normale, quindi procedere con l'altra operazione; in caso contrario, il tasto NIBP non sarà valido.
- % La verifica della precisione della pressione deve essere eseguita da un tecnico autorizzato. L'esecuzione della verifica non è consentita a personale medico o infermieristico, a causa della pericolosità dell'operazione, in particolare quando il bracciale per la misurazione della pressione é utilizzato sul paziente.

#### Ø **Verifica di Perdite d'Aria**

Al fine di evitare errori rilevanti o l'assenza di risultati nella misurazione della pressione sanguigna a causa di perdite d'aria, si raccomanda di verificare la presenza di perdite nel sistema pneumatico, bracciale compreso.

**Quando si esegue la verifica delle perdite, rimuovere il bracciale dal paziente.**

# **16 Accessori**

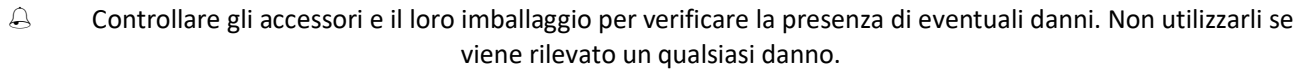

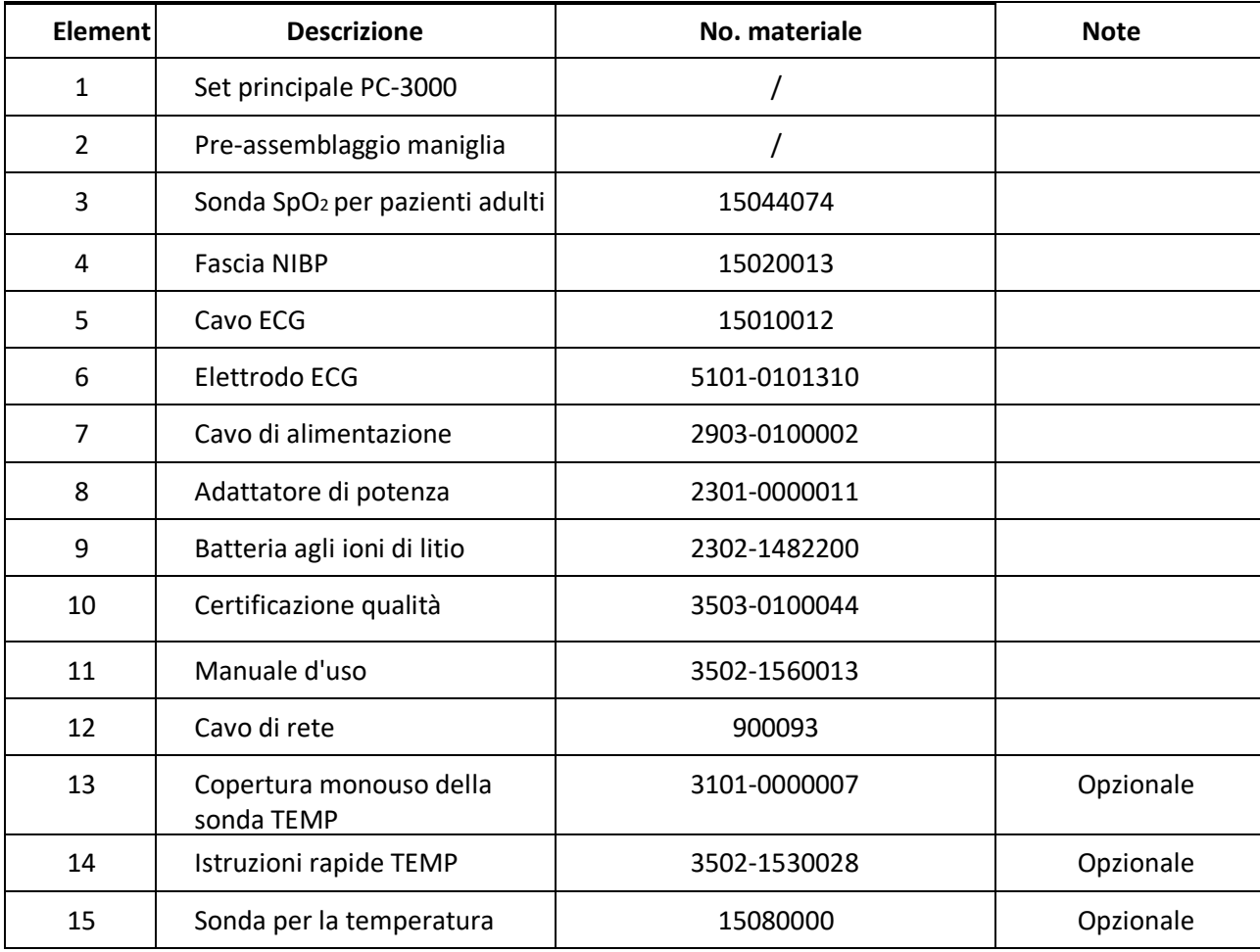

Per maggiori informazioni riguardo gli accessori, si prega di rivolgersi al proprio fornitore o al produttore. Nota: Il numero delle componenti può essere modificato senza preavviso; fare riferimento all'etichetta delle componenti o all'elenco di imballaggio.

# **17 Specifiche Tecniche**

### **17.1 ECG**

- 1. Gamma dinamica di ingresso:  $\pm (0.5 \text{ mVp} \approx 5 \text{ mVp})$
- 2. Gamma di visualizzazione della frequenza cardiaca: 15 bpm ~ 350 bpm (per Adulti e Bambini)
- 3. Precisione di visualizzazione della frequenza cardiaca: ±1% o ±2 bpm, la più elevata delle due.

4. Media della frequenza cardiaca: Calcola la media degli ultimi otto battiti cardiaci con intervalli RR entro limiti accettabili.

#### **5. Tempo di recupero della defibrillatore: ≤10 sec**

6. Tempo di ritardo nella produzione del segnale di allarme (qualsiasi): <1 sec

#### **Ritardo delle condizioni di allarme per la frequenza cardiaca: ≤10 sec**

7. Tempo di risposta all'alterazione nella frequenza cardiaca:

Alterazione da 80 bpm a 120 bpm: <8 sec

Cambiamento da 80 bpm a 40 bpm: <8 sec

- 8. Rigetto dell'onda T Alta: Rigetta tutte le onde T inferiori o uguali al 120% di 1mV QRS.
- 9. Rigetto dell'impulso pacemaker:

Rifiuta tutti gli impulsi di ampiezza da ±2 mV a ±700 mV e di durata da 0,1 a 2 ms senza oltrepassare i limiti;

- 10. Selezione sensibilità: ×1/4, ×1/2, ×1, ×2, ×4 e AUTO
	- ×1/2, 5mm/mV tolleranza: ±5%
	- ×1, 10mm/mV tolleranza: ±5%
	- ×2, 20mm/mv tolleranza: ±5%
- 11. Velocità di scansione: 6.25mm/s, 12.5mm/s, 25mm/s, 50mm/s tolleranza: ±10%
- 12. Livello di rumore ECG**: ≤30μV**P-P.
- **13. Corrente circuito d'ingresso ECG: ≤0,1 μA**

#### **14. Impedenza differenziale in ingresso: ≥10 MΩ**

15. Rapporto di reiezione di modo-comune (CMRR):

In modalità Diagnostica: **≥9**0dB **In modalità di Funzionamento e Monitoraggio: ≥105 dB**

16. Costante di tempo:

#### **Modalità Monitoraggio: ≥0.3s Modalità Diagnostica: ≥3,2s**

17. Risposta in frequenza:

-3.0dB)  $+0.4dB$ <br> $(-3.0dB)$ Modalità Operativa: 1 Hz $\sim$ 20Hz Modalità Monitoraggio: 0.67 Hz $\sim$ 40Hz (+ 0. 4 d B  $+0.4$  d B Modalità diagnostica 0.05 Hz $\sim$ 150Hz (-3.0d B)

### **17.2 RESP**

- 1. Gamma di misurazione frequenza RESP: 0 rpm~120 rpm
- 2. Precisione frequenza RESP: ±5% o ±2 rpm, il maggiore dei due
- 3. Gamma di impostazione dei limiti di allarme frequenza RESP: Massimo: 1rpm~150rpm; Inferiore: 0 rpm~149 rpm.
- 4. Tolleranza allarme: ±1 rpm

#### **17.3 TEMP**

- 1. Gamma di misurazione TEMP: 21.0℃~50.0 ℃
- 2. Precisione di misurazione TEMP: ±0.2 ℃ per il range da 25℃ a 45℃, 0.4 ℃ per altri range.
- 3. Tempo di risposta TEMP: **≤ 150s**
- **4. Tempo di misurazione minimo TEMP: ≥ 130s**
- 5. Sito di misurazione: superficie corporea
- 6. Modalità di funzionamento: modalità diretta
- 7. Unità di misura: ℃ e °F
- 8. Gamma di impostazione dei limiti di allarme TEMP: Massimo: 0℃~60℃; Minimo: 0℃~59.9℃.
- 9. Tolleranza: ±0,1℃

#### **17.4 NIBP**

- 1. Metodo di misurazione: Tecnica Oscillometrica
- 2. Gamma di misurazione pneumatica della pressione: 0 mmHg~300 mmHg
- 3. Precisione della misura della pressione: ±3 mmHg
- 4. Tempo di misurazione tipico: <30 secondi (bracciale adulti)
- 5. Tempo medio di misurazione: < 90 secondi
- 6. Tempo di sfiato dell'aria all'interruzione della misurazione: <2 secondi (bracciale tipico adulti)
- 7. Pressione di gonfiaggio iniziale del bracciale

Adulto: <150 mmHg; Infante: <120 mmHg; Neonato: <70 mmHg Tolleranza: ±5 mmHg

8. Limite di protezione sovrapressione

Adulto: 300 mmHg; Infante: 240mmHg; Neonato: 150 mmHg

9. Gamma di misurazione NIBP:

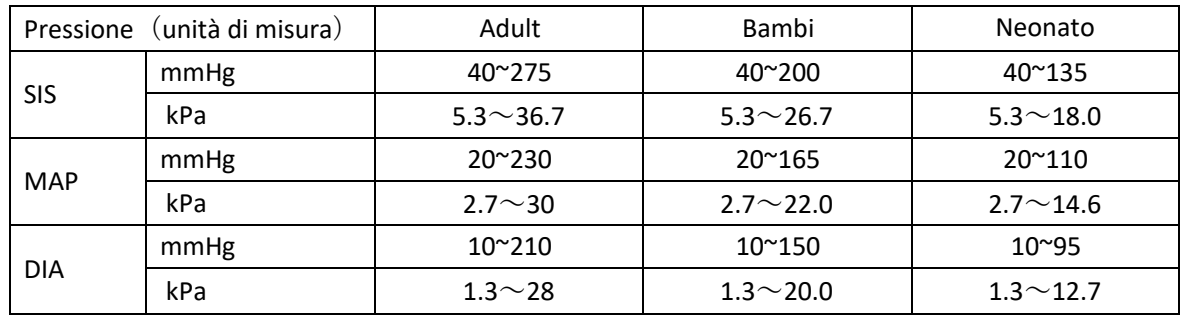

10. Precisione NIBP:

Differenza media massima: ±5 mmHg

- Mx. Deviazione Standard: 8 mmHg
- 11. Modalità di misurazione: Manual, Auto, STAT
- 12. Impostazione intervallo di allarme NIBP: **vedere la Sezione Allarmi**

#### **17.5 SpO2**

1. Trasduttore: LED a doppia lunghezza d'onda

Lunghezza d'onda: Luce rossa: 660 nm, Luce infrarossa: 905 nm

Massima potenza ottica in uscita: inferiore a 2mW come media massima

- 2. Intervallo di misurazione SpO<sub>2</sub>: 0%~100%
- 3. Precisione misurazione della SpO<sub>2</sub>: Lo scarto<sup>\*</sup> non è maggiore del 2% per la gamma di SpO<sub>2</sub> da 70% a 100%

\*NOTA: Lo scarto è la precisione definita come valore quadratico medio di deviazione in base a ISO 80601-2-61.

- 4. Intervallo di allarme: Massimo: 1%~100%; Inferiore: 0%~99%
- 5. Bassa prestazione di perfusione: la precisione dichiarata è sostenuta quando il rapporto di modulazione dell'ampiezza della pulsazione è inferiore allo 0,3%

#### **Media dati e aggiornamento:**

I valori di SpO2 e della Frequenza del Polso visualizzati sono il risultato di una media dei dati raccolti entro un tempo specifico. Il valore SpO2 viene calcolato ogni secondo mediante i dati raccolti negli ultimi 5 secondi; la Frequenza del Polso viene calcolata per ogni pulsazione. Il metodo per il calcolo della media dipende dal valore della frequenza del polso; per frequenze del polso inferiori a 50 bpm, la SpO2 è calcolata su una media di 16 secondi, la frequenza del polso è calcolata su una media di 4 battiti; per frequenze del polso tra i 50 bpm e i 120 bpm, la SpO2 è calcolata su una media di 8 secondi, la frequenza del polso è calcolata su una media di 8 battiti; per frequenze del polso superiori a 120 bpm, la SpO2 è calcolata su una media di 4 secondi, la frequenza del polso è calcolata su una media di 16 battiti.

La visualizzazione di SpO<sub>2</sub> e frequenza del polso è aggiornata ogni secondo con i valori più recenti; se il segnale manca o è disturbato, il display manterrà per un massimo di 15 secondi l'ultimo valore rilevato, prima di mostrare trattini.

L'allarme di superamento limiti viene innescato dal superamento dei limiti preimpostati di SpO2 e frequenza del polso; il ritardo nella produzione del segnale di allarme è minimo (meno di 1 secondo) se paragonato al ritardo delle condizioni di allarme, che è causato dalla media dei dati come descritto sopra.

### **17.6 Frequenza del Polso**

- 1. Gamma della misurazione della frequenza del polso: 0 bpm~250 bpm
- 2. Accuratezza della misurazione della frequenza del polso: ±2 bpm o ±2%, il maggiore dei due.
- 3. Intervallo di allarme: Superiore:  $(1~300)$  bpm; Inferiore:  $(0~299)$  bpm
- 4. Tolleranza allarme frequenza del polso:  $\pm 2$  bpm entro (30 $\sim$ 250) bpm

Nota: La PRECISIONE della frequenza del polso è testata da un simulatore di pulsazioni elettronico.

## **17.7 Segmento S-T**

- 1. Intervallo di misurazione: -2.0mV~+2.0mV
- 2. Tolleranza:  $-0.8$ mV $\sim$  $+0.8$ mV  $\qquad$   $\pm$ 0.02mV or  $\pm$ 10% (il valore maggiore)

### **17.8 Registrazione Dati**

- 1. Tolleranza di selezione sensibilità: ±5%
- 2. Velocità di registrazione: 25mm/s
- 3. Precisione velocità di registrazione: ±10%

#### **4. Isteresi: ≤0.5mm**

5. Risposta in frequenza:

Modalità Monitoraggio: 0.5~40Hz Modalità diagnostica: 0,05~75 Hz

6. Costante di tempo: **Modalità Monitoraggio: ≥0.3s Modalità Diagnostica: ≥3,2s**

### **17.9 Altre Specifiche Tecniche**

1. Alimentazione elettrica: AC100V-240V, 50/60Hz, 60VA; Alimentazione interna (batteria agli ioni di litio): DC 14.8V

- 2. Modalità di funzionamento: Continua
- 3. Parti Applicate: Cavo derivazione ECG, sensore SpO2, sensore TEMP e bracciale
- 4. Modalità display: LCD colori TFT
- 5. Modalità allarme: allarme acustico e visivo
- 6. Comunicazione: Porta di rete

### **17.10 Classificazione**

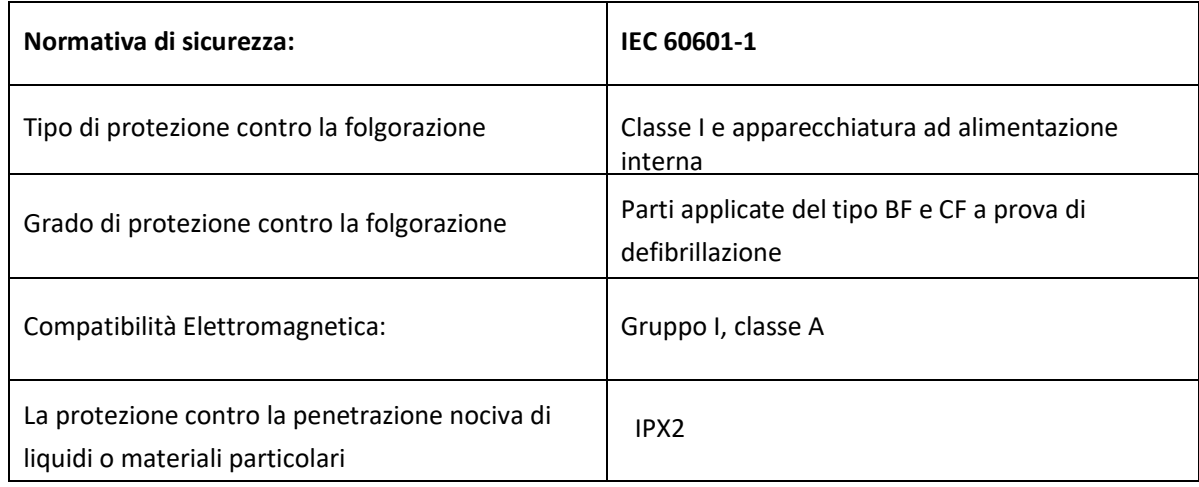

Il dispositivo non è destinato ad un uso in un ambiente ricco di ossigeno.

La superficie del dispositivo può essere pulito e disinfettato con alcool etilico al 75%; non è necessario sterilizzare.

# **17.11 Ambiente Operativo**

1. Variazione consentita nella temperatura ambiente: 5°C~40°C

Umidità relativa: 15%~85%, non condensata

Pressione atmosferica: 70kPa ~106.0kPa

Tensione di Alimentazione: (100-240)Vca

Frequenza di alimentazione: 50Hz/60Hz

- 2. Proteggere l'apparecchio dall'esposizione alla luce diretta per prevenirne il surriscaldamento interno.
- 3. Il dispositivo deve essere immagazzinato e utilizzato entro la gamma di temperatura, umidità e pressione atmosferica specificate, al fine di evitare danni all'apparecchiatura o risultati di misurazione imprecisi.
- 4. Se il dispositivo si bagna accidentalmente, l'operatore NON deve alimentarlo direttamente fino a che non risulti sufficientemente asciutto al fine di evitare danni all'apparecchiatura.
- 5. Non utilizzare l'apparecchio in presenza di gas tossici o infiammabili.
- 6. Fissare l'apparecchio su una superficie piana e stabile per prevenire urti e cadute.

7. Non utilizzare l'apparecchiatura in combinazione con dispositivi diversi da quelli espressamente autorizzati nel presente manuale.

- 8. Il monitor è a prova di scarica del defibrillatore e può essere utilizzato in combinazione con unità elettrochirurgiche. Tuttavia, durante l'utilizzo combinato del dispositivo con apparecchiature elettrochirurgiche, gli utenti (medici e infermieri) devono mantenere il paziente sotto stretta sorveglianza al fine di tutelarne la sicurezza. Fare riferimento alla seguente descrizione delle funzioni per quanto riguarda misure di protezione specifiche e note.
- 9. Accertarsi che il morsetto di terra equipotenziale sia adeguatamente messo a terra.
- 10. Non utilizzare un telefono cellulare nelle vicinanze, al fine di evitare una forte interferenza del campo di radiazioni.

## **17.12 Stoccaggio**

Se l'apparecchiatura non dovrà essere utilizzata per lunghi periodi, pulirla bene e conservarla nell'imballaggio, che dovrà essere mantenuto in un luogo ben ventilato, privo di polvere e di gas corrosivi.

Ambiente di stoccaggio: temperatura ambiente: -20~60°C

umidità relativa: 10%~95% pressione

atmosferica: 53 kPa~106 kPa

## **17.13 Trasporto**

Il monitor deve essere trasportato via terra (su strada o ferrovia) o via aria secondo i termini contrattuali. Evitare urti e cadute.

Condizioni di trasporto: temperatura ambiente: -20~60°C umidità relativa: 10%~95% pressione atmosferica: 53 kPa~106 kPa

## **17.14 Imballaggio**

Il prodotto è imballato in cartone ondulato di alta qualità e polistirolo espanso per proteggerlo da danni durante il trasporto.

Peso Lordo: Vedere le informazioni riportate sull'imballaggio esterno per dettagli

Dimensioni: Vedere le informazioni riportate sull'imballaggio esterno per dettagli
## **Capitolo 18 Risoluzione dei Problemi**

**Nota:** In caso di problemi nel funzionamento dell'apparecchio, seguire le istruzioni seguenti per eliminare il problema. Se il problema persiste, contattare il proprio fornitore o il produttore.

% **NON aprire il monitor senza autorizzazione**

### **18.1 Nessuna Visualizzazione sullo Schermo**

Spegnere l'apparecchio e scollegare il cavo di alimentazione. Utilizzare un tester universale per verificare la tensione della presa, le condizioni del cavo di alimentazione e il suo collegamento all'apparecchio o alla presa. Rimuovere il fusibile dal coperchio posteriore dell'apparecchiatura e accertarsi che sia in buone condizioni. Se tutto quanto sopra è in buone condizioni, può trattarsi di un malfunzionamento dello schermo di visualizzazione.

### **18.2 Eccessiva Interferenza del segnale ECG oppure Linea Base troppo Spessa**

- 1. Verificare che gli elettrodi a piastra non siano scaduti e che siano posizionati correttamente.
- 2. Verificare che i cavi delle derivazioni siano inseriti correttamente. Se non si visualizza alcuna curva, verificare l'integrità dei cavi delle derivazioni.
- 3. Assicurarsi che la presa di alimentazione sia dotata di messa a terra standard.
- 4. Verificare che il cavo di messa a terra dell'apparecchio sia opportunamente collegato.

### **18.3 Nessuna Misura della Pressione Sanguigna o dell'Ossigeno**

- 1. Verificare che il bracciale per la misurazione della pressione sia opportunamente allacciato intorno al braccio del paziente secondo le istruzioni operative, che non vi siano perdite dal bracciale e che l'apposito ingresso con la presa NIBP sul pannello laterale sia collegato correttamente. Verificare che l'indicatore del sensore della saturazione dell'ossigeno lampeggi e assicurarsi che la sonda sia correttamente collegata alla presa SpO2 situata sul pannello laterale.
- 2. Se il problema persiste, contattare il produttore.

### **18.4 Allarme di Sistema**

- 1. Quando i parametri rilevati sono superiori o inferiori ai limiti d'allarme, l'allarme si attiva e suona. Verificare le condizioni del paziente e la correttezza dell'intervallo d'allarme impostato.
- 2. Derivazioni disattivate. Verificare il collegamento delle derivazioni.
- 2. Sonda disattivata. Verificare il collegamento della sonda.

## **18.5 Problemi all'Allarme**

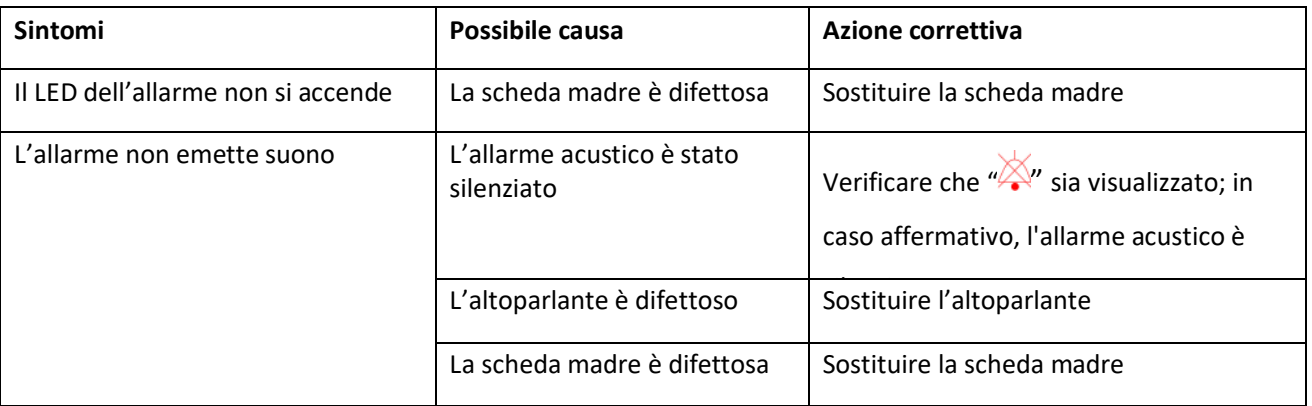

## **18.6 Guasto all'Alimentazione**

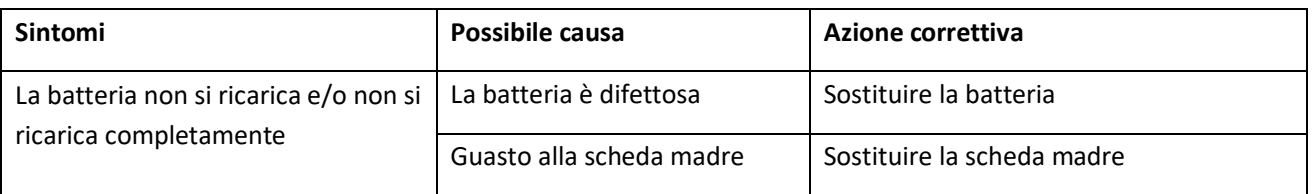

# **A Informazioni di Allarme**

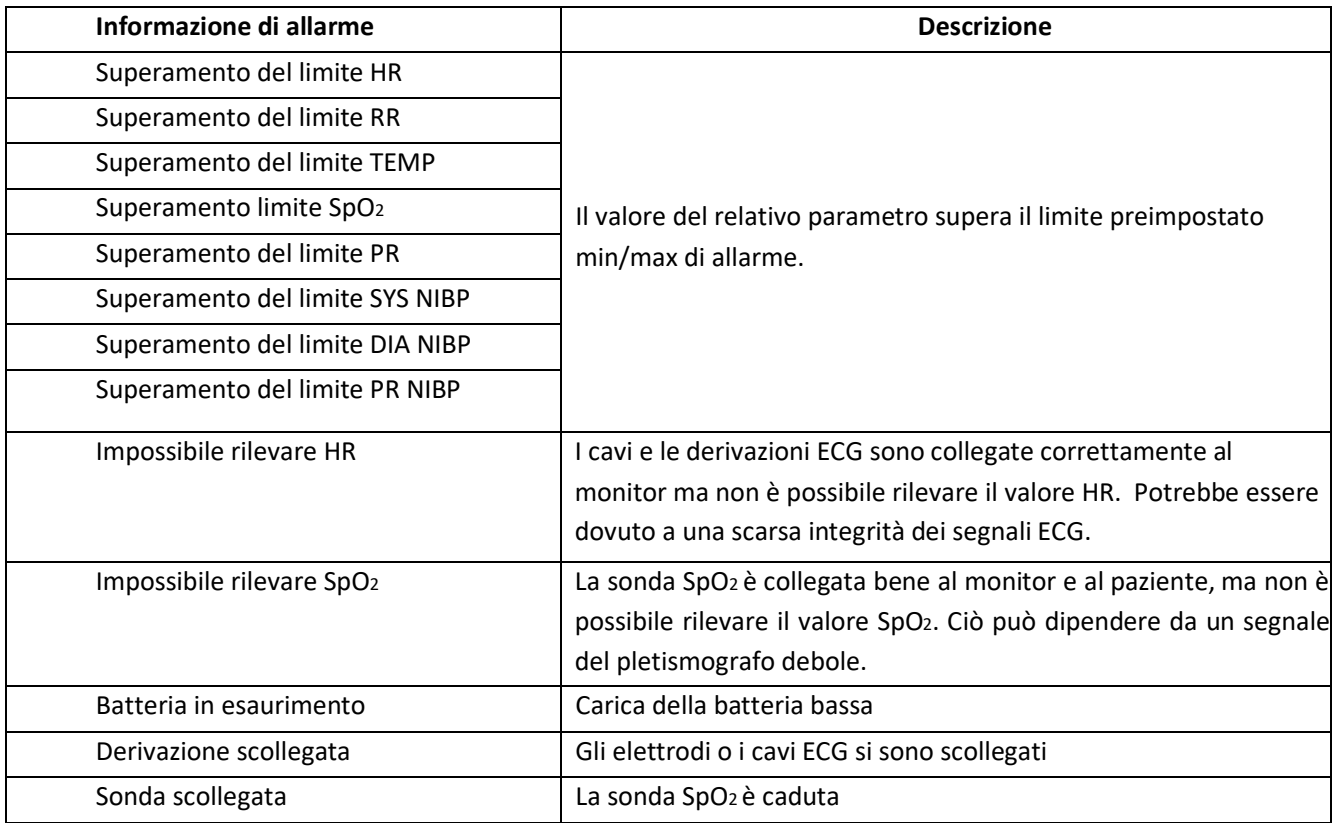

# **B Stato/Errore durante il Monitoraggio NIBP**

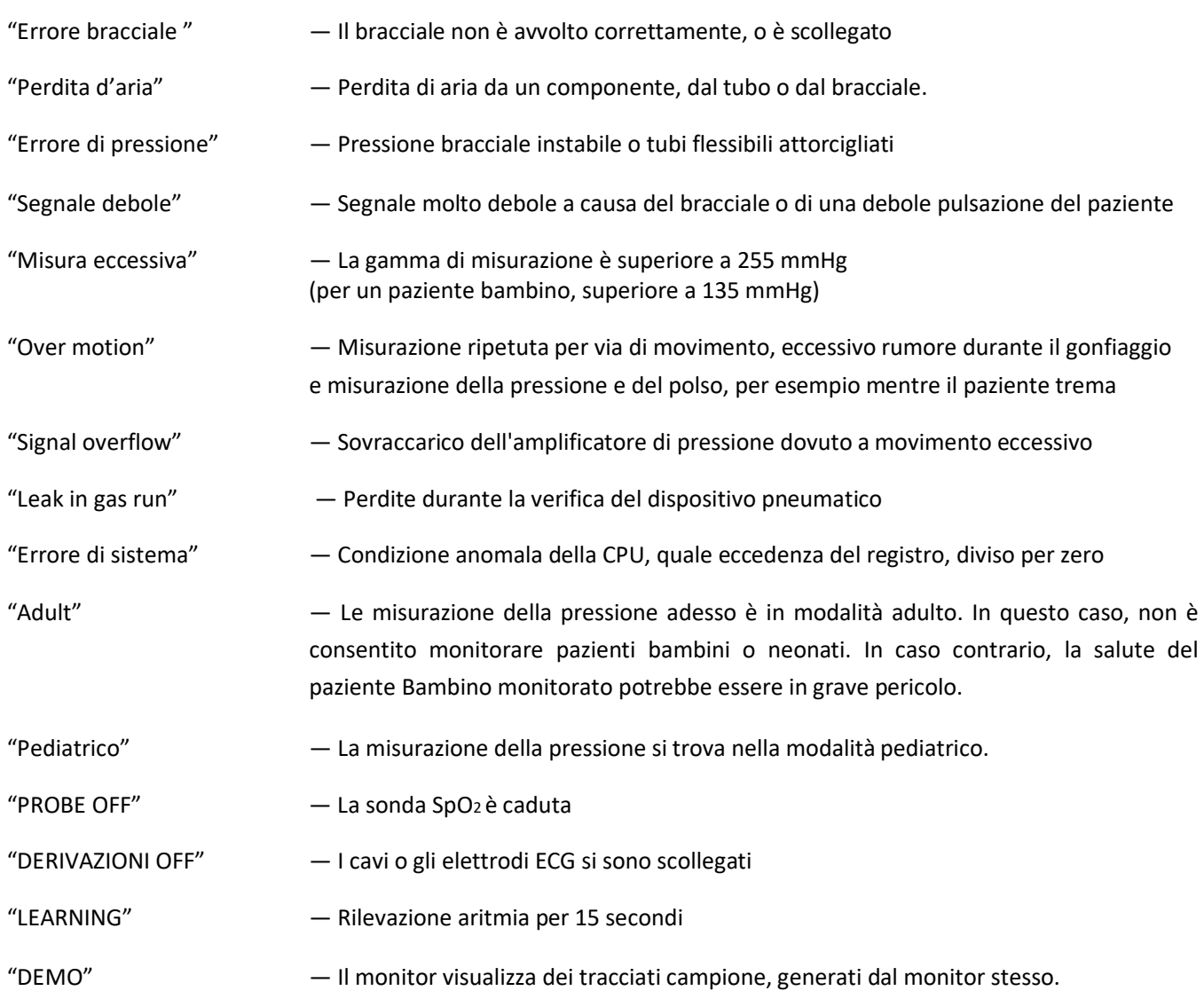

## **C Conformità EMC**

#### **Funzionalità essenziali**

Il monitor ha le seguenti funzionalità essenziali in un ambiente elettromagnetico specificato sotto:

Modalità operativa, precisione, funzione, allarme

#### **Avvertenze**

- $\bullet^*$  È necessario evitare l'utilizzo del monitor vicino o impilato su altre attrezzature, dato che tale operazione potrebbe influenzare le prestazioni del dispositivo. Nel caso in cui sia necessario tale utilizzo, il prodotto e le altre apparecchiature devono essere tenute sotto controllo per verificarne il normale funzionamento.
- $\bullet^*$  L'utilizzo di accessori, trasduttori e cavi diversi da quelli specificati o forniti dal costruttore del monitor potrebbe provocare un aumento delle emissioni elettromagnetiche o una diminuzione dell'immunità elettromagnetica del monitor, influenzandone negativamente le prestazioni.
- Le apparecchiature di comunicazione RF portatili (incluse periferiche come cavi di antenna e antenne esterne) devono essere utilizzate a una distanza non minore di 30 cm (12 pollici) da qualunque componente del monitor, inclusi i cavi specificati dal costruttore. In caso contrario, si avranno delle prestazioni minori da parte del monitor.
- In modalità operativa, il monitor può essere utilizzato con un un'unità elettrochirurgica. L'operatore del monitor deve garantire la sicurezza dei pazienti durante l'utilizzo dell'unità elettrochirurgica in conformità con le istruzioni fornite in questo manuale. Dopo l'eliminazione dell'alta frequenza di segnale e dell'alta frequenza del campo elettromagnetico, la forma d'onda del monitor e i parametri possono recuperare entro 10 secondi senza la perdita di dati salvati.
- $\bullet^*$  Non utilizzare il monitor con l'unità elettrochirurgica se in modalità non-operativa, né con apparecchiature elettriche su larga scala, come strumenti ultrasonici, di radiologia e per la risonanza magnetica, i quali potrebbero causare interferenze elettromagnetiche al monitor o provocare danni all'operatore.

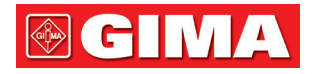

#### Compatibilità Elettromagnetica Livelli di conformità secondo la Norma EN 60601-1-2:2015

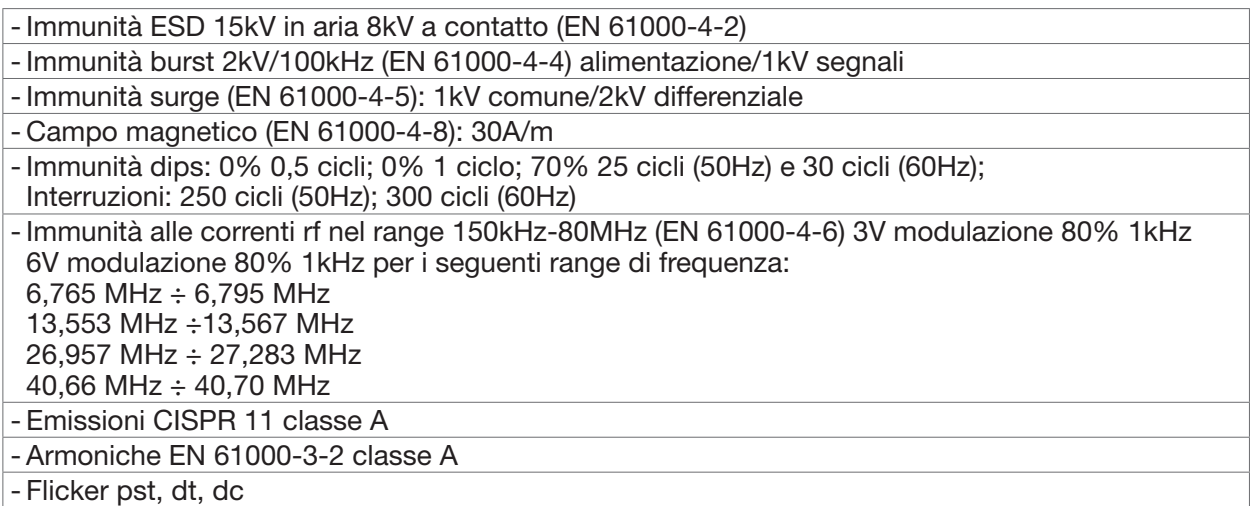

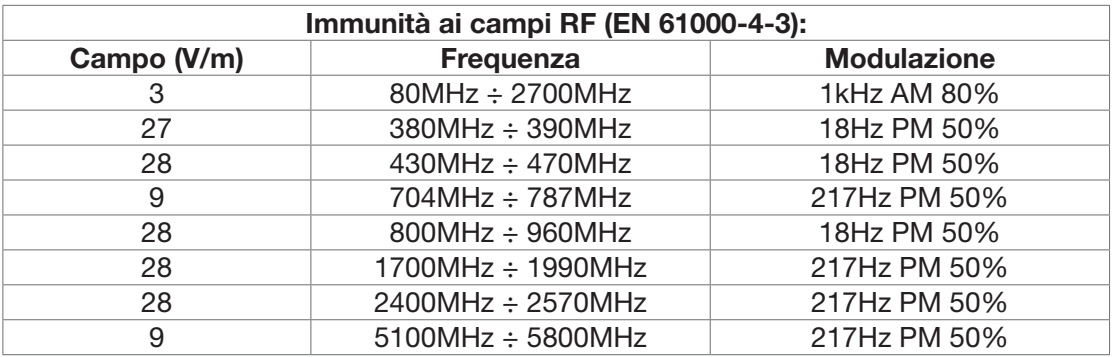

### AVVERTENZE:

Anche se conforme allo standard EN 60601-1-2, il Monitor Paziente può interferire con altri dispositivi nelle vicinanze. Il dispositivo non deve essere usato in prossimità o impilato con altre apparecchiature. Installare il dispositivo distante da altre apparecchiature che irradiano alte frequenze (onde corte, microonde, elettrobisturi, telefoni cellulari).

L'uso di questo apparecchio in prossimità o appoggiato su altri apparecchi dovrebbe essere evitato, in quanto questo può portare a un funzionamento non corretto. In questi casi è necessario che l'apparecchio e l'altra apparecchiatura siano tenuti sotto osservazione per verificare il loro funzionamento normale. Gli apparecchi trasportabili di comunicazione a RF (comprese le periferiche come i cavi dell'antenna e le antenne esterne) dovrebbero essere utilizzati ad una distanza non inferiore a 30 cm (12 pollici) rispetto a qualsiasi parte del [APPARECCHIO EM o SISTEMA EM ], compresi i cavi specificati dal FABBRICANTE. In caso contrario, potrebbe verificarsi un degrado delle prestazioni di questo apparecchio.

L'apparecchio è previsto per funzionare in un ambiente elettromagnetico in cui sono sotto controllo i disturbi irradiati RF. Il cliente o l'operatore possono contribuire a prevenire interferenze elettromagnetiche assicurando una distanza minima fra gli apparecchi di comunicazione mobili e portatili a RF (trasmettitori) e il dispositivo medico, come sotto raccomandato, in relazione alla potenza di uscita massima degli apparecchi di radiocomunicazione.

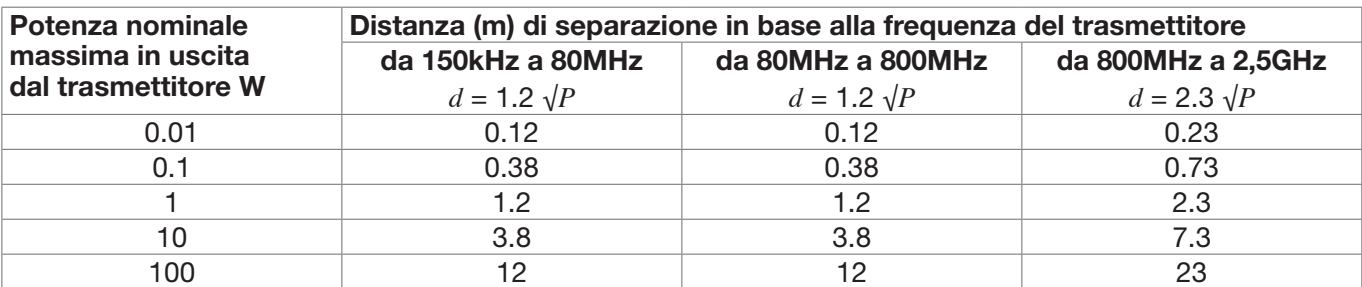

Per i trasmettitori con potenza nominale massima di uscita sopra non riportata, la distanza di separazione raccomandata d in metri (m) può essere calcolata usando l'equazione applicabile alla frequenza del trasmettitore, ove P è la potenza massima nominale d'uscita del trasmettitore in Watt (W) secondo il costruttore del trasmettitore.

Note:

(1) A 80 MHz e 800 MHz si applica l'intervallo della frequenza più alta.

(2) Queste linee guida potrebbero non applicarsi in tutte le situazioni. La propagazione elettromagnetica è influenzata dall'assorbimento e dalla riflessione di strutture, oggetti e persone.

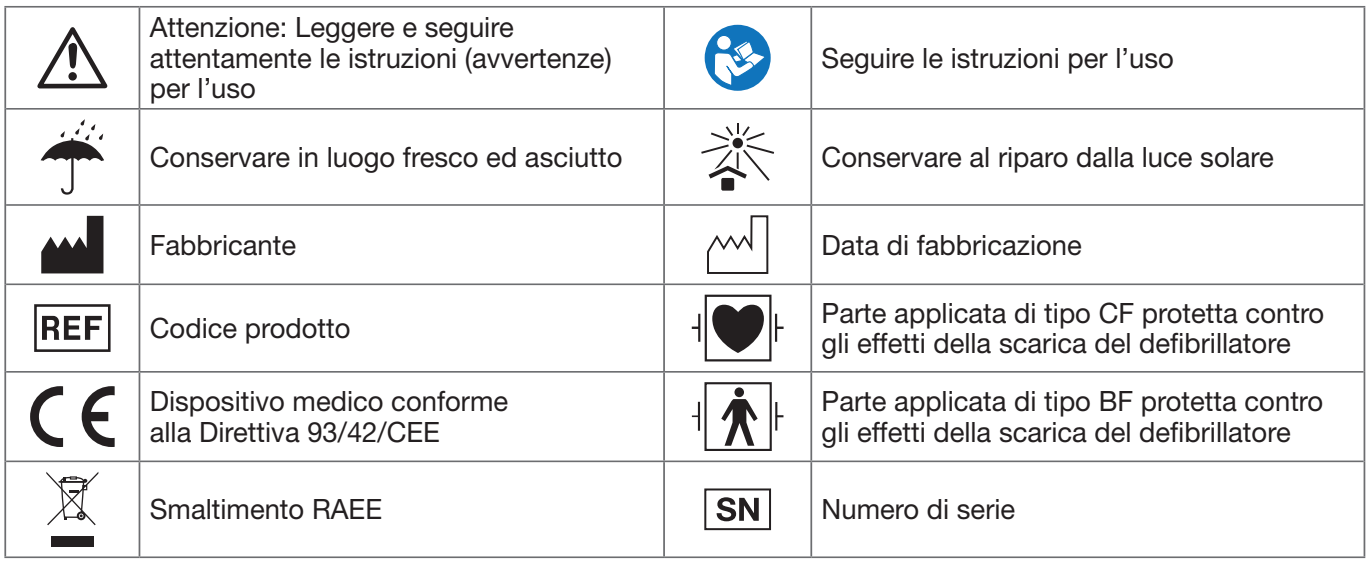

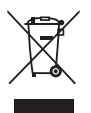

*Smaltimento: Il prodotto non deve essere smaltito assieme agli altri rifiuti domestici. Gli utenti devono provvedere allo smaltimento delle apparecchiature da rottamare portandole al luogo di raccolta indicato per il riciclaggio delle apparecchiature elettriche ed elettroniche.* 

### CONDIZIONI DI GARANZIA GIMA

Si applica la garanzia B2B standard Gima di 12 mesi.